# **Impact Serie**

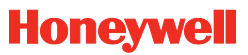

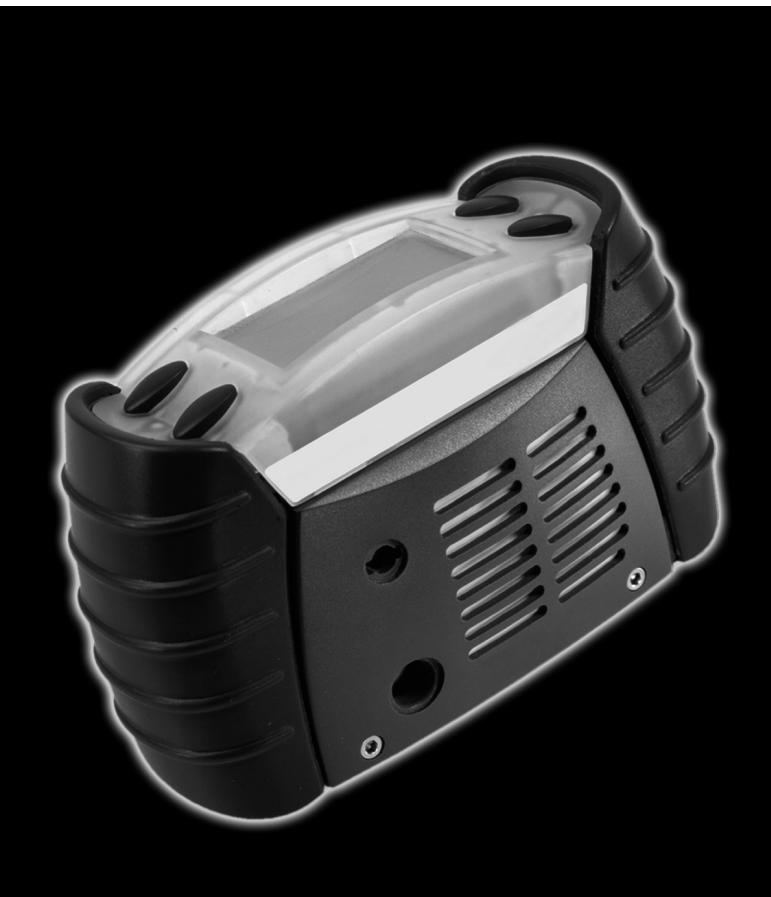

**Bedienungsanleitung und Wartungshandbuch**

## **Copyright**

Dieses Handbuch enthält Informationen, die zum Teil auf firmeninternen Daten von Honeywell Analytics beruhen. Diese Informationen dienen im Wesentlichen dazu, den Anwender beim Betrieb und bei der Wartung der hierin beschriebenen Geräte zu unterstützen. Die Veröffentlichung dieser Informationen beinhaltet nicht das Recht, die Informationen zu einem anderen Zweck als zum Betrieb und zur Wartung der hier beschriebenen Geräte zu verwenden oder zu vervielfältigen.

Honeywell Analytics übernimmt keinerlei Verantwortung für Neben- oder Folgeschäden, die durch fehlende Angaben, Fehler oder Auslassungen in diesem Handbuch entstehen.

Alle Produkte von Honeywell Analytics werden nach den neuesten international anerkannten Normen im Rahmen eines nach ISO 9001:2000 zertifizierten Qualitätsmanagementsystems entwickelt und hergestellt.

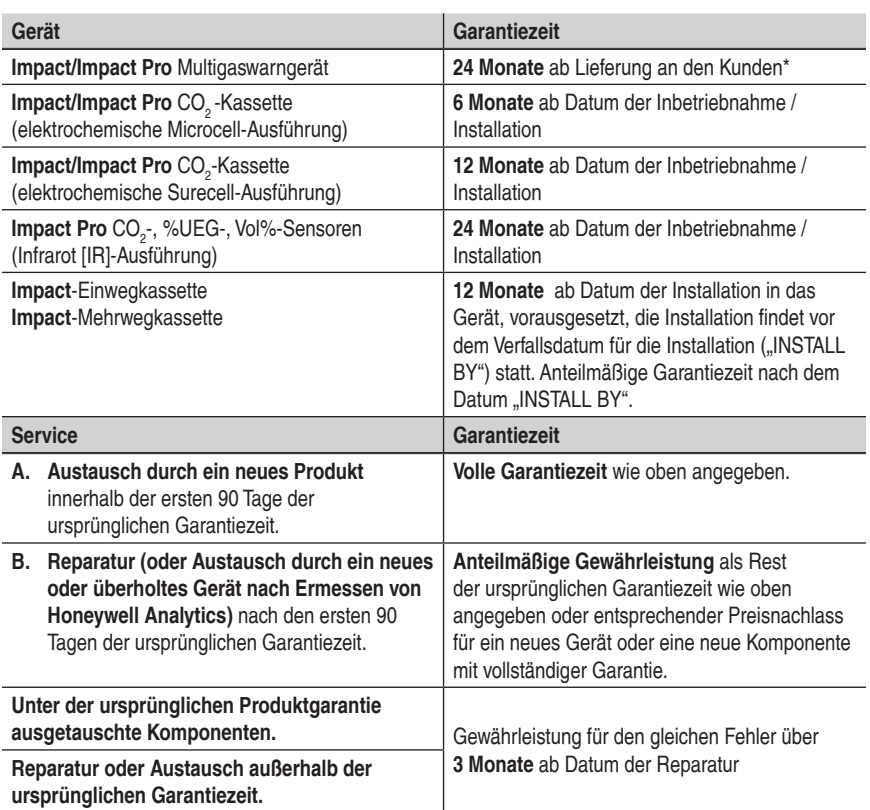

## **Allgemeine Garantiebedingungen**

**\*Lieferung an den Kunden muss innerhalb von 3 Monaten nach Auslieferung durch Honeywell Analytics erfolgen; anderenfalls gilt die Garantiezeit anteilmäßig.**

#### **Garantiebedingungen**

- 1. Die eingeschränkte Gewährleistung von Honeywell Analytics gilt ausschließlich für den ursprünglichen Käufer eines neuen oder ungebrauchten Produkts vom einem autorisierten Vertriebspartner oder Honeywell Analytics Servicecenter.
- 2. Die Garantie erstreckt sich nicht auf:
	- Verbrauchsteile wie Trockenbatterien, Filter oder Sicherungen sowie Teile, die routinemäßig aufgrund der normalen Abnutzung des Produkts ersetzt werden.
	- Produkte, die nach Ermessen von Honeywell Analytics verändert, vernachlässigt, unsachgemäß verwendet oder zufällig sowie durch abnormale Betriebsbedingungen, Handhabung oder Nutzung, schwerwiegende Sensorvergiftung oder unterlassene Wartung und Kalibrierung des Produkts gemäß der Produktdokumentation beschädigt wurden.
	- Schäden oder Defekte, die auf unsachgemäße Installation, Reparatur durch unbefugte Personen oder Verwendung nicht für das Produkt zugelassener (Zubehör)Teile zurückzuführen sind.
- 3. Ansprüche aus der Produktgarantie von Honeywell Analytics sind innerhalb der Garantiezeit und sobald wie möglich nach Erkennung eines Defekts zu stellen.
- 4. Wird ein Garantieanspruch gestellt, hat der Käufer das Produkt an den Vertriebspartner oder ein autorisiertes Servicecenter von Honeywell Analytics begleitet von einer vollständigen Beschreibung des Fehlers zurückzusenden.
- 5. Ein Garantieanspruch wird angenommen, wenn die Bedingungen dieser Gewährleistung erfüllt sind. Ist ein Garantieanspruch nach Ermessen von Honeywell Analytics gültig, wird Honeywell Analytics das defekte Produkt nach den hierin aufgeführten Bedingungen instandsetzen oder austauschen.
- 6. Im Falle eines nach Ermessen von Honeywell Analytics nicht gültigen Garantieanspruchs kann Honeywell Analytics nach Wahl des Käufers das Gerät unverändert auf Kosten des Käufers zurücksenden, es zu den zu diesem Zeitpunkt geltenden Kosten reparieren, durch ein entsprechendes Austauschgerät zu dem geltenden Preis ersetzen oder entsorgen.
- 7. In keinem Fall überschreitet die Haftung von Honeywell Analytics den ursprünglichen Kaufpreis, den der Käufer für das Produkt bezahlt hat.
- 8. Honeywell Analytics übernimmt keinerlei andere ausdrückliche oder stillschweigende Gewährleistungspflichten mit Ausnahme der oben aufgeführten.

## **Total Environmental Solutions**

VOR der Installation und Inbetriebnahme dieses Geräts oder seiner Teile ist sicherzustellen, dass diese Betriebsanleitung gelesen und verstanden worden ist.

Beachten Sie besonders die folgenden Sicherheitshinweise.

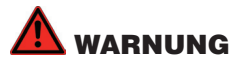

- **• Die Batteriehalterung Teile-Nr. 2302B2016/2302B0770 oder das wiederaufladbare Akkupack Teile-Nr. 2302B2015/2302B0842 dürfen in explosionsgefährdeten Bereichen nicht herausgenommen, ausgewechselt oder aufgeladen werden.**
- **• Verwenden Sie in der Batteriehalterung Teile-Nr. 2302B2016/2302B0770 ausschließlich die folgenden Alkalibatterien:**

**Duracell**® **MN1500 oder Energizer**® **E91.**

- **• Wiederaufladbare Akkus dürfen in der Batteriehalterung Teile-Nr. 2302B2016/ 2302B0770 nicht verwendet werden.**
- **• Wiederaufladbare Akkus dürfen nicht in Kombination mit Alkalibatterien zusammen in einem Impact Gerät verwendet werden.**
- **• Dieses Gerät darf nur durch qualifiziertes, von Honeywell Analytics geschultes Personal oder durch einen autorisierten Vertreter von Honeywell Analytics instand gesetzt werden. Die Wartung und Instandsetzung darf nur außerhalb von Gefahrenbereichen durchgeführt werden.**
- **• Das Impact darf nicht in mit Sauerstoff angereicherten Atmosphären eingesetzt werden.**
- **• Weitere Angaben über Einschränkungen zur Verwendung der Impact Serie finden Sie in Kapitel 4, Bedienung.**
- **• Der katalytische Sensor für explosionsfähige Gase benötigt für eine zuverlässige Detektion einen Sauerstoffgehalt über 10 Vol%. Bei niedrigerem Sauerstoffgehalt sollte der für den Ex-Sensor angezeigte Wert mit Vorbehalt gewertet werden. Das**  Gerät zeigt in diesem Fall die Warnmeldung 54 (O<sub>2</sub> gering – EX Abweich.).
- **• Infrarotsensoren für explosionsfähige Gase gewährleisten in Umgebungen niedrigem Sauerstoffgehalt einen zuverlässigen Betrieb. Es ist aber wichtig zu beachten, dass in derselben Kassette installierte elektrochemische Sensoren bei niedrigen Sauerstoffkonzentrationen möglicherweise keine verlässlichen Werte liefern.**

Duracell ist ein Warenzeichen der Firma Proctor & Gamble. Energizer ist ein Warenzeichen der Firma Eveready Battery, Inc.

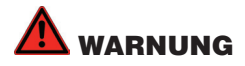

**Vor dem täglichen Gebrauch muss die Empfindlichkeit mit einer bekannten Konzentration des zu überwachenden Gases getestet werden; die Konzentration sollte zwischen 25 und 50% des Messbereichs liegen. Die Genauigkeit muss 0 bis +20% der zugeführten Konzentration betragen. Die Genauigkeit lässt sich durch eine Kalibrierung erhöhen.**

**Die Empfindlichkeit katalytischer Sensoren für explosionsfähige Gase kann durch Katalysatorgifte (z. B. Silikonsubstanzen und Schwefelverbindungen) beeinträchtigt werden, sodass ein Kontakt mit diesen Stoffen nach Möglichkeit vermieden werden sollte. Nach einem H2 S-Alarm oder wiederholter Begasung mit H<sup>2</sup> S sollte die Genauigkeit des katalytischen Ex-Sensors überprüft und bei Bedarf eine Kalibrierung durchgeführt werden.**

**Für den 0-100 Vol% IR-Sensor für explosionsfähige Gase sind ab Werk keine Alarme eingestellt. Die Einstellung der Alarmschwellen kann über die ICU-Software erfolgen.**

**Die Detektion von Wasserstoff (H<sup>2</sup> ) ist mit Infrarotsensoren nicht möglich.**

**Bei dauernder Anzeige von -0,0% Vol% für den elektrochemischen CO<sup>2</sup> -Sensor ist ein Nullabgleich des Sensors in unbelasteter Atmosphäre durchzuführen. Die Alarmschwelle A1 für den elektrochemischen CO<sup>2</sup> -Messbereich darf nicht über 0,5 Vol% eingestellt werden.**

**Der elektrochemische CO<sup>2</sup> -Sensorkanal darf nicht kalibriert werden, wenn das Gerät in unbelasteter Atmosphäre CO<sup>2</sup> anzeigt, nachdem das Gerät CO<sup>2</sup> -Konzentrationen oberhalb des Messbereichsgrenzwerts ausgesetzt war. In diesem Fall das Gerät über Nacht in unbelasteter Atmosphäre lagern und erst dann kalibrieren.**

**Das Kalibrierintervall für den elektrochemischen CO<sup>2</sup> -Sensor sollte 1 Monat nicht überschreiten.**

**Verbrauchte Kassetten und ihre Verpackung sind nach den Umweltschutzvorschriften zu entsorgen. Nicht verbrennen.**

**Informationen zu WEEE/RoHS-Vorschriften finden Sie auf der Website von Honeywell Analytics: www.honeywellanalytics.com.**

#### **WICHTIGER HINWEIS**

**Honeywell Analytics übernimmt keine Verantwortung für die Installation und/oder den Einsatz seiner Geräte, wenn diese nicht in Übereinstimmung mit der gültigen Ausgabe und/oder Revision des jeweiligen Handbuchs erfolgt sind.**

**Der Leser dieses Handbuchs sollte sich vergewissern, dass dieses in allen Einzelheiten auf die zu installierenden und/oder zu betreibenden Geräte zutrifft. In Zweifelsfällen ziehen Sie bitte Honeywell Analytics zu Rate.**

**Wenn Sie weitere Informationen benötigen, die nicht in diesem Handbuch enthalten sind, wenden Sie sich bitte an Honeywell Analytics oder eine seiner Vertretungen.**

#### Hinweis

**Nichtbeachtung und Nichteinhaltung der obigen Warnungen und Hinweise können die Zulassung der Impact Serie für den Einsatz in explosionsgefährdeten Bereichen ungültig machen und zum Verfall des Rechts auf Schadenersatzansprüche gegen Honeywell Analytics in Bezug auf Produkthaftung oder Folgeschäden für Dritte führen.**

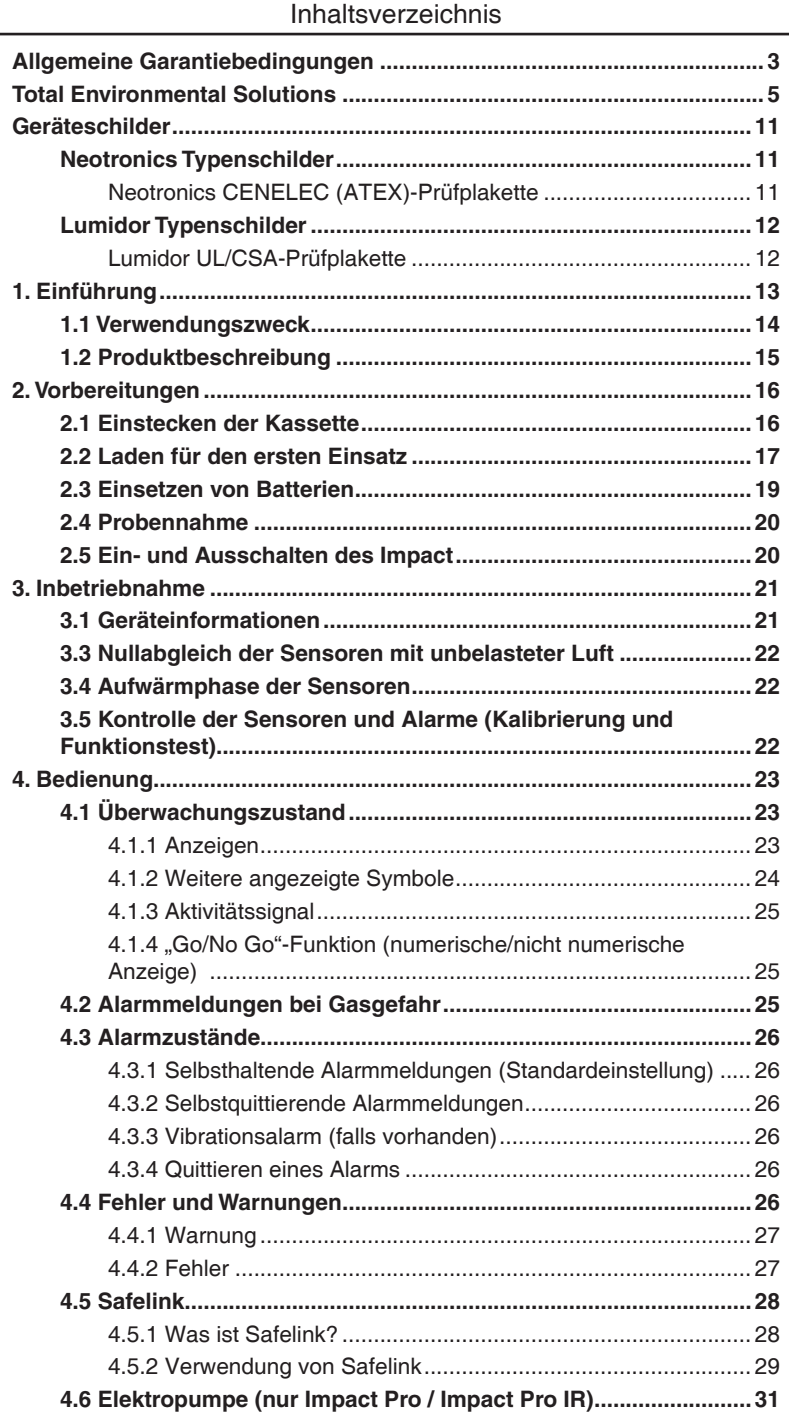

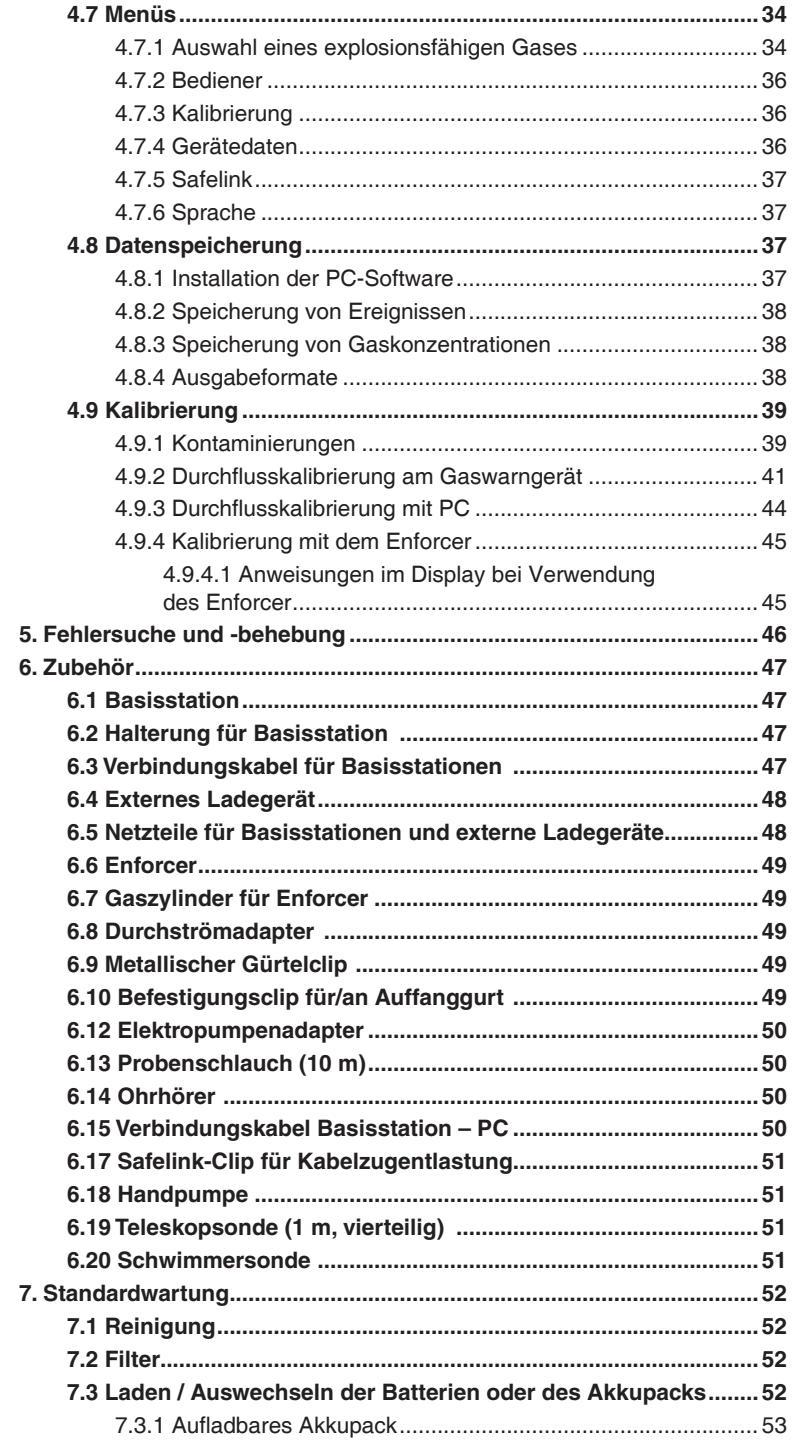

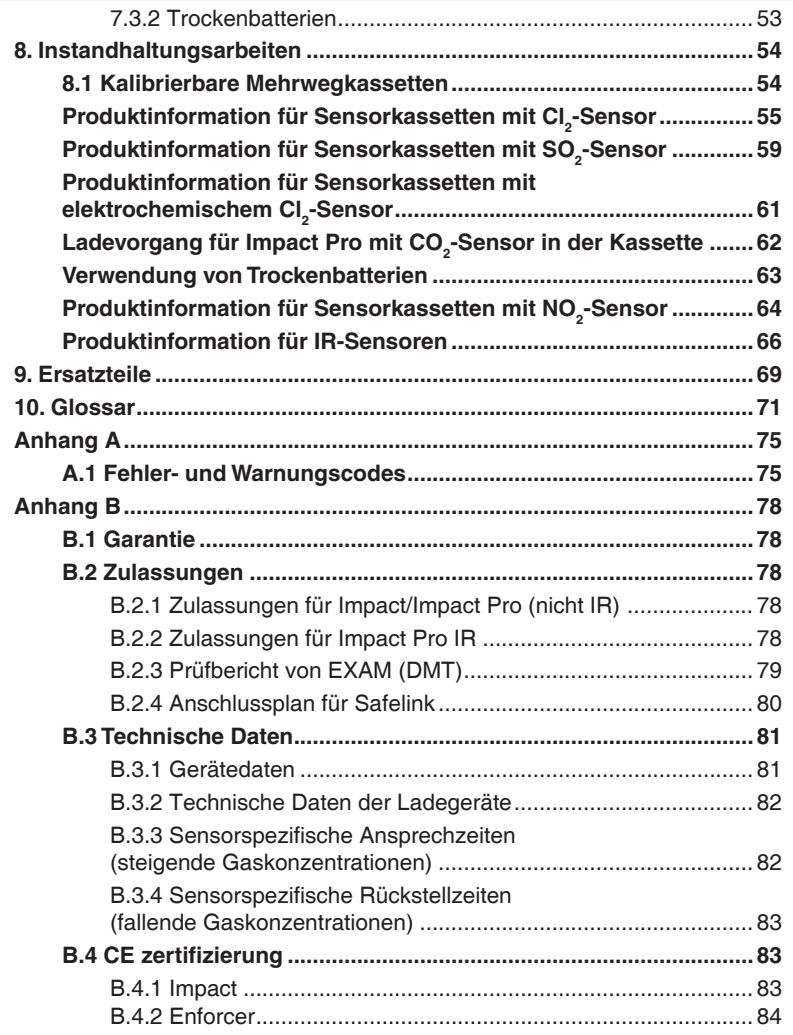

## **Geräteschilder**

# **Neotronics Typenschilder**

In der Abbildung unten sind die Informationen auf dem Typenschild erläutert.

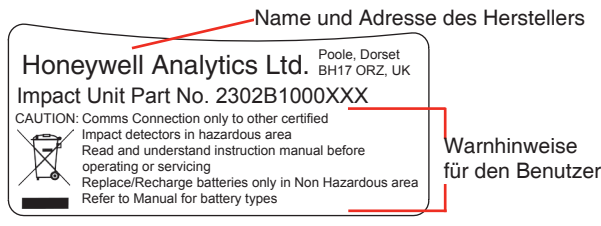

# **Neotronics CENELEC (ATEX)-Prüfplakette**

In der folgenden Abbildung sind die Informationen auf der CENELEC (ATEX)-Prüfplakette erläutert.

#### **Neotronics Impact Pro-Plakette (nicht Impact Pro IR):**

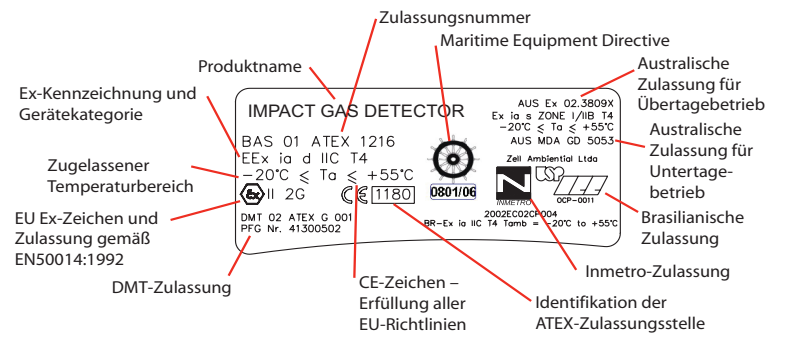

Dieses Gerät wurde von EXAM (vormals DMT) auf Funktionstüchtigkeit für Sauerstoff, Methan, Propan, Kohlenmonoxid, Schwefelwasserstoff und Kohlendioxid (nur elektrochemische Sensoren) erfolgreich einer Baumusterprüfung unterzogen.

Die Zulassungsnummer lautet: DMT 02 ATEX G 001 PFG Nr. 41300502

Das Gerät wurde in Übereinstimmung mit den folgenden EU-Normen geprüft:

- EN50054 & EN50057: 1998 für brennbare Gase (Methan und Propan).
- EN50104: 2002 für die Detektion und Messung von Sauerstoff.
- EN45544-1 & EN45544-2: 1999 für die Detektion und direkte Konzentrationsmessung von Kohlenmonoxid, Schwefelwasserstoff und Kohlendioxid (nur elektrochemische Sensoren).
- EN50271: 2000 für die Anforderungen an Digitaltechnik und Software.
- MED: Maritime Equipment Directive

#### **Neotronics Impact Pro IR-Plakette:**

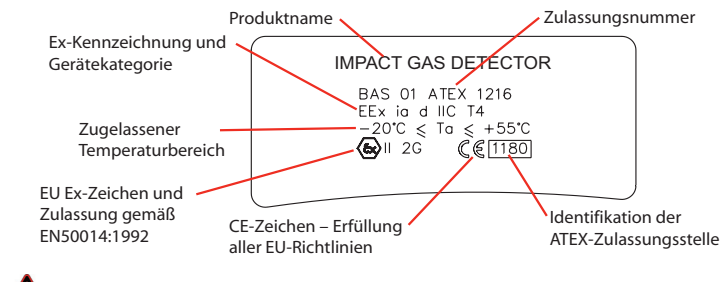

WARNUNG

**Die Prüfung wurde nur für den Bereich 0 bis 100% UEG durchgeführt. Bei Verwendung anderer Bereiche für die Messung explosionsfähiger Gase erlischt diese Gerätezulassung.**

## **Lumidor Typenschilder**

In der Abbildung unten sind die Informationen auf dem Typenschild erläutert.

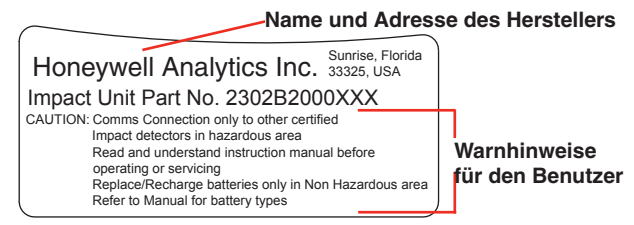

## **Lumidor UL/CSA-Prüfplakette**

In der folgenden Abbildung sind die Informationen auf der UL/CSA-Prüfplakette erläutert.

# **(nicht Impact Pro IR):**

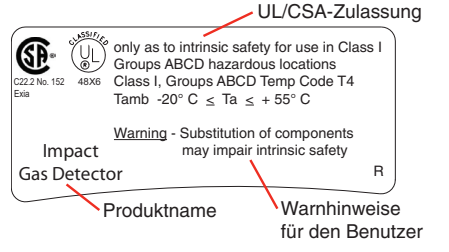

**Lumidor Impact Pro-Plakette Lumidor Impact Pro IR-Plakette:**

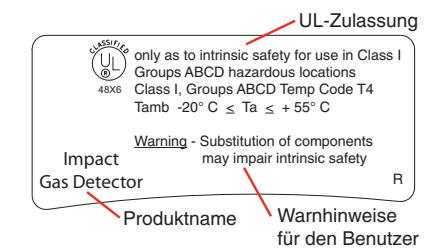

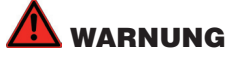

**Nur der Geräteteil für die Überwachung explosionsfähiger Gase wurde von CSA geprüft. Die Prüfung erfolgte außerdem nur für den Bereich 0 bis 100% UEG (katalytische Version). Bei Verwendung anderer Bereiche für die Messung explosionsfähiger Gase erlischt diese Zulassung.** 

## **1. Einführung**

Die Geräte der Impact Serie sind kompakte, tragbare Multigaswarngeräte für den Personenschutz, die durch den Anwender einfach und problemlos mitgeführt werden können. Aufgabe des Geräts ist die kontinuierliche Überwachung der Umgebungsluft auf gefährliche Konzentrationen von bis zu vier Gasen. Akustische und optische Alarme warnen den Benutzer, sobald gefährliche Konzentrationen gemessen werden.

Das Gerät wird üblicherweise mit vier Sensoren für die Detektion von Sauerstoff (hoher und niedriger Sauerstoffgehalt), brennbaren Gasen (bis zur unteren Explosionsgrenze) und zwei toxischen Gasen (Personenschutz) geliefert, die in einer einfach zu tauschenden Sensorkassette installiert sind. Eine andere Ausführung mit Infrarotsensoren für explosionsfähige Gase und Kohlendioxid ist ebenfalls erhältlich.

Für die Detektion werden verschiedene Sensortechniken verwendet. In den meisten Fällen kommen zur Erfassung von Sauerstoff und toxischen Gasen elektrochemische Zellen zum Einsatz, während zur Überwachung von explosiven Gasen katalytische Sensoren verwendet werden. Für die Detektion explosiver Gase und für Kohlendioxid stehen außerdem Infrarotsensoren zur Verfügung.

Sensorkassetten sind in zwei Ausführungen erhältlich: Einwegkassetten haben eine vorgegebene Lebensdauer und werden nach Ablauf komplett ersetzt. In Mehrwegkassetten können einzelne Sensoren individuell ersetzt werden. Mehrwegkassetten können nur in Impact Pro-Gaswarngeräten verwendet werden.

#### Hinweis

**In dieser Anleitung wird davon ausgegangen, dass das Impact-Gaswarngerät mit einer Einwegkassette, bestückt mit vier Sensoren, ausgestattet ist. Hinweise auf Sensoren, die nicht im Gaswarngerät des Benutzers installiert sind, sollten ignoriert werden.**

**Diese Betriebsanleitung ist für alle Modellvarianten gültig; allerdings sind einige Funktionen nicht in Modellen verfügbar. Nicht jede Modellvariante ist in jedem Land erhältlich.**

Das Gerät wird standardmäßig mit Trockenbatterien und Batteriehalterung geliefert. Aufladbare Akkupacks und Ladegeräte sind als Zubehör erhältlich.

## **1.1 Verwendungszweck**

Die Geräte der Impact Serie warnen den Benutzer bei der Arbeit in potenziell gefährlichen Bereichen vor Gasgefahren in der Umgebungsluft. Daher sollte das Gerät ständig eingeschaltet sein und so nahe wie möglich im Atembereich getragen werden. Es wird verschiedenes Zubehör angeboten, welches das Tragen des Geräts auf unterschiedliche, individuelle Art und Weise ermöglicht:

- a. auf der Brust
- b. an einem Gürtel
- c. an Tragegurten

Das Gerät verfügt über verschiedene Funktionen, mit denen die Vorschriften für die Begehung von Gefahrenzonen sicher und regelkonform erfüllt werden können.

# **ACHTUNG**

**Bei der Messung mit einer Handpumpe erzielen Sie nur solange korrekte Messwerte der angesaugten Gasprobe, wie Sie den Pumpenball kontinuierlich betätigen.**

**Honeywell Analytics empfiehlt die Kalibrierung des Geräts im Abstand von 6 Monaten oder entsprechend den anwenderspezifischen Vorgaben (je nachdem welcher Zeitrahmen eher eintritt). Die korrekte Funktionsweise des Geräts sollte mit einem Testgas bekannter Konzentration vor jedem Einsatz kontrolliert werden.**

**Der elektrochemische CO<sup>2</sup> -Sensorkanal darf nicht kalibriert werden, wenn das Gerät in unbelasteter Atmosphäre CO<sup>2</sup> anzeigt, nachdem es zuvor CO<sup>2</sup> -Konzentrationen oberhalb des Messbereichsgrenzwerts ausgesetzt war. In diesem Fall das Gerät über Nacht in unbelasteter Atmosphäre lagern und erst dann kalibrieren.**

**Das Kalibrierintervall für den elektrochemischen CO<sup>2</sup> -Sensor sollte 1 Monat nicht überschreiten.**

**Die Verwendung des Honeywell Analytics Enforcer wird für die schnelle und einfache Kalibrierung empfohlen.**

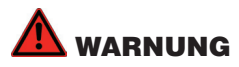

**Ein Sensor, der nicht kalibriert werden kann oder die Toleranzen überschreitet, sollte sofort ersetzt werden. Bei einer Einwegkassette muss die gesamte Kassette ausgetauscht werden.**

## **1.2 Produktbeschreibung**

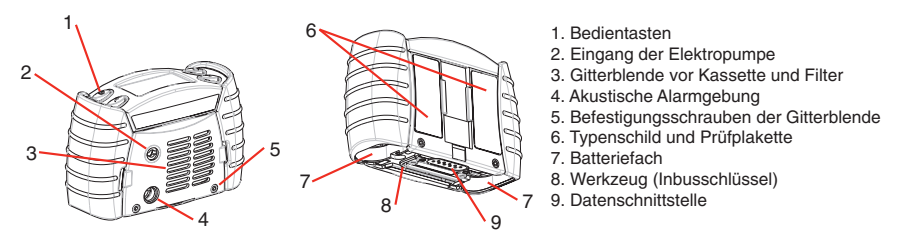

Auf der Displayeinheit des Geräts befinden sich vier Bedientasten (1) mit den folgenden Funktionen:

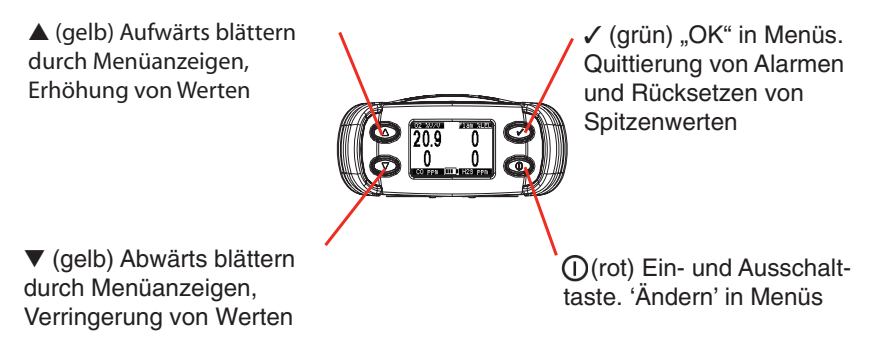

Bei Betätigung einer Taste schaltet sich die Hintergrundbeleuchtung des Displays automatisch für 10 Sekunden ein.

Zur Zeit stehen zwei Modellvarianten des Geräts – Impact und Impact Pro – zur Verfügung. Generell unterstützt Impact Pro Mehrwegkassetten (siehe *Abschnitt 8.1, Mehrwegkassetten*). Weiter beinhaltet das Impact Pro eine integrierte Elektropumpe, einen Vibrationsalarm und die Safelink-Funktion.

Das Gerät kann unter Verwendung der Impact Configuration Utility (ICU) PC-Software anwenderspezifisch konfiguriert werden; diese Software ist separat als Teil des Kits für die Datenspeicherung (Data Logging Kit) erhältlich. Über die Software können verschiedene Einstellungen und Merkmale des Geräts verändert werden, wie z. B. die Alarmschwellen, die Funktion für den automatischen Nullabgleich nach dem Einschalten, selbsthaltende bzw. selbstquittierende Alarme, der Vibrationsalarm (falls vorhanden), die Einstellungen für die Datenspeicherung und die Meldungen für Safelink.

## **2. Vorbereitungen**

## **2.1 Einstecken der Kassette**

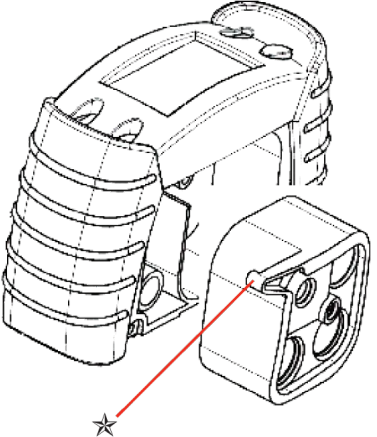

- 1. Wenn das Gerät eingeschaltet ist, schalten Sie es zunächst aus, indem Sie einige Sekunden lang die Taste **Wederückt halten. Hinweis: Wenn bereits** eine Kassette vorhanden ist, kontrollieren Sie, ob Datum und Uhrzeit im Gerät richtig eingestellt sind.
- 2. Lösen Sie die beiden Befestigungsschrauben (5) der Gitterblende.
- 3. Ist schon eine Kassette vorhanden, lösen Sie die mittige Schraube und nehmen die Kassette heraus.
- 4. Stecken Sie die neue Kassette wie in der Abbildung gezeigt ein. Der mit "\*" gekennzeichnete Ansatz muss in der Pumpe oder in dem dafür vorgesehenen Fach sitzen (abhängig von Modellvariante).
- 5. Ziehen Sie die mittige Schraube handfest an.
- 6. Kontrollieren Sie den Zustand des Filters in der Gitterblende (3) und wechseln Sie ihn nötigenfalls aus.
- 7. Ist das Gerät mit einer Pumpe ausgestattet, ersetzen Sie die Pumpendichtung.
- 8. Bringen Sie die vordere Abdeckung wieder an und ziehen Sie die beiden Schrauben (5) fest.
- 9. Warten Sie mindestens 20 Minuten ab. Schalten Sie dann das Impact durch Drücken der Taste  $\mathbb O$  ein und kontrollieren Sie, ob das Gerät keine Fehler anzeigt. Wird Fehler 4 angezeigt, überprüfen Sie, ob die Kassette richtig installiert ist.
- 10. Nachdem eine neue Kassette eingesteckt worden ist, vergleicht das Gerät diese mit der zuvor verwendeten Konfiguration der Kassette. Das Gerät informiert den Benutzer, wenn:
	- a. abweichende Alarmschwellen vorliegen
	- b. die Anzahl der Sensoren abweicht
	- c. andere Sensoren in der Kassette vorhanden sind.
- 11. Drücken Sie die OK-Taste, um die neuen Einstellungen von der Kassette zu übernehmen, oder drücken Sie die Taste X, um die Änderung abzubrechen.
- 12. Sollte das Gerät einen Gasalarm melden, schalten Sie es aus und nach einer Wartezeit von 20 Minuten wieder ein.

## **2.2 Laden für den ersten Einsatz**

Das Impact kann entweder mit einem aufladbaren Akkupack oder mit Trockenbatterien betrieben werden. Ein aufladbares Akkupack muss zunächst geladen werden, um die beim Transport und bei der Lagerung verbrauchte Kapazität zu kompensieren.

- 1. Vergewissern Sie sich, dass die Basisstation mit einem geeigneten Netzteil verbunden ist.
- 2. Stellen Sie das Gerät in die Basisstation.

Die Basisstation ist mit einem Verriegelungsmechanismus versehen, der dafür sorgt, dass das Gerät sicher in der Basisstation verbleibt. Beachten Sie dabei folgendes:

a. Halten Sie das Gerät so, dass der Ansatz der Gitterblende in die Nut an der Basisstation eingeführt werden kann.

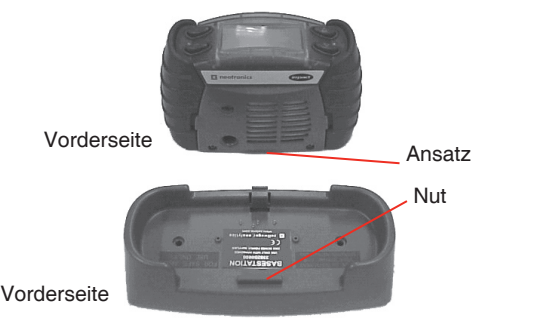

b. Setzen Sie das Gerät mit der Vorderseite in die Basisstation ein, wobei der Ansatz in die Nut geführt wird.

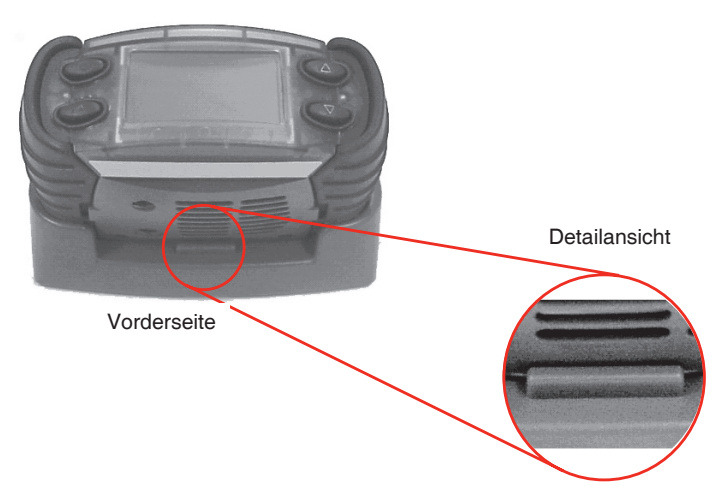

c. Führen Sie das Impact in die Basisstation, bis die rückseitige Verriegelung einrastet.

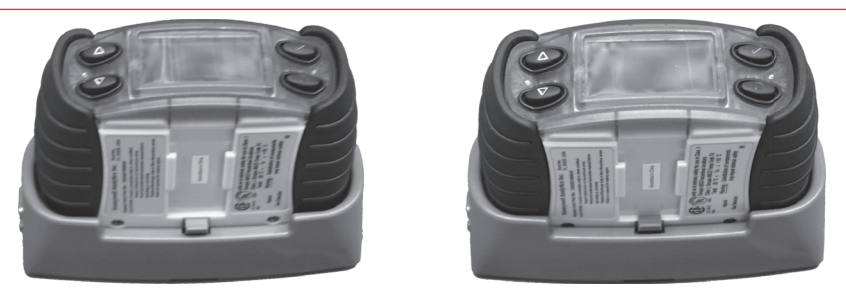

Gelöst **Gelöst** Engaged Engaged Engaged Verriegelt

d. Zum Entnehmen des Impact aus der Basisstation drücken Sie auf die rückseitige Verriegelung herunter.

Alle 4 Alarmleuchten blinken rot, d. h. der Ladevorgang hat begonnen.

3. Während das Gerät geladen wird, blinken 2 rote LEDs im Abstand von etwa 4 Sekunden. Nach Abschluss des Ladevorgangs leuchten die grünen LEDs permanent. Zum kompletten Laden eines vollständig entladenen Akkupacks sind 7 Stunden erforderlich.

Die Ladeschaltung ist mit einer Zeitüberwachung ausgestattet, sodass das Impact auch bei einer Unterbrechung des Ladevorgangs insgesamt 7 Stunden aufgeladen werden muss, bis das Akkupack vollständig geladen ist.

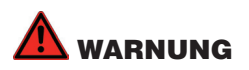

**Laden Sie das Akkupack nur in einem sicheren Bereich.**

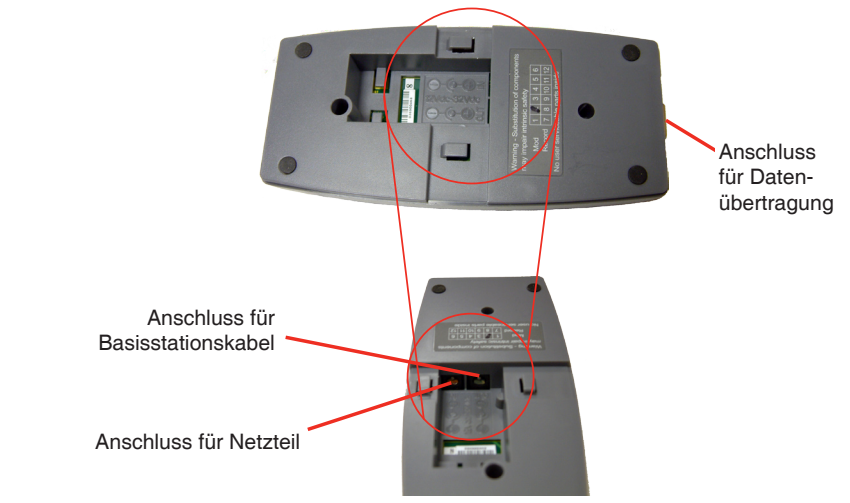

**Lage der Anschlüsse für Netzteil und Basisstationskabel**

## **2.3 Einsetzen von Batterien**

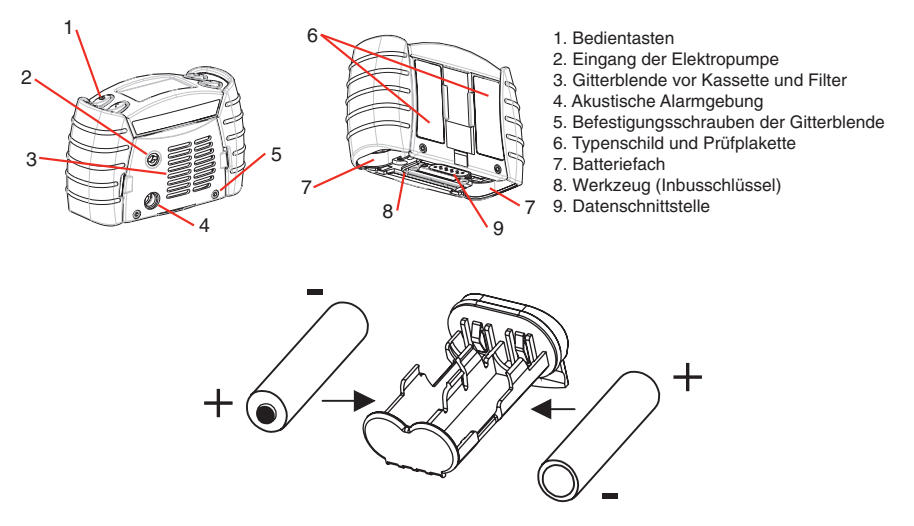

- 1. Lösen Sie die Halterung für die zwei Batterien (7) mit dem mitgelieferten Inbusschlüssel (8).
- 2. Nehmen Sie die beiden Batterien heraus.
- 3. Setzen Sie neue Batterien mit der richtigen Polarität ein, die an der Halterung gekennzeichnet ist. Verwenden Sie ausschließlich die zugelassenen Batterien, um die Anforderungen an die Eigensicherheit zu erfüllen.
- 4. Setzen Sie die Batteriehalterung wieder in das Gerät ein und ziehen Sie die Schrauben fest.
- 5. Das Gerät ist nun einsatzbereit.

#### Hinweis

**Verwenden Sie zum Lösen der Batteriehalterung nur den mitgelieferten Inbusschlüssel. Die Verwendung eines anderen Werkzeugs kann zu Schäden am Gerät führen, die durch die Gewährleistung nicht gedeckt sind. Sollte der Schlüssel verloren gegangen sein, sind Ersatzschlüssel von Honeywell Analytics erhältlich.**

## **2.4 Probennahme**

Bei der Arbeit wird das Impact am Gürtel, an Tragegurten bzw in der Hand getragen. Sobald das Gerät eingeschaltet ist, überwacht es die Atmosphäre kontinuierlich, entweder im Diffusionsbetrieb direkt durch die Gitterblende oder über eine Hand- oder Elektropumpe. Bei Geräten ohne Pumpe sind die normalen Luftbewegungen für die direkte Messung im Diffusionsbetrieb ausreichend. Die Sensoren reagieren sofort auf eine Änderung von Gaskonzentrationen der unmittelbaren Umgebungsatmosphäre. Je nach Anwendung und Ausstattung des Geräts können Proben aus der Atmosphäre nach verschiedenen Methoden genommen werden:

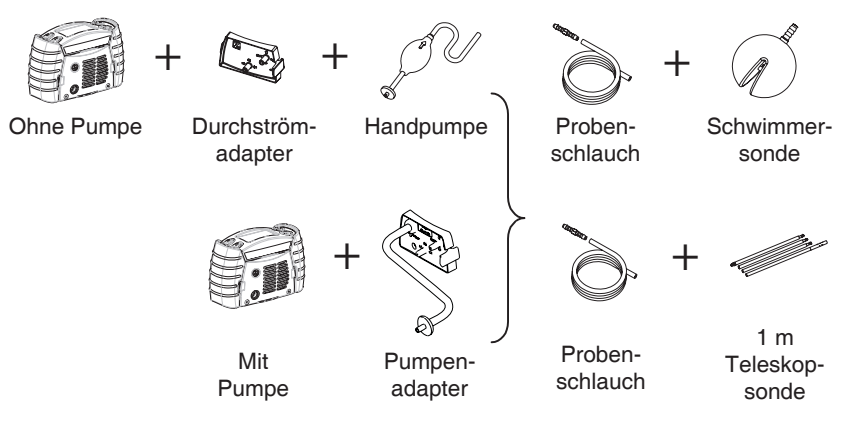

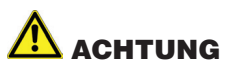

**Bei Messung mit einer Handpumpe erzielen Sie nur solange korrekte Messwerte der angesaugten Gasprobe, wie Sie den Pumpenball kontinuierlich betätigen. Für jede Messung müssen Sie den Saugball einmal pro Sekunde drücken, bis stabile Messwerte angezeigt werden.**

**Bei Verwendung der eingebauten Elektropumpe oder der Handpumpe achten Sie darauf, dass sich das Ende des Probenschlauchs nicht in einer Flüssigkeit befindet.**

## **2.5 Ein- und Ausschalten des Impact**

Das Impact ist auf einfache Bedienung mit einer Hand ausgelegt; dies gilt auch für das Ein- und Ausschalten des Geräts mit jeweils einer einzigen Taste.

Zum Einschalten drücken Sie die Taste <sup>O</sup>, bis das Gerät seine optischen und akustischen Alarmfunktionen aktiviert hat. Das Gerät führt dann gemäß der Beschreibung in *Kapitel 3, Inbetriebnahme*, einen Selbsttest durch.

Zeigt das Gerät die Meldung, dass keine Kassette vorhanden ist, gehen Sie entsprechend *Abschnitt 2.1, Einstecken der Kassette*, vor.

Um das Gerät außer Betrieb zu nehmen, drücken Sie die Taste ① 3 Sekunden lang, bis sich das Gerät ausschaltet. Beachten Sie, dass bei einigen Modellen zum Ausschalten ein Passwort eingegeben werden muss. Bei Eingabe eines falschen Passworts ignoriert das Gerät den Abschaltvorgang (so als wäre die Taste  $\Phi$  nicht gedrückt worden).

# **3. Inbetriebnahme**

# **3.1 Geräteinformationen**

Nach dem Einschalten zeigt das Display modellabhängig Informationen in der nachstehend beschriebenen Reihenfolge:

Zunächst wird die Modellvariante angezeigt. Während der Anzeige wird die Alarmfunktion getestet. Ist der Vibrationsalarm vorhanden, wird dieser ebenfalls geprüft.

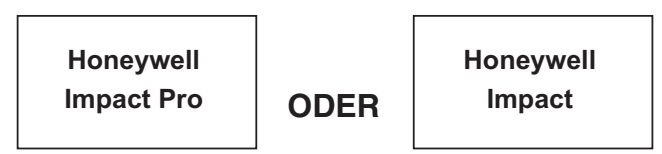

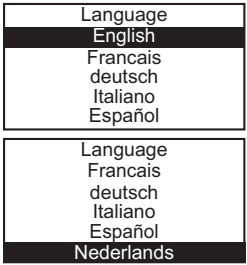

Anschließend wird eine Auswahl der verfügbaren Sprachen angezeigt (nur beim ersten Einsatz). Markieren Sie mit den Tasten ▲ und ▼ die gewünschte Sprache und drücken Sie die Taste √, um die Auswahl zu konfigurieren. Einige Sprachen sind im Ausgangsdisplay nicht sichtbar. Durch weitere Betätigung der Tasten  $\triangle$  und  $\nabla$  werden diese angezeigt.

Die Sprachauswahl kann auch nachträglich geändert werden. Siehe hierzu *Abschnitt 4.7.6*.

Im Display sehen Sie dann die Auswahl des explosiven Gases, die Sensorkonfiguration und wann die nächste Kalibrierung fällig ist.

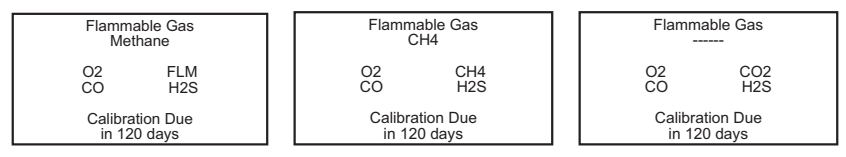

Katalytischer Sensor IR-Sensor (CH<sub>4</sub>)

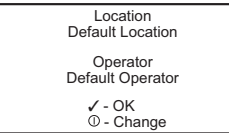

) IR-Sensor (CO<sub>2</sub>)

Das Gerät protokolliert bei Bedarf die Messwerte der konfigurierten Gase. Der Benutzer wird aufgefordert, seine Identität sowie den Einsatzort des Geräts zu wählen. Das Display zeigt den letzten Standort und Bediener. Wenn Sie diese Angaben übernehmen

möchten, bestätigen Sie mit der Taste  $\checkmark$ . Anderenfalls drücken Sie die Taste  $\hat{O}$ , um einen anderen Standort bzw. Bediener zu wählen. Wird die Taste  $\Phi$ nicht innerhalb von 5 Sekunden gedrückt, setzt das Gerät die Startsequenz automatisch fort.

# **3.2 Auswahl des Standorts / Bedieners**

Um den Standort bzw. Bediener zu wählen, drücken Sie die Taste  $O$ . Der aktuelle Standort wird angezeigt. Blättern Sie mit den Tasten ▲ und ▼ durch die Auswahlliste. Sobald der richtige Standort gefunden wurde, bestätigen Sie mit der Taste√; der Bediener wird auf die gleiche Weise ausgewählt.

# **3.3 Nullabgleich der Sensoren mit unbelasteter Luft**

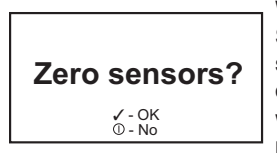

Wenn diese Funktion aktiviert ist, fragt das Gerät, ob die Sensoren mit unbelasteter Luft auf Null abgeglichen werden sollen, um etwaige Abweichungen auszugleichen, die durch die Atmosphäre verursacht wurden, der das Gerät ausgesetzt war. Wird die Taste √ gedrückt, fordert das Gerät den Bediener auf sicherzustellen, diesen Vorgang an Frischluft durchzuführen. Wird die Taste  $\overline{0}$  nicht innerhalb von 5 Sekunden gedrückt, setzt das Gerät die Startsequenz automatisch fort.

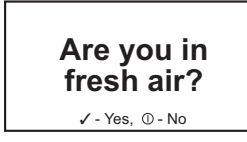

Wird die Taste √ gedrückt, gleicht das Gerät die Sensoren automatisch auf Null ab und zeigt, ob der Vorgang erfolgreich war. Die Anzeige des Sauerstoffgehalts wird auf 20,9 Vol% abgeglichen; bei den anderen Sensoren erfolgt der Abgleich auf 0 ppm oder 0% UEG. Wird stattdessen die Taste gedrückt, benutzt das Gerät die aktuell im Display angezeigten Werte und geht in den Überwachungsbetrieb über.

#### Hinweis

**Dieser Vorgang ist ein vorübergehender Nullabgleich, der nur erhalten bleibt, bis das Gerät ausgeschaltet wird. Für einen dauerhaften Nullabgleich muss das Kalibriermenü verwendet werden. Weitere Informationen siehe Abschnitt 4.9.2.1.**

## **3.4 Aufwärmphase der Sensoren**

Die Anzeige für den Nullabgleich erfolgt bei Bestätigung der Meldung "Sensortest – bitte warten". Diese Meldung erscheint, solange sich die Sensoren in der Aufwärmphase während der Startsequenz befinden. Wird kein automatischer Nullabgleich durchgeführt, erscheint die Momentanwertanzeige mit der Information "aufwärmen" anstelle der Gaskonzentrationswerte. Das Gaswarngerät ist erst einsatzbereit, wenn numerische Werte im Display verfügbar sind und die Meldung "aufwärmen" nicht mehr angezeigt wird. Die Aufwärmzeit ist abhängig vom Sensortyp. Die Aufwärmzeiten für die verschiedenen Sensoren sind in Tabelle B.3.1 in *Anhang B* dieser Anleitung angegeben.

## **3.5 Kontrolle der Sensoren und Alarme (Kalibrierung und Funktionstest)**

Zur Gewährleistung der Genauigkeit sollte dem Gerät in regelmäßigen Intervallen Gas bekannter Konzentration zugeführt werden (Kontrolle der Kalibrierung). Weicht die Anzeige um mehr als 20% von der Konzentration des zugeführten Gases ab, muss ein Empfindlichkeitsabgleich unter Standardbedingungen für Temperatur (15°C bis 25°C), Feuchtigkeit und Druck durchgeführt werden. Für die Häufigkeit von Kontrollen sind die örtlichen Vorschriften bzw. die vorgeschriebenen Verfahrensweisen im Unternehmen zu beachten.

#### Hinweis:

**Steht das Zielgas in einer bekannten Konzentration nicht zur Verfügung und wird ein Ersatzgas verwendet, hat die Toleranz von 20% keine Bedeutung. Prüfen Sie in diesem Fall, ob das Gerät auf das zugeführte Gas anspricht und die Alarme ausgelöst werden (Funktionstest).**

Bei Verwendung des Enforcer für die Kontrolle der Kalibrierung oder den Funktionstest siehe *Abschnitt 4.9.4*.

Weitere Informationen über Testgase erhalten Sie von Ihrem Vertriebspartner von Honeywell Analytics.

## **4. Bedienung**

#### Hinweis

**Wählen" bedeutet in dieser Anleitung, dass Sie mit den Tasten**  $\blacktriangle$  **und**  $\nabla$  **durch** *a* **die Liste blättern und die Auswahl mit der Taste** 3 **bestätigen.**

## **4.1 Überwachungszustand**

#### **4.1.1 Anzeigen**

Liegen keine Alarme vor, zeigt das Display beispielsweise:

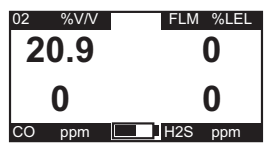

Die vorhandenen Sensoren und deren zugehörige Maßeinheit sowie der Ladezustand der Batterien oder des Akkupacks (am unteren Rand) werden angezeigt. Bei einem Gerät mit weniger als vier Sensoren steht für jede nicht benutzte Sensorposition ..---".

Mehrere Anzeigen stehen zur Auswahl, durch die Sie mit den Tasten ▲ und ▼ blättern können. Das Symbol in der Mitte des Displays zeigt, welche Anzeige aktiv ist.

Spitzenwerte  $($ **A** $)$ 

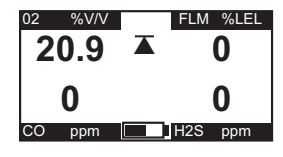

Dieses Symbol zeigt die Spitzenwerte der Gaskonzentrationen, d. h. die höchsten Werte, seitdem das Gerät eingeschaltet wurde bzw. die Werte manuell rückgesetzt wurden. Dies ist bei Prüfungen vor dem Betreten von Gefahrenbereichen nützlich. Diese Werte können durch Drücken der Taste √ in dieser Anzeige zurückgesetzt werden.

Diese Anzeige erscheint abwechselnd mit einer Anzeige für die minimale Sauerstoffkonzentration. In diesem Fall wird das Symbol � durch das Symbol  $\blacktriangledown$  ersetzt.

Kurzzeitexposition (STEL)  $($ <sup>O</sup>)

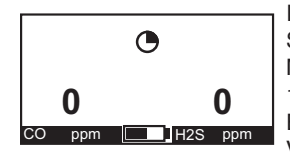

Dieses Symbol zeigt die STEL-Werte für die toxischen Sensoren. Der STEL-Wert entspricht einem zeitlichen Mittelwert während einer Mittelungszeit von üblicherweise 15 Minuten. Diese Funktion dient zur Überwachung der Expositionsspitzen toxischer Gase gemäß den aktuellen Vorschriften bzw. Gesetzen.

Langzeitexposition/Arbeitsplatzgrenzwertüberwachung (LTEL)  $($ 

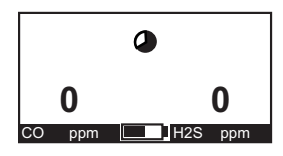

Dieses Symbol zeigt die LTEL-Werte für die toxischen Sensoren. Der LTEL-Wert ist ein zeitlicher Mittelwert während einer achtstündigen Mittelungszeit. Diese Funktion dient zur Überwachung der Expositionsspitzen toxischer Gase gemäß den aktuellen Vorschriften bzw. Gesetzen.

#### Statusanzeige

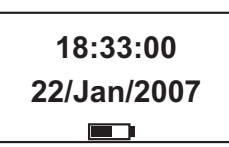

Diese Anzeige zeigt die aktuelle Uhrzeit, das Datum und den Ladezustand der Batterien oder des Akkupacks.

Datum und Uhrzeit können folgendermaßen eingestellt werden: Drücken Sie in dieser Anzeige die Taste√, um die Einstellung zu aktivieren; die Stundenanzeige ist unterlegt. Ändern Sie mit den Tasten  $\blacktriangle$  und  $\blacktriangledown$  die Einstellung und

drücken Sie die Taste √, um die Einstellung zu bestätigen und die Minuten zu ändern. Ändern Sie die Einstellung wieder mit den Tasten ▲ und ▼ und setzen Sie den Vorgang auf diese Weise fort, bis alle Einstellungen korrekt sind. Abschließend drücken Sie die Taste  $\checkmark$ , um die Einstellungen zu speichern. Mit der Taste  $\mathbb O$  kann der Vorgang jederzeit abgebrochen werden.

#### **4.1.2 Weitere angezeigte Symbole**

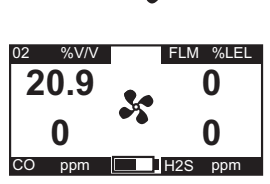

Wenn die Elektropumpe ordnungsgemäß arbeitet, rotiert das Pumpensymbol im Display.

Ist der Durchfluss durch die Pumpe blockiert, warnt das Gerät den Bediener und stoppt die Pumpe, um eine Beschädigung zu vermeiden. Sobald Sie die Warnung quittiert haben, wird die Elektropumpe erneut gestartet. Der Pumpenadapter braucht nicht aus- und wieder eingebaut zu werden. Sie sollten nun die Ursache für die

Blockierung feststellen und beheben. Sobald die Blockierung beseitigt ist, startet die Pumpe erneut. Liegt immer noch eine Blockierung vor, wiederholt sich die entsprechende Warnmeldung. Die Warnmeldung erscheint, bis die Blockierung behoben ist.

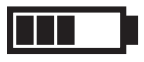

Dieses Symbol zeigt die verbleibende Kapazität der Batterien oder des Akkupacks im Gerät. Wenn die verbleibende Kapazität nur noch für weniger als 20 Minuten Betriebszeit ausreicht, meldet das Gerät "Batteriewarnung".

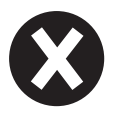

Dieses Symbol erscheint anstelle der Anzeige eines Messwerts für einen fehlerhaften Sensor, falls ein Null- oder Empfindlichkeitsabgleich fehlgeschlagen ist, unter Betriebsbedingungen mit sehr geringen Sauerstoffkonzentrationen und möglicherweise bei sehr hohen Gaskonzentrationen. Schalten Sie das Gerät aus und wieder ein. Ist der

Fehler damit nicht beseitigt, muss der Sensor neu kalibriert oder die Kassette ausgewechselt werden.

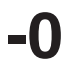

Dieses Symbol weist auf die negative Abweichung eines Sensors hin.<br>In kritischen Fällen wird zusätzlich die Warnung 51 (Kalibrierung<br>notwendig) ausgegeben. Weitere Informationen zu Warnmeldungen In kritischen Fällen wird zusätzlich die Warnung 51 (Kalibrierung notwendig) ausgegeben. Weitere Informationen zu Warnmeldungen siehe *Anhang A, Warnungscodes*.

# *IARNUNG*

**Bei andauernder Anzeige von -0,0 Vol% für den elektrochemischen CO<sup>2</sup> -Sensorkanal ist ein Nullabgleich In unbelasteter Luft (beim Einschalten) bzw. ein Nullabgleich über das Kalibriermenü durchzuführen. Die Alarmschwelle A1 für den CO<sup>2</sup> -Messbereich darf nicht höher als 0,5 Vol% eingestellt werden.**

#### **4.1.3 Aktivitätssignal**

Um den ordnungsgemäßen Betrieb des Geräts zu gewährleisten, überwacht sich das Impact kontinuierlich selbst und bestätigt die Einsatzbereitschaft durch ein akustisches und optisches Aktivitätssignal (grüne LEDs) im Abstand von 30 Sekunden. Das Aktivitätssignal wird nur dann ausgegeben, wenn das Gerät messbereit ist (das Aktivitätssignal ist nicht aktiv, während die Pumpe oder die Sensoren kalibriert werden sowie in der Aufwärmphase).

Das Gerät kann so konfiguriert werden, dass das akustische Aktivitätssignal ausgeschaltet, das optische Signal aber weiterhin aktiv ist. Bei schwachem Ladezustand der Batterien oder das Akkupacks wird das Aktivitätssignal zweimal alle 30 Sekunden ausgegeben.

#### Hinweis

**Das akustische Aktivitätssignal ist wichtig für die Anzeige der Einsatzbereitschaft des Geräts. Es wird daher dringend geraten, diese Funktion nicht zu deaktivieren.**

## **4.1.4 "Go/No Go"-Funktion (numerische/nicht numerische Anzeige)**

Eine konfigurierbare Funktion erlaubt es, die numerischen Werte im Display durch das Symbol √ im Normalzustand bzw. durch <sup>x</sup> im Alarm- oder Fehlerzustand zu ersetzen. Alle Alarme sind weiterhin aktiviert; andere Funktionen und Menüs sind jedoch gesperrt und nicht zugänglich.

Der Ladezustand der Batterien oder des Akkupacks wird zusätzlich angezeigt.

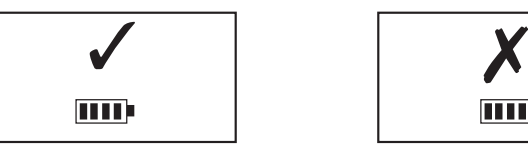

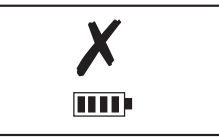

Die 'Go / No Go'-Funktion wird über die Impact Configuration Utility (ICU) PC-Software innerhalb der Gerätekonfiguration gewählt.

# **4.2 Alarmmeldungen bei Gasgefahr**

# **ACHTUNG**

**Das tragbare Gaswarngerät Impact wurde für die Detektion von Sauerstoffmangel und Sauerstoffüberschuss, explosionsfähigen Gasen und toxischen Gaskonzentrationen entwickelt. Jede Alarmmeldung über eine oder mehrere dieser möglicherweise lebensgefährlichen Gasgefahren muss ernst genommen werden.**

**Eine Alarmmeldung für Gasgefahr(en) wird ausgelöst, wenn die gemessene Gaskonzentration eine konfigurierte Alarmschwelle überschreitet.**

**Schnell ansteigende Messwerte, gefolgt von abfallenden oder fehlerhaften Messwerten, können auf eine gefährliche Konzentration explosionsfähiger Gase hinweisen, die den Messbereich des Impact (mehr als 100% UEG Methan) übersteigt. Sehr hohe Konzentrationen explosionsfähiger Gase machen sich folgendermaßen bemerkbar:**

- Warnung 54 (O<sub>2</sub> gering EX Abweich.) sowie optischer und akustischer Alarm. **Warnung 52 (Sensormessbereich überschritten) sowie optischer und akustischer Alarm.**
- **• Die Konzentration für den Ex-Sensor wird mit 100% UEG Methan abwechselnd mit dem Kreuz für den Sensorkanal angezeigt.**

**Bei anderen Sensoren, deren Werte den Messbereich überschreiten, zeigt das Display**  abwechselnd "▲▲▲" und den Bereichsendwert.

## **4.3 Alarmzustände**

Es gibt zwei Arten von Alarmzuständen: selbsthaltend und selbstquittierend. Die Alarmanzeige im Display ist in beiden Fällen gleich.

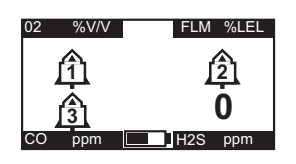

Das Alarmsymbol erscheint an der entsprechenden Position des Displays. Das Alarmsymbol enthält eine Ziffer, die die Priorität der Alarmschwelle mit steigender Frequenz der akustischen und visuellen Alarmmeldungen angibt. Bei einem STEL/LTEL-Alarm erscheint das entsprechende Symbol und blinkt.

Bei jedem Alarm wird die Hintergrundbeleuchtung automatisch zugeschaltet.

## **4.3.1 Selbsthaltende Alarmmeldungen (Standardeinstellung)**

Bei selbsthaltenden Alarmen bleiben akustische und optische Alarmmeldungen, auch bei nicht mehr akuter Gasgefahr, bestehen, bis der Alarm vom Benutzer durch Betätigen einer Taste am Gerät quittiert wird. Alle nachfolgenden Alarmbedingungen lösen die akustische und optische Alarmmeldung erneut aus.

#### **4.3.2 Selbstquittierende Alarmmeldungen**

In dieser Einstellung geht das Gerät bei Gasgefahr in den Alarmzustand. Wenn die Gaskonzentrationen auf Normalwerte zurückkehren, werden die akustischen und optischen Alarmmeldungen ausgeschaltet.

#### **4.3.3 Vibrationsalarm (falls vorhanden)**

Wenn das Gerät mit dieser Funktion ausgestattet ist, aktiviert ein Alarmzustand, der akustische und optische Alarmmeldungen auslöst, zusätzlich den Vibrationsalarm.

#### **4.3.4 Quittieren eines Alarms**

Bei Eintritt eines Alarmzustands ist es möglich, den Alarm durch Drücken einer Taste zu quittieren, wenn die Gaskonzentrationen wieder ein sicheres Niveau erreicht haben. Anderenfalls bleibt das Gerät im Alarmzustand, der akustische Alarm wird jedoch stumm geschaltet. Jeder nachfolgende Alarmzustand, der 1 Sekunde nach dem Rücksetzen des letzten vorangegangenen Alarms auftritt, löst den akustischen Alarm erneut aus.

## **4.4 Fehler und Warnungen**

Zusätzlich zu den Meldungen über Gasgefahren kann das Impact eine Reihe von Meldungen ausgeben, um den ordnungsgemäßen Betrieb des Geräts zu gewährleisten. Nach dem Einschalten führt das Impact einen elektronischen Selbsttest durch, um seine Funktionsfähigkeit zu prüfen. Stellt das Gerät einen Fehler oder eine Störung fest, werden die akustischen und optischen Alarme aktiviert und es erscheint eine erklärende Meldung.

# **ACHTUNG**

**Zweck des Impact ist es, vor möglichen lebensgefährlichen atmosphärischen Gasgefahren zu schützen. Daher müssen Alarmmeldungen immer beachtet werden.**

### **4.4.1 Warnung**

## **WARNING**

Code - 0 See manual

**FAULT** Code - 0 Please contact Honeywell Analytics H A Service Number Das Gerät zeigt eine Warnmeldung, wenn eine Störung oder ein Fehler aufgetreten ist, die (der) vom Benutzer behoben werden kann.

Der hier gezeigte "Code – 0" ist nur ein Beispiel. Eine vollständige Liste der Codes ist in Anhang A enthalten.

#### **4.4.2 Fehler**

Wird während des Selbsttests oder im Betrieb ein Fehler festgestellt, zeigt das Gerät eine Fehlermeldung, die den Bediener warnt, sowie einen Servicekontakt. Diese Anzeige bleibt bestehen, bis das Gerät durch Drücken der Taste über mindestens 3 Sekunden ausgeschaltet wird.

Der hier gezeigte "Code – 0" ist nur ein Beispiel. Eine vollständige Liste der Codes ist in Anhang A enthalten.

# **4.5 Safelink**

## **4.5.1 Was ist Safelink?**

Safelink ist eine Kommunikationsverbindung zwischen zwei Impact Pro Geräten über ein Kabel, die zur Überwachung von Personen in Gefahrenbereichen eingesetzt werden kann. Dadurch kann ein Impact Pro ("Aufsichtführender") als Monitorgerät die Gaswerte, die von dem zweiten angeschlossenen Impact Pro ("Einsteigender") gemessen werden, bis zu einer Kabellänge von 100 m anzeigen. Safelink beinhaltet außerdem ein automatisches Kommunikationssystem, um eine Antwort auf eine Nachricht des "Aufsichtführenden" zurückzusenden, welche innerhalb eines konfigurierbaren Intervalls erfolgen muss. Wenn der "Einsteigende" nicht reagiert, wird ein Alarm auf dem Impact Pro des "Aufsichtführenden" ausgelöst. Weiterhin generiert die permanente Betätigung einer beliebigen Taste auf dem Impact Pro des "Einsteigenden" eine Notfallmeldung auf dem Monitorgerät – vergleichbar mit einer Paniktaste. Im Safelink-Betrieb kann das Impact Pro des "Einsteigenden" nicht ausgeschaltet werden. Außerdem ist die Elektropumpe (falls vorhanden) auf beiden Geräten nicht aktivierbar. Bei zugeschalteter Elektropumpe ist die Safelink-Funktion im Menü nicht verfügbar. Falls die Elektropumpe doch auf einem der beiden Impact Pro im Safelink-Betrieb aktiviert werden sollte, erfolgt ein Alarm und die Safelink-Funktion wird beendet.

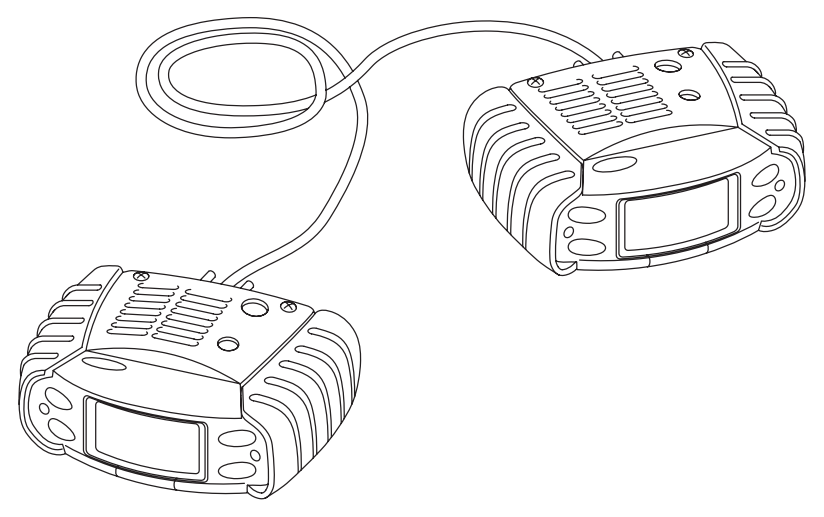

Safelink ist auch bei niedrigem Ladezustand der Batterien oder des Akkupacks (weniger als 1 Balken auf der Ladezustandsanzeige) nicht verfügbar.

In einigen Anwendungsbereichen werden Fehler- oder Warnmeldungen nicht auf dem Impact Pro des "Einsteigenden" angezeigt. In diesen Fällen ist es wichtig, dass Gasalarme weiterhin auf beiden Gaswarngeräten aktiv sind.

## **4.5.2 Verwendung von Safelink**

Verbinden Sie zwei Impact Pro mit dem Safelink-Kabel. Schalten Sie die beiden Geräte ein und wählen Sie bei beiden Geräten den Safelink-Modus aus dem Menü.

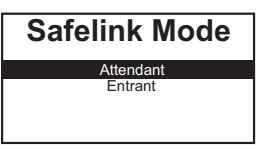

Wählen Sie auf einem Impact Pro "Aufsichtführender". Danach zeigt dieses Gerät die Meldung "initialisieren" an, während es versucht, die Verbindung zum zweiten Impact Pro aufzubauen. Wenn die Verbindung hergestellt ist, zeigen beide Geräte kurz die Meldung "konfigurieren" an. Die Geräte zeigen dann die Konzentrationswerte; achten Sie darauf,

dass die Safelink-Symbole bei beiden Geräten angezeigt werden. Zur Überprüfung der Kommunikation sollten Sie vom Impact Pro des "Aufsichtführenden" eine Meldung an den "Einsteigenden" senden. Sobald eine Meldung beantwortet werden muss, blinken die grünen LEDs am Gerät und der akustische Alarm ertönt einmal pro Sekunde.

Beide Impact Pro bleiben im Safelink-Betrieb, bis das Safelink-Kabel entfernt wird.

## 4.5.2.1 *Impact Pro des "Aufsichtführenden"*

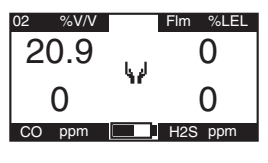

%LEL Dieses Gerät zeigt die Konzentrationswerte, die auf dem Gerät des "Einsteigenden" gemessen werden. Das Symbol  $\Psi$ zeigt, dass es sich um das Gerät des "Aufsichtführenden" handelt. Bei statischem Symbol ist die Safelink-Kommunikation aktiv. Blinkt das Symbol, wurde die Safelink-Verbindung unterbrochen und anstelle der Konzentrationswerte

erscheint "---", bis die Verbindung wiederhergestellt oder der Bediener den Safelink-Betrieb beendet. Alle Anzeigen vom Gerät des "Einsteigenden" (Spitzenwert, STEL usw.) stehen dem "Aufsichtführenden" zur Verfügung.

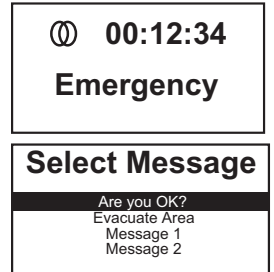

**00:12:34** Die Statusanzeige zeigt die Dauer der Safelink-Verbindung sowie den Status der Verbindung (Überwachung mit Anzeige der Gaswerte, Notfall oder Verbindungsausfall).

> Durch Betätigung der Taste √ hat der "Aufsichtführende" Zugang zu einem Menü, um eine Nachricht an den "Einsteigenden" zu übermitteln. Diese Nachrichten sind über die ICU-Software konfigurierbar.

Im Menü "Meldung wählen" stehen zwei weitere Funktionen zur Verfügung:

- a. "Notfall" der "Einsteigende" erhält umgehend die Anweisung, den Arbeitsbereich zu verlassen.
- b. "Beenden" mit dieser Funktion kann die Safelink-Verbindung beendet werden, ohne das Kabel zu trennen.

## **4.5.2.2 Impact Pro des ..Einsteigenden"**

Das Symbol **beigt** zeigt, dass es sich um das Gerät des "Einsteigenden" handelt. Bei statischem Symbol ist die Safelink-Kommunikation aktiv. Blinkt das Symbol, wurde die Safelink-Verbindung unterbrochen.

Nur die momentanen Konzentrationswerte werden angezeigt, obwohl alle Alarme weiterhin funktionsfähig sind.

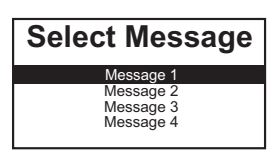

Durch Betätigung der Taste√ hat der "Einsteigende" Zugang zu einem Menü, aus dem er dem "Aufsichtführenden" eine Nachricht senden kann. Nachrichten sind mit der PC-Software konfigurierbar und können beispielsweise verwendet werden, Arbeitsergebnisse zu melden, z. B. "Ventil geschlossen".

#### *4.5.2.3 Intervallgesteuertes getaktetes Antwortsystem*

Das Gerät des "Aufsichtführenden" fordert zur Überwachung des "Einsteigenden" in festgelegten Intervallen auf. Der "Einsteigende" muss innerhalb eines konfigurierten Zeitintervalls eine Taste betätigen. Ansonsten geht das Safelink-System von einer Notfallsituation aus, was zu einer Alarmmeldung auf beiden Geräten führt. Das Standardintervall für die Nachrichtenübermittlung beträgt 5 Minuten. Das Standardintervall für die Antwort auf eine Nachricht beträgt 30 Sekunden. Beide Einstellungen können in der ICU-Software geändert werden.

#### *4.5.2.4 Safelink beenden*

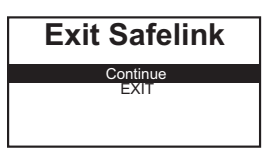

Safelink kann einfach dadurch beendet werden, dass das Kabel zwischen den beiden Geräten gelöst wird. Auf beiden Geräten kann Safelink aber auch über das Menü beendet werden.

Der Safelink-Betrieb muss beendet werden, bevor das

Gerät (zum Aufladen, Kalibrieren oder für eine Datenübertragung) in eine Basisstation eingesteckt wird oder der Enforcer verwendet werden kann.

# **4.6 Elektropumpe (nur Impact Pro / Impact Pro IR)**

Die Elektropumpe befördert eine Gasprobe durch einen Schlauch zu den Sensoren. Durch Aufsetzen des Pumpenadapters wird die Pumpe automatisch aktiviert.

Wenn die Pumpe einwandfrei arbeitet, rotiert das Pumpensymbol im Display.

Bei Blockage der Pumpe siehe *Abschnitt 4.1.2, Weitere angezeigte Symbole*.

Das Gerät beinhaltet eine Funktion, die die Pumpe testet und ggf. dynamisch die Differenzdruckströmung kalibriert. Sobald der Pumpenadapter aufgesetzt wird, erscheinen die unten abgebildeten Anzeigen, welche die durchzuführenden Vorgänge beschreiben.

Folgen Sie den Anweisungen im Display für den Test und die Kalibrierung der Pumpe. Befestigen Sie den Probenschlauch unter Verwendung des wasserabweisenden Filters am Pumpenadapter. Bringen Sie den Pumpenadapter auf der Gitterblende des Geräts an.

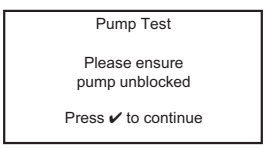

Stellen Sie die freie Gaszufuhr über den Probenschlauch sicher und bestätigen Sie den Vorgang mit der Taste √.

Es erscheint kurz die folgende Anzeige ...

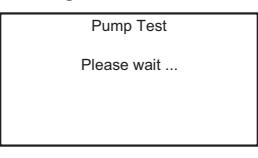

gefolgt von...

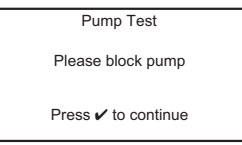

Blockieren Sie die Gaszufuhr durch den Probenschlauch und bestätigen Sie den Vorgang mit der Taste √.

Der Test der Pumpe wird nun gestartet. Stellen Sie für diesen Zeitraum sicher, dass die Gaszufuhr über den Probenschlauch blockiert bleibt.

Bei erfolgreichem Pumpentest erscheint die folgende Anzeige:

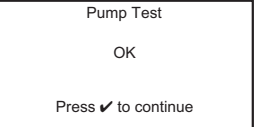

Entfernen Sie die Blockage und bestätigen Sie den Vorgang mit der Taste V.

Die integrierte Elektropumpe ist jetzt betriebsbereit.

Um die Pumpe auszuschalten, nehmen Sie den Pumpenadapter ab (siehe *Abschnitt 4.6.1, Entfernen des Pumpenadapters*.

Schlägt der Pumpentest fehl, wird die Kalibrierung der Pumpe eingeleitet.

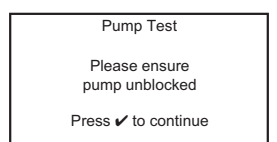

Stellen Sie die freie Gaszufuhr über den Probenschlauch sicher und bestätigen Sie den Vorgang mit der Taste √.

Das Gerät führt den ersten Teil der Kalibrierung für die Pumpe durch.

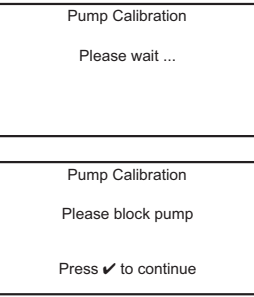

Blockieren Sie die Gaszufuhr durch den Probenschlauch und bestätigen Sie den Vorgang mit der Taste √. Die Kalibrierung der Pumpe wird fortgesetzt.

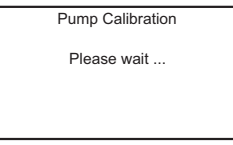

Stellen Sie für diesen Zeitraum sicher, dass die Gaszufuhr über den Probenschlauch blockiert bleibt, bis die folgende Anzeige erscheint:

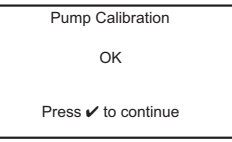

Entfernen Sie die Blockage und bestätigen Sie den Vorgang mit der Taste V.

Die integrierte Elektropumpe ist jetzt betriebsbereit.

Bei wiederholter fehlgeschlagener Prüfung (siehe Diagnoseinformationen am Ende dieses Abschnitts) kann die Elektropumpe nicht benutzt werden. Der Pumpenadapter muss von der Gitterblende entfernt werden, um die Ursache des Fehlers zu suchen.

Abnehmen des Pumpenadapters siehe *Abschnitt 4.6.1*.

Sobald der Pumpenadapter abgenommen wird, schaltet sich die Pumpe aus.

Temperaturen unter 0°C können die Leistungsfähigkeit der Elektropumpe beeinträchtigen und verlängern die Zeit für die Probennahme.

Die folgende Tabelle enthält eine Aufstellung möglicher Fehlerquellen für den Betrieb der Pumpe.

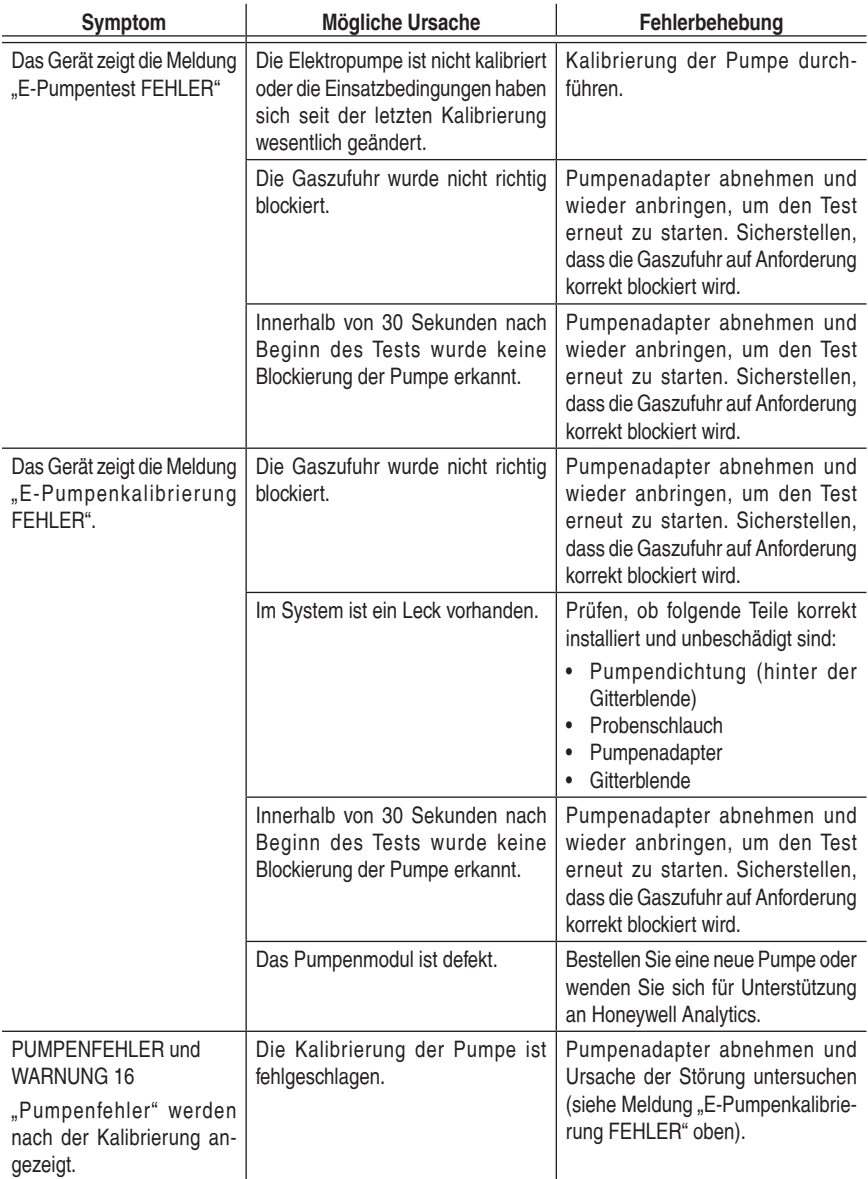

#### **4.6.1 Entfernen des Pumpenadapters**

So nehmen Sie den Pumpenadapter vom Gerät ab:

- 1. Schieben Sie das Ende des Pumpenadapters am Einlass mit dem Daumen einer Hand in Pfeilrichtung.
- 2. Drücken Sie mit dem Daumen der anderen Hand auf den Verschluss, bis sich die Verriegelung löst.
- 3. Nehmen Sie den Pumpenadapter vom Gerät ab.

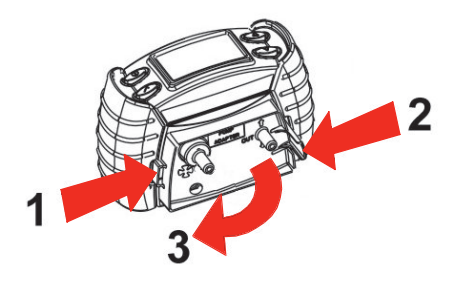

## **4.7 Menüs**

Für den Zugang zum Anwendermenü (unterschiedlich je nach Modellvariante) drücken Sie die Taste √ in der Anzeige der Momentanwerte.

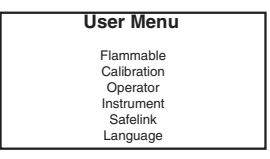

Beachten Sie, dass eine Kalibrierung erst nach der Aufwärmphase der Sensoren und dem Selbsttest möglich ist; außerdem darf die Elektropumpe nicht laufen. Wenn Sie während dieser Vorgänge das Menü aufrufen, steht die Kalibrierfunktion nicht zur Verfügung. Die Safelink-Funktion (falls vorhanden) ist nicht verfügbar, wenn die Elektropumpe läuft oder der Ladezustand der Batterien oder des Akkupacks schwach ist (weniger als 1 Balken auf der Ladezustandsanzeige).

## **4.7.1 Auswahl eines explosionsfähigen Gases**

Für katalytische Sensoren können verschiedene explosionsfähige Gase für die Anzeige gewählt werden. Wählen Sie das gewünschte explosionsfähige Gas. Die im Gerät hinterlegten Korrekturfaktoren werden automatisch angepasst.

Zur Beachtung:

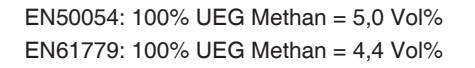

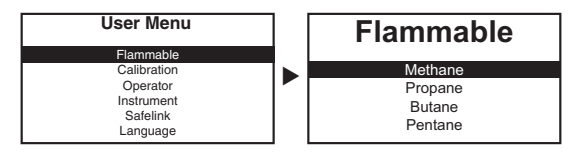

## *4.7.1.1 Querempfindlichkeiten von explosionsfähigen Gasen*

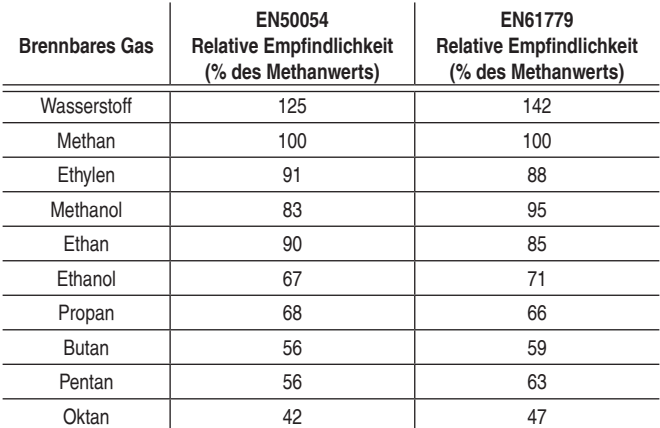

#### Hinweis

#### **Die obigen Werte treffen nur für Gaswarngeräte mit katalytischen Sensoren zu, deren Anzeige auf %UEG konfiguriert ist.**

Die Angaben in der obigen Tabelle und die im Impact und Impact Pro hinterlegten Querempfindlichkeiten sind nur Näherungswerte. Die folgenden Punkte sind bei der Verwendung der Tabelle und der Software zu beachten:

- 1. Die Querempfindlichkeiten der Sensoren zwischen Methan und anderen brennbaren Gasen variieren. Wenn das Gerät auf Methan kalibriert ist (auch bei Kalibrierung mit dem Enforcer), sind bei anderen brennbaren Gasen nicht immer die gleichen Werte zu erwarten.
- 2. Für eine genauere Detektion anderer Gase als Methan sollte der Ex-Sensor auf Propan, Pentan oder Butan (wählbar aus den Einstellungen im Kalibriermenü) kalibriert werden. In diesem Fall können die Werte für Methan ungenauer sein.
- 3. Maximale Genauigkeit lässt sich nur durch Kalibrierung mit dem Zielgas erreichen; diese Methode ist daher zu bevorzugen.

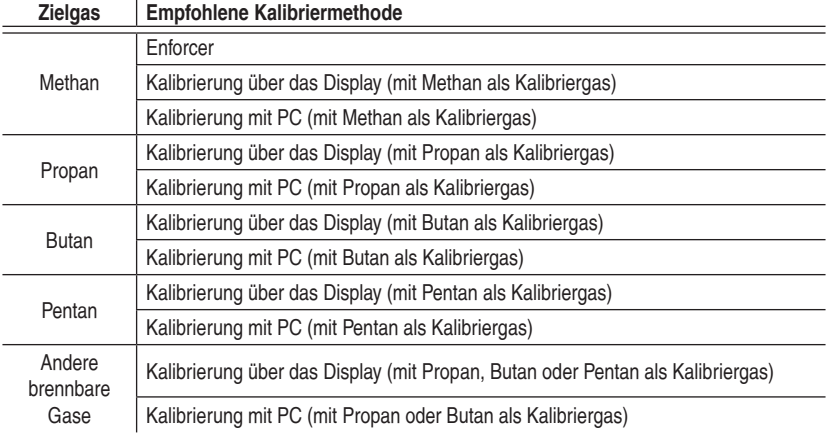

Bedienungsanleitung Impact / Impact Pro / Impact Pro IR **35**

#### **4.7.2 Bediener**

Durch diese Funktion kann ein anderer Bediener bzw. anderer Standort ohne Neustart des Geräts aus der Konfiguration gewählt werden.

## **4.7.3 Kalibrierung**

Eine ausführliche Beschreibung ist in *Abschnitt 4.9, Kalibrierung*, enthalten.

#### **4.7.4 Gerätedaten**

Verschiedene Anzeigen zeigen die eingestellten Parameter, wie z. B. die Alarmschwellen. Diese Anzeigen können Sie mit den Tasten ▲ und ▼ durchblättern. Zum Aufruf des Anwendermenüs drücken Sie die Taste 3 in der Anzeige der Momentanwerte. Blättern Sie nach unten auf "Gaswarngerät" und drücken Sie noch einmal  $\checkmark$ . Einige Beispiele sind unten abgebildet. Die angezeigten Informationen sind abhängig vom Modell, Land, der Produktanwendung und/oder den spezifischen Anforderungen.

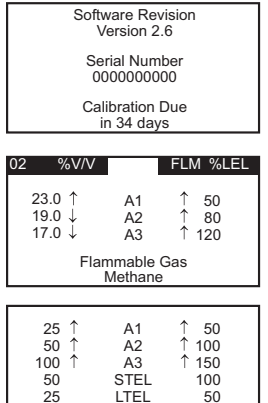

ppm H2S ppm

50

Diese Informationen werden auch nach dem Einschalten des Geräts angezeigt (Einzelheiten siehe *Abschnitt 3.1*).

Dies sind die Einstellungen der Alarmschwellen für Sauerstoff und brennbare Gase. STEL- und LTEL-Alarme sind für diese Sensoren nicht verfügbar. 1 steht für einen Alarm bei steigender Konzentration und  $\downarrow$  für einen Alarm bei fallender Konzentration.

Dies sind die Alarmschwellen für toxische Gase.

In den folgenden Anzeigen sehen Sie, welche speziellen Optionen vorhanden sind und wie das Gerät aktuell konfiguriert ist.

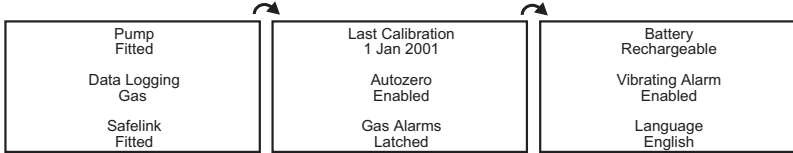

Die folgenden zusätzlichen Informationen werden außerdem angezeigt:

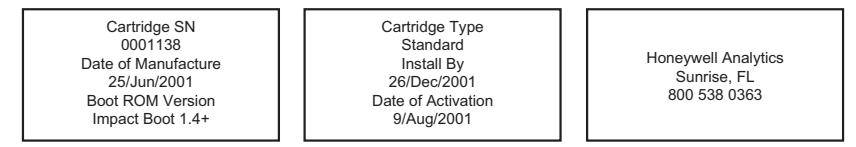
#### **4.7.5 Safelink**

Für das Impact Pro steht ein zusätzliches Menü für die Safelink-Funktion zur Verfügung. Über dieses Menü wird die Safelink-Kommunikation mit einem zweiten Impact Pro eingeleitet.

Die Safelink-Funktion (falls vorhanden) steht in den folgenden Situationen nicht zur Verfügung:

- bei Betrieb mit der integrierten Elektropumpe
- wenn der Ladezustand der Batterien oder des Akkupacks schwach ist (weniger als 1 Balken auf der Ladezustandsanzeige).

#### **4.7.6 Sprache**

Das Menüsystem des Impact steht in den Sprachen Englisch, Französisch, Deutsch, Italienisch, Spanisch und Niederländisch zur Verfügung. Die gewünschte Sprache wird mit den Tasten  $\blacktriangle$ ,  $\blacktriangledown$  und  $\blacktriangledown$  ausgewählt und bestätigt. Zusätzlich kann eine weitere Sprache (z. Zt. verfügbar sind Portugiesisch, Dänisch, Schwedisch, Norwegisch und Finnisch) mit Hilfe der separat erhältlichen Impact Configuration Utility (ICU) PC-Software in das Gerät geladen werden.

## **4.8 Datenspeicherung**

Zwei Arten der Datenspeicherung stehen zur Verfügung. In beiden Fällen werden die Daten durch Export auf einen Computer mit der sich ebenfalls auf der CD befindlichen ICU PC-Software zugänglich. Die Daten können mit dieser Software gespeichert, gedruckt und analysiert werden. Die Daten können in ein geeignetes Dateiformat exportiert und so in größeren Tabellenkalkulationen eingesetzt werden. Der Datenspeicher des Gaswarngeräts wird nach erfolgreichem Datentransfer automatisch gelöscht. Beachten Sie, dass dabei die Einstellungen des Geräts (z. B. Alarmschwellen oder Konzentrationen von Kalibriergasen) unverändert bleiben. Eine interne Batterie speichert die Daten fünf Jahre lang, auch wenn die Batterien oder das Akkupack herausgenommen sind oder das Gerät ausgeschaltet ist. Hinweise zur Installation der ICU PC-Software finden Sie in *Abschnitt 4.8.1*.

#### **4.8.1 Installation der PC-Software**

- 1. Legen Sie die CD in das CD-ROM-Laufwerk des PC ein.
- 2. Klicken Sie auf der Seite des ICU-Programms für das Impact auf "Install Impact Configuration Utility" (Impact Configuration Utility installieren).
- 3. Startet die CD nicht automatisch, klicken Sie auf Start und dann auf Ausführen. In dem sich nun öffnenden Dialogfeld "Ausführen" geben Sie *d:\Documents\ICU\ setup.exe* ein, wobei *d* dem Buchstaben des CD-ROM-Laufwerks entspricht.
- 4. Klicken Sie auf OK und folgen Sie dann den Anweisungen auf dem Bildschirm.

### **4.8.2 Speicherung von Ereignissen**

Die Funktion zur Speicherung von Ereignissen ist in allen Impact Geräten vorhanden. Der Datenspeicher zeichnet die Uhrzeit und das Datum eines Vorgangs auf. Wenn die Speicherkapazität erschöpft ist, wird das älteste Ereignis überschrieben. Der Datenspeicher kann mindestens 500 Ereignisse aufzeichnen. Ein Ereignis ist:

- Einschalten des Gaswarngeräts
- Ausschalten des Gaswarngeräts
- Spitzenwert bei eingeschaltetem Gerät
- Gasalarm (A3, A2, A1, STEL, LTEL)
- Niedriger Ladezustand der Batterien oder des Akkupacks
- Fehler oder Störung

#### **4.8.3 Speicherung von Gaskonzentrationen**

Wenn das Gerät mit der vollständigen Funktion zur Datenspeicherung ausgestattet ist, können Gaskonzentrationen in regelmäßigen Abständen (z. B. alle 15 Sekunden) erfasst werden. Die Einrichtung erfolgt über die PC-Software.

#### **4.8.4 Ausgabeformate**

Alle gespeicherten Daten können entweder in einer Datei mit der Erweiterung "imp" für die Verwendung mit dem PC-Programm oder mit der Erweiterung "csv" für die gängigsten Tabellenkalkulationsprogramme gespeichert werden.

In früheren Versionen wurden Kalibrierungen, Ereignisse und Gaskonzentrationen im CSV-Format (Komma als Trennzeichen) in eine Datei mit der Erweiterung "txt" ausgegeben. Die folgenden Schritte waren erforderlich, um diese Informationen in Microsoft Excel® anzuzeigen:

- 1. Öffnen der Datei in Microsoft Excel®. Im Feld "Dateityp" muss "Alle Dateien" eingestellt sein, um auch Dateien mit der Erweiterung "txt" anzuzeigen.
- 2. Excel erkennt, dass die Daten mit Trennzeichen versehen sind, und startet den "Textkonvertierungs-Assistenten".
- 3. In Schritt 1 wählen Sie die Option "Getrennt". Klicken Sie dann auf "Weiter".
- 4. Vergewissern Sie sich in Schritt 2, dass im Feld "Trennzeichen" Tabstopp und Komma markiert sind. Klicken Sie dann auf "Weiter".
- 5. In Schritt 3 muss für das Datenformat der Spalten die Option "Standard" markiert sein. Klicken Sie dann "Fertig stellen".
- 6. Die Daten werden in aufeinander folgenden Spalten angezeigt und können gespeichert, gedruckt und analysiert werden.

Um eine Datei zu erstellen, die direkt aus dem Windows Explorer durch einen Doppelklick geöffnet werden konnte, war es erforderlich, die Erweiterung des Dateinamens auf ".csv" zu ändern, bevor die Datei geladen und gespeichert werden konnte.

## **4.9 Kalibrierung**

Die Genauigkeit des Geräts sollte vor dem täglichen Einsatz mit Testgas bekannter Konzentration geprüft werden. Wenn ein Sensor fehlerhaft ist, müssen Sie das Impact kalibrieren oder die Kassette auswechseln. Es wird empfohlen, das Gerät spätestens alle sechs Monate zu kalibrieren. Das Kalibrierintervall für den CO<sub>2</sub>-Sensor sollte 1 Monat nicht überschreiten.

Das Impact bietet drei verschiedene Methoden für die Kalibrierung. Durchflusskalibrierung ist das herkömmliche Verfahren und kann gemäß den Anweisungen im Display des Geräts (*Abschnitt 4.9.2, Durchflusskalibrierung am Gaswarngerät*) oder bei Anschluss des Geräts über die Basisstation an einen PC nach den Anweisungen auf dem Bildschirm des PC durchgeführt werden (siehe *Abschnitt 4.9.3, Durchflusskalibrierung mit PC*). Mit dem Enforcer können nur Gaswarngeräte mit einer Sensorkombination für Sauerstoff, brennbare Gase, Kohlenmonoxid und Schwefelwasserstoff schnell und einfach kalibriert werden. Bei allen anderen Gaskonfigurationen muss die Durchflusskalibrierung gewählt werden.

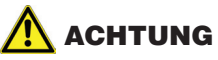

**Wird bei der Kalibrierung des Impact kein zertifiziertes Kalibriergas bzw. Zubehör verwendet, kann dies zu gefährlich ungenauen Messwerten führen.**

**Um Schadstoffbelastungen für den Anwender zu vermeiden, sollte die Kalibrierung nur in einem gut belüfteten Bereich erfolgen.**

**Der elektrochemische CO<sup>2</sup> -Sensor darf nicht kalibriert werden, wenn das Gerät in unbelasteter Atmosphäre CO<sup>2</sup> anzeigt, nachdem es zuvor CO<sup>2</sup> -Konzentrationen oberhalb des Messbereichendwerts ausgesetzt war. In diesem Fall das Gerät über Nacht in unbelasteter Atmosphäre lagern und erst dann kalibrieren.**

#### **4.9.1 Kontaminierungen**

Sauerstoffsensoren können durch erhöhte Konzentrationen von Kohlendioxid geschädigt werden, sodass empfohlen wird, das Impact nicht in Atmosphären mit Konzentrationen von mehr als 25 Vol% Kohlendioxid (CO<sub>2</sub>) einzusetzen. Sauerstoffsensoren können erhöhte Werte anzeigen, wenn Kohlendioxid vorhanden ist.

Sensoren für brennbare Gase können durch Silikonsubstanzen, organische Phosphorverbindungen und halogenierte Kohlenwasserstoffe beeinträchtigt werden. Auch wenn der im Impact und Impact Pro verwendete Ex-Sensor höchst widerstandsfähig gegenüber Vergiftungen durch Schwefelwasserstoff (H<sub>2</sub>S) ist, können Beeinträchtigungen in der Reaktion auf das Zielgas vorkommen. Daher wird die Prüfung und möglicherweise Kalibrierung des Ex-Sensors bei wiederholter Begasung mit H $_2$ S oder H $_2$ S-Gasalarmen empfohlen. Der durchschnittliche Signalverlust beträgt ca. 20% bei 40-maliger Begasung mit H $_{\textrm{\tiny{2}}}$ S für jeweils 1 Minute.

Die toxischen Sensoren sind zielgasspezifisch ausgelegt, sodass die Einflüsse durch Querempfindlichkeiten von anderen Gasen gering sind. Die folgende Tabelle zeigt die Einflüsse verschiedener Gase auf die Sensoren für Kohlenmonoxid und Schwefelwasserstoff.

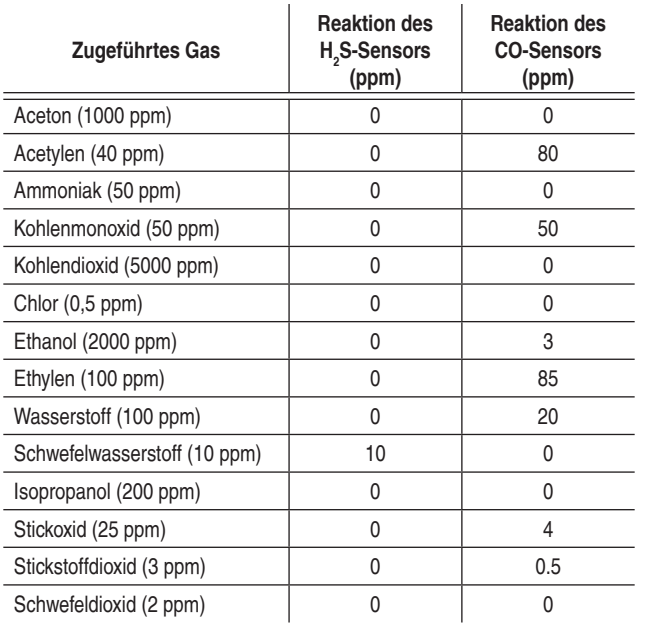

#### **4.9.2 Durchflusskalibrierung am Gaswarngerät**

#### Hinweis:

```
Zusätzliche Informationen für Cl2
- und NH3
-Sensoren siehe Kapitel 8, 
Produktinformation für Sensorkassetten mit Cl2
-Sensor und Produktinformation 
für Sensorkassetten mit NH3
-Sensor.
```
Die folgenden Ausrüstungsteile sind erforderlich:

- Flasche mit Kalibriergas (entweder zertifiziertes Einzelgas pro Sensor oder zertifiziertes Mehrgasgemisch)
- Durchströmadapter: Schlauch an den mit "IN" gekennzeichneten Anschluss anschließen (Ausnahme: für Cl<sub>2</sub>-Sensoren ist der Schlauch mit dem mit "OUT" markierten Anschluss zu verbinden).
- Druckminderer (Volumenstrom 300 ml/min) mit Manometer
- **Schlauch**

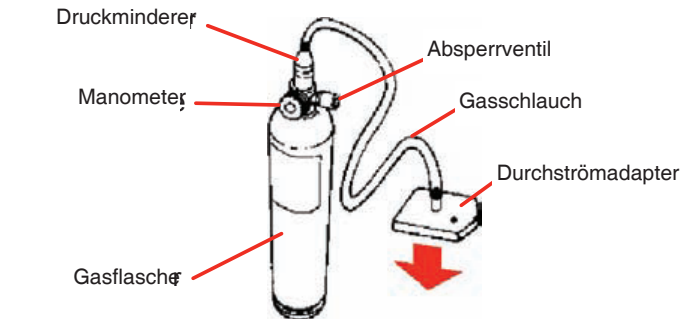

Stellen Sie das Gerät mit Hilfe des Menüs auf die Kalibrierung ein. Bei entsprechender Konfigurierung ist es erforderlich, ein Passwort einzugeben, bevor mit der Kalibrierung begonnen werden kann.

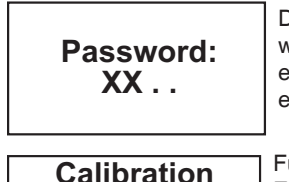

Span **Settings** Zero

Die Tasten müssen in der richtigen Reihenfolge gedrückt werden; ansonsten wird das Passwort abgelehnt. Jedes eingegebene Zeichen wird im Display durch ein "X" ersetzt.

Für die Kalibrierung wird ein Nullabgleich gefolgt von einem Empfindlichkeitsabgleich durchgeführt. Für den Empfindlichkeitsabgleich muss das Kalibriergas mit der eingestellten Konzentration verwendet werden. Wählen Sie die gewünschte Funktion.

Wenn Sie die Empfindlichkeit eines Ex-Sensors kalibrieren, nimmt das Gerät an, dass das ausgewählte Gas dazu verwendet werden soll. Nach der Kalibrierung wird das Gerät allerdings wieder auf konfigurierte Ex-Gas zurückgesetzt. Dazu ist kein Eingriff des Benutzers erforderlich.

Für die Kalibrierung mit Methan oder Propan sind folgende Umrechnungen zu verwenden:

EN50054: 100% UEG Methan = 5,0 Vol% EN50054: 100% UEG Propan = 2,0 Vol% EN61779: 100% UEG Methan = 4,4 Vol% EN61779: 100% UEG Propan = 1,7 Vol%

Bedienungsanleitung Impact / Impact Pro / Impact Pro IR **41**

Wenn andere Werte erforderlich sind, muss die Konzentration für die Kalibrierung eingestellt werden (siehe *Abschnitt 4.9.2.2, Empfindlichkeitsabgleich*.

## *4.9.2.1 Nullabgleich*

Zur Kalibrierung des elektrochemischen CO<sub>2</sub>-Sensors siehe Hinweise unter ACHTUNG in *Abschnitt 4.9*.

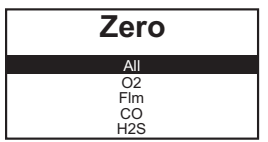

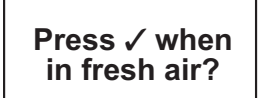

Das Display zeigt die in der Kassette installierten Sensoren und bietet die Möglichkeit, die Sensoren einzeln oder alle vier gleichzeitig abzugleichen.  $\mathsf{O}_2$  ist automatisch markiert.

Vorausgesetzt, dass "Alle" mit den Tasten  $\blacktriangle$  und  $\checkmark$  gewählt wurde, zeigt das Display:

Der Nullpunkt muss in sauberer, unbelasteter Luft eingestellt werden. Alternativ kann eine Druckluftflasche mit einem Sauerstoffgehalt von 20,9 Vol% verwendet werden.

Nach Betätigung der Taste √ sehen Sie die folgende Anzeige, während der Nullpunkt für den Sensor eingestellt

wird:

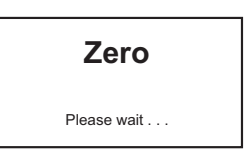

Sobald der Nullpunkt kalibriert ist, zeigt das Display, ob der Abgleich erfolgreich war oder nicht.

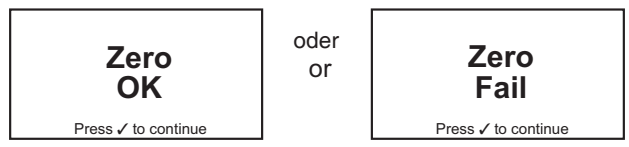

War der Nullabgleich fehlerhaft, wiederholen Sie den Vorgang unter Sicherstellung der Frischluftzufuhr. Bei einem erneuten Fehler wenden Sie sich an Ihr zuständiges Servicecenter oder an Honeywell Analytics. Nach dem erfolgreichen Nullabgleich kann der Empfindlichkeitsabgleich durchgeführt werden.

## *4.9.2.2 Empfindlichkeitsabgleich*

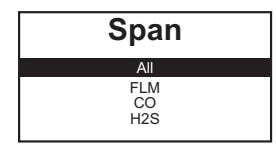

Das Display zeigt die in der Kassette installierten Sensoren und bietet die Möglichkeit, die Empfindlichkeit eines einzelnen Sensors oder drei Sensorkanäle mit einem Mehrgasgemisch abzugleichen.

Nach Auswahl des Gases zeigt das Display:

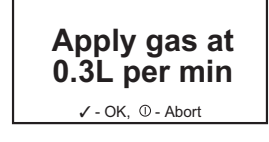

Stellen Sie sicher, dass die Konzentrationen der zugeführten Kalibriergase mit den Einstellungen der Kalibriergasbereiche übereinstimmen. Ist das nicht der Fall, drücken Sie die Taste <sup>O</sup>, um die Einstellungen zu ändern. Einzelheiten hierzu siehe **Abschnitt 4.9.2.3**.

In der nachfolgenden Tabelle sind die zulässigen Konzentrationsbereiche für Kalibriergase angegeben.

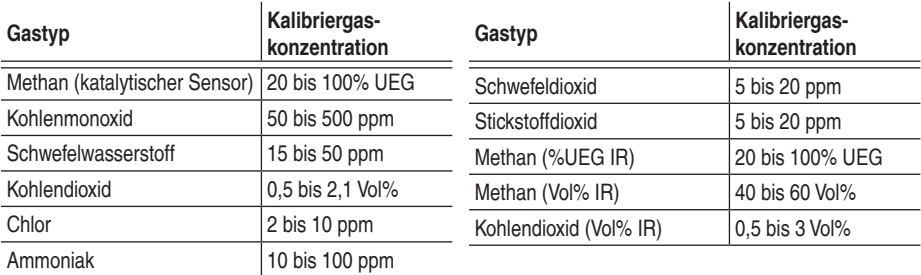

Wenn der elektrochemische CO<sub>2</sub>-Sensorkanal kalibriert wird, öffnen Sie die Gaszufuhr und drücken erst 2 Minuten später die Taste √.

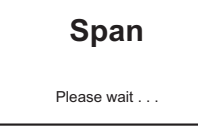

Nach Betätigung der Taste √ erscheint diese Anzeige, während die Empfindlichkeit des Sensors eingestellt wird.

Sobald der Empfindlichkeitsabgleich abgeschlossen ist, zeigt das Display, ob dieser erfolgreich war oder nicht.

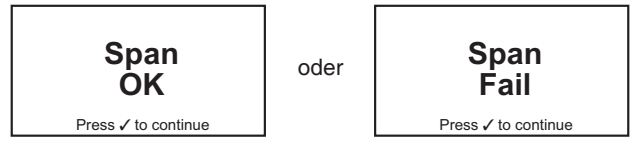

War der Empfindlichkeitsabgleich nicht erfolgreich, wiederholen Sie den Vorgang unter Sicherstellung der Kalibriergasaufgabe in korrekter Konzentration. Prüfen Sie auch den Füllgrad der Gasflasche und die Durchflussrate. Bei einem erneuten Fehler wenden Sie sich an Ihr zuständiges Servicecenter oder an Honeywell Analytics. War der Abgleich erfolgreich, aktualisiert das Gerät automatisch das Datum für die nächste Kalibrierung um das voreingestellte Kalibrierintervall (Standardeinstellung 180 Tage).

#### Hinweis:

Wurde vorher kein "permanenter" Nullabgleich durchgeführt, bleibt die **Kalibrierung nur gültig, bis das Gerät ausgeschaltet wird. Das Gerät aktualisiert das Datum der nächsten fälligen Kalibrierung dann nicht.**

#### *4.9.2.3 Einstellung der Kalibriergaskonzentration*

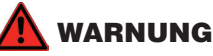

**Vergewissern Sie sich, dass die im Display angezeigte Kalibriergaskonzentration mit der Konzentration übereinstimmt, die auf dem Etikett der verwendeten Flasche mit dem Kalibriergas angegeben ist. Wenn eine abweichende Konzentration verwendet wird, können falsche Einstellungen während der Kalibrierung die Folge sein. Diese können zu gefährlich abweichenden Messwerten während des Betriebs führen.**

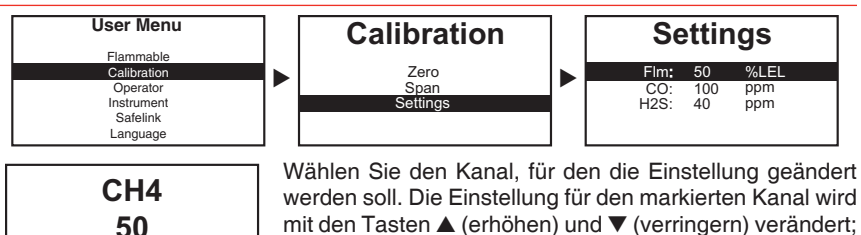

werden soll. Die Einstellung für den markierten Kanal wird mit den Tasten ▲ (erhöhen) und ▼ (verringern) verändert; wenn Sie die Taste gedrückt halten, verändert sich die Einstellung schneller. Drücken Sie √, um die neue Einstellung zu speichern.

Zur Kalibrierung eines katalytischen Ex-Sensors bietet das Display eine Auswahl von Kalibriergasen an, mit denen der Abgleich durchgeführt werden kann; dies ist unabhängig davon, auf welches Gas das Gerät für die Messung im Betrieb konfiguriert ist.

Für IR-Sensoren wird keine Auswahl an Kalibriergasen im Display angeboten, da diese ausschließlich für Methan kalibriert werden. Siehe *Produktinformation für IR-Sensoren* auf Seite 66.

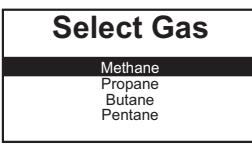

**Katalytischer Sensor R-Sensor**

**Select Gas** -----

Honeywell Analytics empfiehlt die folgenden Kalibriergaskonzentrationen:

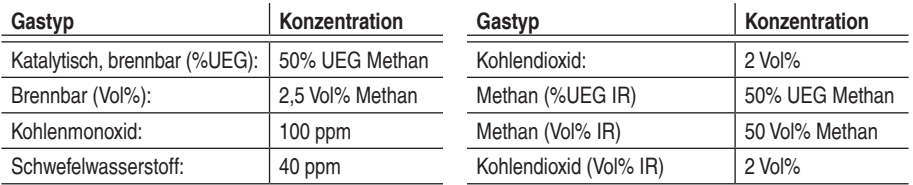

# **ACHTUNG**

**%LEL**

**Eine manuelle Kalibrierung mit Gasen außerhalb dieser vorgegebenen Konzentrationsbereiche führt zu einem Fehler.**

### **4.9.3 Durchflusskalibrierung mit PC**

Zusätzlich zu den Komponenten, die für eine Durchflusskalibrierung am Gaswarngerät erforderlich sind (*Abschnitt 4.9.2*) werden die Impact Configuration Utility (ICU) PC-Software, ein serielles Schnittstellenkabel, die Basisstation und ein Netzteil benötigt. Diese Komponenten sind Bestandteil des als Zusatzausstattung erhältlichen Kits für die Datenspeicherung (Datalogging Kit).

Setzen Sie das Impact in die Basisstation ein und vergewissern Sie sich, dass das Netzteil und das serielle Kabel angeschlossen sind. Schalten Sie das Impact ein und folgen Sie den Anweisungen der ICU-Software für die Kalibrierung.

Während der Kalibrierung zeigt das Display die Messwerte sowie das Symbol **.** 

Zur optimalen Dokumentation können weitere Informationen, z. B. die Seriennummer der Kalibriergasflasche, eingegeben werden. Auch das Drucken von Kalibrierzertifikaten ist möglich.

#### **4.9.4 Kalibrierung mit dem Enforcer**

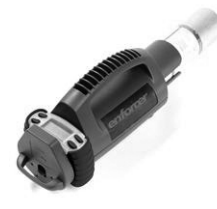

Der Enforcer ist für die Kalibrierung von Impact Geräten mit der Sensorkonfiguration Sauerstoff, brennbare Gase (katalytischer oder IR-UEG-Sensor), Kohlenmonoxid und Schwefelwasserstoff und deren Kombinationen mittels eines speziellen Gaszylinders ausgelegt. Durch das patentierte System mit niedrigem Druck und Durchfluss kann jeder Anwender das Gerät schnell, problemlos und sicher bedienen.

Beachten Sie, dass der Gaszylinder des Enforcer gefährliche Gase enthält.

#### **Kontrolle der Kalibrierung mit dem Enforcer**

Zur Kontrolle der Kalibrierung mit dem Enforcer schalten Sie das Gaswarngerät ein, verbinden es mit dem Enforcer und folgen den Anweisungen im Display (siehe *Abschnitt 4.9.4.1, Anweisungen im Display bei Verwendung des Enforcer*). Kontrollieren Sie dann die Spitzenwerte (siehe *Abschnitt 4.1.1, Anzeige der Spitzenwerte.*

#### **Durchführung eines Funktionstests mit dem Enforcer**

Zur Durchführung eines Funktionstests mit dem Enforcer schalten Sie das Gaswarngerät ein, verbinden es mit dem Enforcer und folgen den Anweisungen im Display (siehe *Abschnitt 4.9.4.1, Anweisungen im Display bei Verwendung des Enforcer*). Bei einem Funktionstest wird die grundsätzliche Funktionalität (nicht die Kalibrierung) des Geräts geprüft, sodass das Impact nicht über die vollen 90 Sekunden im Enforcer bleiben muss; 30 Sekunden sind gewöhnlich ausreichend. Nehmen Sie das Impact heraus und kontrollieren Sie, ob alle vorhandenen Sensoren Alarme zeigen und ob der optische Alarm (rote blinkende LEDs) und der akustische Alarm aktiviert werden.

Bestehen Zweifel über das Ergebnis des Funktionstests, kontrollieren Sie die Kalibrierung wie oben beschrieben oder führen eine vollständige Kalibrierung mit dem Enforcer durch (siehe unten).

#### **Durchführung einer vollständigen Kalibrierung mit dem Enforcer**

Schalten Sie das Gerät ein, nehmen Sie einen Nullabgleich vor (aus dem Menü für die Kalibrierung, siehe *Abschnitt 4.9.2.1, Nullabgleich*) und führen Sie dann die Schritte in *Abschnitt 4.9.4.1* durch. Bei erfolgreicher Kalibrierung mit dem Enforcer aktualisiert das Gerät automatisch das Datum der nächsten fälligen Kalibrierung um das voreingestellte Kalibrierintervall (Standardeinstellung 180 Tage).

#### Hinweis:

**Wurde vorher kein "permanenter" Nullabgleich durchgeführt, bleibt die Kalibrierung nur gültig, bis das Gerät ausgeschaltet wird. Das Gerät aktualisiert das Datum der nächsten fälligen Kalibrierung dann nicht.**

#### *4.9.4.1 Anweisungen im Display bei Verwendung des Enforcer*

1. Falls nicht schon angebracht, schrauben Sie den Zylinder mit dem Mehrgasgemisch in die runde Öffnung des Enforcer handfest ein und prüfen das integrierte Manometer auf ausreichenden Fülldruck des Gaszylinders. Öffnen Sie das Gerätefach in Pfeilrichtung.

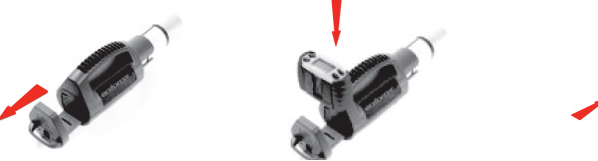

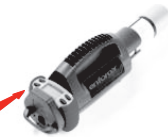

3. Setzen Sie das Impact in das Gerätefach ein, indem Sie das Gaswarngerät leicht neigen, so dass der Ansatz an der Gitterblende wie abgebildet in die Halterung am Enforcer geführt wird.

- 4. Kippen Sie das Gerät in die Senkrechte, sodass der rückwärtige Verriegelungsmechanismus im Enforcer das Gaswarngerät sichert. Schließen Sie das Gerätefach ggf. durch leichtes Anheben.
- 5. Das Impact Gerät erkennt den Enforcer selbsttätig und fordert Sie auf, die Taste ✔ zu drücken.

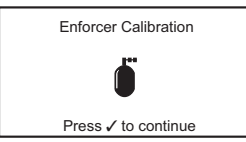

Wenn Sie die Taste √ drücken, sollte ein deutliches "Klicken" des integrierten Magnetventils vom Enforcer zu hören sein.

6. Nach ca. 90 Sekunden zeigt das Gerät, ob die Kalibrierung erfolgreich war oder nicht.

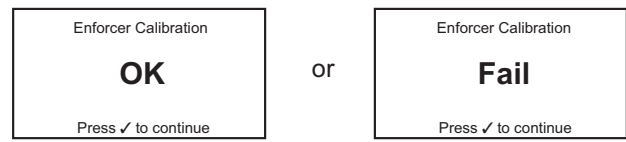

- 7. Ist die Kalibrierung fehlgeschlagen, kontrollieren Sie den Gaszylinder auf ausreichenden Fülldruck. Wiederholen Sie dann den Vorgang. Um den Enforcer erneut zu aktivieren, muss das Gerätefach geöffnet und wieder geschlossen werden. Sollte weiterhin ein Fehler auftreten, warten und kalibrieren Sie das Impact, da blockierte oder verschmutzte Filter oder Sensorfehler Fehlfunktionen verursachen können.
- 8. Nach erfolgreichem Abschluss der Kalibrierung öffnen Sie das Gerätefach und entnehmen das Impact, indem Sie die rückseitige Verriegelung herunterdrücken. Durch die Gasaufgabe aktiviert das Gerät die Alarmfunktionen und führt so gleichzeitig auch einen Funktionstest durch.

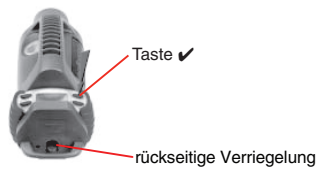

Der Gaszylinder muss bei Nichtgebrauch vom Enforcer abgenommen werden, um Leckagen zu vermeiden.

Das Impact stellt sich bei der Kalibrierung mit dem Enforcer für brennbare Gase auf Methan ein. Anschließend wird das Gerät automatisch wieder auf das konfigurierte explosionsfähige Gas zurückgesetzt. Dazu ist kein Eingriff des Bedieners erforderlich.

## **5. Fehlersuche und -behebung**

Die Gaswarngeräte können zwei verschiedene Arten von Fehlermeldungen ausgeben.

Die erste Stufe ist eine Warnung, z. B. ein niedriger Ladezustand der Batterien oder des Akkupacks, die durch den Bediener quittiert werden kann. Der Bediener muss dazu die Taste √ drücken.

Die zweite Stufe ist eine Fehlermeldung, die normalerweise nicht durch den Bediener aufgehoben werden kann, sodass in einigen Fällen nur ein Abschalten des Gerätes möglich ist.

In beiden Fällen zeigt das Display einen Warnungs-/Fehlercode, eine kurze Beschreibung des Fehlers sowie eine Serviceinformation an. Eine Liste der Warnungs- und Fehlercodes ist in *Anhang A* enthalten.

## **6. Zubehör**

# WARNUNG

**Das Akkupack darf nur in einem sicheren Bereich geladen werden.**

Folgende Zubehörteile sind für die Impact Serie erhältlich:

## **6.1 Basisstation**

(Teile-Nr.: P2302B0800)

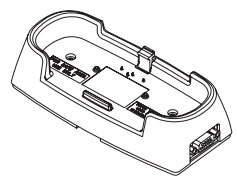

Die Basisstation ist eine intelligente Ladeeinheit für Impact Geräte, die mit aufladbaren NiMH-Akkus ausgestattet sind. Der Schnellladevorgang des Gaswarngeräts erfolgt in der Basisstation. Die Elektronik des Impact steuert den Ladevorgang und zeigt eine vollständige Ladung an. Die Erhaltungsladung hält das Akkupack einsatzbereit.

Die Basisstation bietet zusätzlich die Möglichkeit, das

Gaswarngerät über die Schnittstelle an einen PC anzuschließen, um gespeicherte Daten zu übertragen, die Konfiguration des Geräts anzuzeigen und zu ändern sowie das Gerät zu kalibrieren.

Stellen Sie sicher, dass das Gerät seitenrichtig in die Basisstation eingesetzt wird. Setzen Sie zunächst den Ansatz an der Vorderseite der Gitterblende in die entsprechenden Nut der Basisstation und rasten Sie die rückseitige Verriegelung ein. Um das Gerät zu entnehmen, öffnen Sie die rückseitige Verriegelung (siehe *Abschnitt 2.2, Laden für den ersten Einsatz*).

Bleibt das Gerät in der Basisstation eingeschaltet, erreicht das Akkupack nicht seine volle Ladung (üblicherweise nur 85% während des gesamten Schnellladevorgangs).

Die Versorgung der Basisstation kann mit 12 V bis 32 V Gleichspannung erfolgen.

Mehrere Basisstationen können zur Geräteladung miteinander verbunden werden. Siehe *Abschnitt 6.3, Verbindungskabel für Basisstationen*.

## **6.2 Halterung für Basisstation**

(Teile-Nr.: P2302B0804)

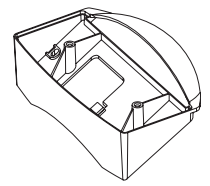

Mit dieser Halterung kann die Basisstation an einer Wand oder auf einer Tischplatte befestigt werden.

## **6.3 Verbindungskabel für Basisstationen**

(Teile-Nr.: 2302D0821)

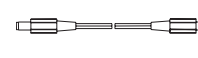

Mit diesem Kabel können bis zu fünf Basisstationen für den Ladevorgang miteinander verbunden werden, um Netzteile und Steckdosen einzusparen.

Für verbundene Basisstationen muss das Netzteil 2302D0787 verwendet werden. (Hinweis: Dieses Netzteil **darf nicht** für das externe Ladegerät verwendet werden.)

Bedienungsanleitung Impact / Impact Pro / Impact Pro IR **47**

## **6.4 Externes Ladegerät**

(Teile-Nr.: 2302B141*x*)

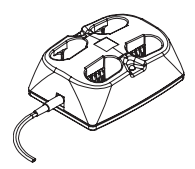

Dieses Gerät ermöglicht die Ladung von 2 oder 4 Akkupacks außerhalb des Impact innerhalb von 14 Stunden. Das Ladegerät ermöglicht die kontinuierliche Verfügbarkeit des Gaswarngeräts durch Verwendung mehrerer Akkupacks.

Akkupacks müssen paarweise geladen werden. Das externe Ladegerät wird mit dem erforderlichen Netzteil geliefert. Bei der Bestellung ist der Typ anzugeben:

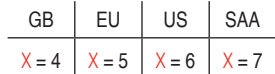

Beispiel: Externes Ladegerät für die USA = 2302B1416

Die rote LED zeigt den Ladevorgang an. Beachten Sie, dass Akkupacks immer paarweise geladen werden müssen. Sie können diese bis zum Einsatz im Ladegerät belassen.

# WARNUNG

**Das Standardnetzteil darf nicht zur Versorgung miteinander verbundener Basisstationen verwendet werden. Übermäßige Erwärmung und Ausfall des Netzteils wären die Folge.**

## **6.5 Netzteile für Basisstationen und externe Ladegeräte**

Für Basisstationen und externe Ladegeräte ist eine Auswahl verschiedener Netzteile erhältlich:

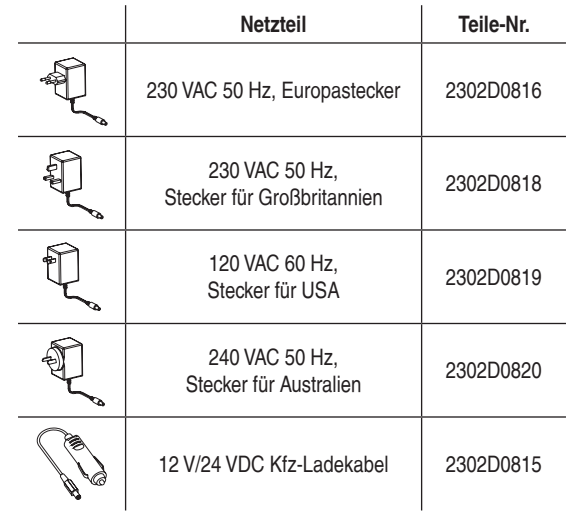

# **ACHTUNG**

**Diese Netzteile versorgen immer nur eine Basisstation oder ein externes Ladegerät.**

## **6.6 Enforcer**

(Teile-Nr.: 2302B0831 UL-Version mit Gaszylinder) (Teile-Nr.: 2302B1336 ATEX-Version mit Gaszylinder) (Teile-Nr.: 2302B0650 nur Enforcer)

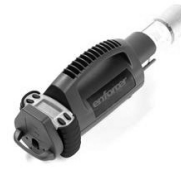

Benutzen Sie dieses Test- und Kalibrierzubehör nur für Impact Geräte mit der Sensorkonfiguration Sauerstoff, brennbare Gase (katalytischer oder IR-UEG-Sensor), Kohlenmonoxid und Schwefelwasserstoff oder deren Kombinationen. Die Verwendung ist in *Abschnitt 4.9.4, Kalibrierung mit dem Enforcer* beschrieben. Der Enforcer ist komplett mit einem Einweg-Mehrgaszylinder erhältlich.

Der Enforcer ist hinsichtlich EMV und Hf-Verhalten nach EN 50270:1999, Typ 1, zertifiziert.

## **6.7 Gaszylinder für Enforcer**

(Teile-Nr.: 2302D0833 UL-Version, mit 2,5 Vol% Methan) (Teile-Nr.: 2302D0761 ATEX-Version, mit 2,2 Vol% Methan)

Mehrgaszylinder für Enforcer mit definierten Konzentrationswerten und einem besonderen Ventil, um den erforderlichen niedrigen Druck und die minimale Durchflussrate aufrechtzuerhalten sowie die schnelle und einfache Funktion des Enforcer zu gewährleisten.

### **6.8 Durchströmadapter**

(Teile-Nr.: P2302B0810)

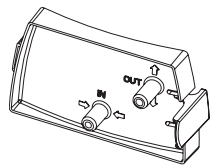

Für den Einsatz des Geräts mit einer Handpumpe. Ebenfalls für die Durchflusskalibrierung am Gaswarngerät oder mit einem PC erforderlich. Unterschied zum Adapter für die Elektropumpe ist die graue Farbe. Siehe *Abschnitt 6.12, Elektropumpenadapter*.

## **6.9 Metallischer Gürtelclip**

(Teile-Nr.: P2302D0826)

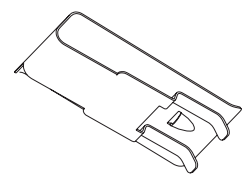

Wird als Standardausstattung mitgeliefert Damit kann das Impact an einem Gürtel getragen werden. Der Clip wird in eine Aussparung hinten am Gerät eingeschoben.

## **6.10 Befestigungsclip für/an Auffanggurt**

(Teile-Nr.: P2302B0382)

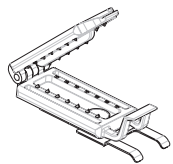

Damit kann das Impact beispielsweise an einem Auffanggurt oder der Begurtung eines Pressluftatmers befestigt und getragen werden.

## **6.11 Tragegurtbefestigung**

(Teile-Nr.: P2302B0822)

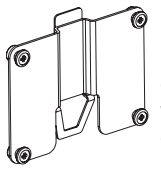

Lässt sich einfach in die Rückseite des Impact anstelle des Gürtelclips einsetzen. Damit kann das Gaswarngerät im Atembereich getragen werden. Der Lieferumfang beinhaltet einen Leib- und einen Nackengurt.

## **6.12 Elektropumpenadapter**

(Teile-Nr.: 2302B0814)

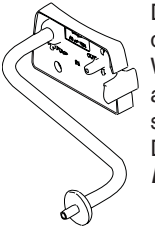

Die Elektropumpe wird automatisch im Gaswarngerät aktiviert, wenn der Pumpenadapter auf die Gitterblende des Geräts aufgesteckt wird. Wird der Adapter abgenommen, schaltet sich die Pumpe automatisch aus. Dies erhöht die Einsatzdauer der Batterien oder des Akkupacks sowie die Lebensdauer der Elektropumpe. Optischer Unterschied zum Durchströmadapter ist die schwarze Farbe. Siehe *Abschnitt 6.8, Durchströmadapter*.

## **6.13 Probenschlauch (10 m)**

(Teile-Nr.: 2302B0828)

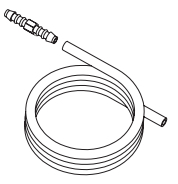

Verlängert die Reichweite für die Probennahme und kann zusammen mit der Handpumpe oder dem Elektropumpenadapter eingesetzt werden. Der Schlauch wird mit einem Verbindungselement geliefert und ist um weitere Probenschläuche verlängerbar. Die maximal empfohlene Schlauchlänge beträgt 20 m, wobei die zusätzliche Totzeit zu beachten ist.

## **6.14 Ohrhörer**

(Teile-Nr.: 2302B0841)

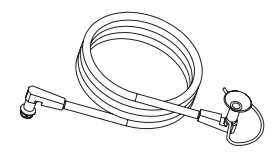

Für Umgebungen mit hohem Geräuschpegel kann der Ohrhörer auf dem akustischen Alarmausgang installiert werden, um so die akustischen Alarmmeldungen oder -signale besser wahrnehmen zu können. Der Vibrationsalarm (falls vorhanden) bleibt weiterhin aktiv. Als akustisches Signal wird ein hochfrequenter Ton erzeugt, weshalb der Ohrhörer mit Vorsicht verwendet werden sollte.

## **6.15 Verbindungskabel Basisstation – PC**

(Teile-Nr.: P2302D0807 RS232 auf RS232) (Teile-Nr.: 151-004-555 RS232 auf USB)

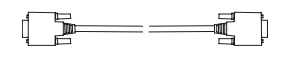

Verbindet die Basisstation mit einem 9-poligen seriellen Standardanschluss an einem PC oder Laptop, auf dem die ICU-Software installiert wurde. Ein Kabel mit USB-Stecker steht für PCs ohne serielle Schnittstelle zur Verfügung.

## **6.16 Konfektionierte Safelink-Kabel**

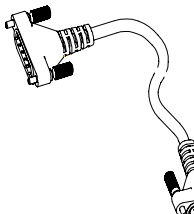

Die Kabel sind in 3 verschiedenen Längen lieferbar und ermöglichen die Kommunikation zweier Geräte über Safelink; siehe *Abschnitt 4.5, Safelink*.

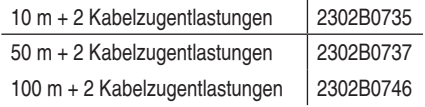

2302B0746 wird mit Kabeltrommel und Adapter geliefert.

## **6.17 Safelink-Clip für Kabelzugentlastung**

(Teile-Nr.: P2302B0713)

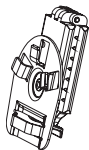

Dient zur Befestigung des Safelink-Kabels an einem Gurt, um so eine Zugentlastung zu erzielen.

## **6.18 Handpumpe**

(Teile-Nr.: 2302B0813)

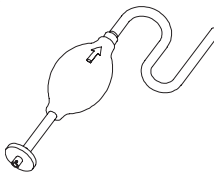

Wird zur manuellen Probennahme an den Durchströmadapter angeschlossen.

Der Saugball sollte einmal pro Sekunde gedrückt werden, bis ein stabiler Messwert erreicht ist. Richtlinien für die Probennahmezeit bei verschiedenen Schlauchlängen:

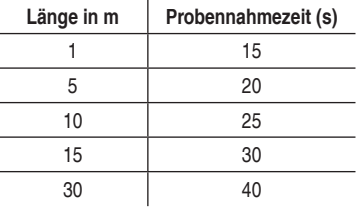

## **6.19 Teleskopsonde (1 m, vierteilig)**

(Teile-Nr.: 2302B0847)

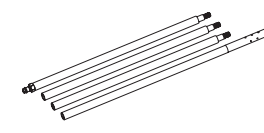

Kann in Verbindung mit der Handpumpe oder einer integrierten Elektropumpe eingesetzt werden und ermöglicht die Probennahme aus unzugänglichen Bereichen. Vergewissern Sie sich, dass die einzelnen Teile der Sonde dicht verschraubt sind, um eine Verdünnung der Gasprobe zu verhindern.

## **6.20 Schwimmersonde**

(Teile-Nr.: 2302B0846)

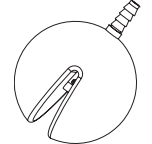

Wird am Ende des Probenschlauchs befestigt. Verhindert das Eindringen von Flüssigkeit in das Gaswarngerät und bricht die Oberflächenspannung der Flüssigkeit, um gebundene Gase freizusetzen.

## **7. Standardwartung**

Die Geräte der Impact Serie arbeiten in den meisten Bereichen fast wartungsfrei. Lediglich eine regelmäßige Kalibrierung ist erforderlich. Zusätzlich wird die regelmäßige Reinigung und der gelegentliche Austausch des Filters empfohlen.

## **7.1 Reinigung**

Wenn das Gaswarngerät Schmutz oder ungünstigen Bedingungen ausgesetzt ist, kann eine Reinigung erforderlich sein. Wischen Sie dazu das Gerät mit einem feuchten Tuch ab. Verwenden Sie keine bleichenden Produkte oder Produkte, die Silikonverbindungen enthalten, da diese die Sensoren schädigen können.

## **7.2 Filter**

Der Goretex-Filter, der sich unter der Gitterblende befindet, ist aus wasserabweisendem Material hergestellt und schützt die Sensoren gegen das Eindringen von Wasser und Schmutzpartikeln. Die Lebensdauer dieses Filters hängt von der Staubmenge und den viskosen Flüssigkeiten in der Atmosphäre ab. Wenn der Filter verschmutzt (verfärbt) ist, wirkt er als Barriere und verhindert die Diffusion der Umgebungsluft zu den Sensoren; er muss dann ersetzt werden. Schrauben Sie dazu die Befestigungsschrauben der Gitterblende heraus (*Abschnitt 1.2, Produktbeschreibung* (5)), entfernen Sie den alten Filter und setzen Sie einen neuen Filter ein. (Der Filter passt in die dafür vorgesehene Aussparung.)

Beachten Sie, dass Geräte, die mit einem Chlorsensor ausgestattet sind, statt des Goretex-Filters einen Edelstahlfilter (Teile-Nr. P2302D0823) benötigen.

## **7.3 Laden / Auswechseln der Batterien oder des Akkupacks**

# WARNUNG

**Die Batterien oder das Akkupack dürfen nicht in einem explosionsgefährdeten Bereich ausgewechselt oder geladen werden.**

**Trockenbatterien und aufladbare Akkus dürfen nicht zusammen in einem Gerät verwendet werden. Das Sicherheitssystem des Geräts erkennt dies und warnt den Bediener durch einen optischen und akustischen Fehleralarm.**

**Für Gaswarngeräte, die mit einem elektrochemischen CO<sup>2</sup> -Sensor ausgestattet sind, lesen Sie bitte Kapitel 8, Ladevorgang für Impact Pro mit CO<sup>2</sup> -Sensor.**

## Wichtige Informationen

**Um die volle Leistung der Akkupacks zu erhalten, empfiehlt Honeywell Analytics, Akkupacks periodisch im Abstand von 4 bis 6 Monaten vor einem Ladevorgang komplett zu entladen. Nehmen Sie das Impact aus der Basisstation heraus (falls es dort eingesteckt ist) und schalten Sie das Gerät ein. Lassen Sie das Gerät eingeschaltet, bis es sich selbsttätig abschaltet. Dies kann je nach Ladezustand des Akkupacks bis zu 12 Stunden dauern. Gegen Ende dieses Vorgangs wird Warnung 14 (Batteriewarnung) ausgegeben, die Sie quittieren oder auch ignorieren können. Nachdem sich das Impact abgeschaltet hat, setzen Sie es in die Basisstation ein und lassen das Gerät vor dem nächsten Einsatz vollständig aufladen.**

**In bestimmten Fällen (z. B. wenn das Gerät über einen längeren Zeitraum nicht benutzt worden ist) kann es notwendig sein, diesen Vorgang zwei- oder dreimal zu wiederholen, um die volle Leistung des Akkupacks wiederherzustellen.**

**Bei einer Tiefentladung des Akkupacks (z. B. durch längere Nichtbenutzung des Geräts), können beim Einschalten die Alarm-LEDs und das akustische Signal aktiviert werden. In diesem Fall setzen Sie das Gerät in die mit Strom versorgte Basisstation und schalten das Gerät aus, sobald Fehler 23 angezeigt wird. Anschließend wird das Gerät normal geladen.**

### **7.3.1 Aufladbares Akkupack**

# **ACHTUNG**

**Die aufladbaren Akkupacks sind versiegelte Einheiten. Versuchen Sie nicht, einzelne Zellen aus dem Block herauszunehmen, da dadurch die Zulassung zum Einsatz in explosionsgefährdeten Bereichen ungültig wird.**

Verbrauchte Akkupacks können Sie zum Recycling an den nächsten, von Honeywell Analytics benannten Distributor frachtfrei zurückschicken.

Nehmen Sie das Akkupack aus dem Gerät heraus, wenn Sie das Impact längere Zeit nicht benutzen.

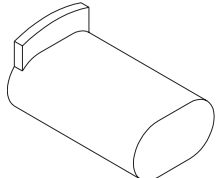

Zum Laden aufladbarer Akkupacks kann die Basisstation verwendet werden; diese muss über ein Netzteil mit der Stromversorgung verbunden sein. Setzen Sie das Gerät einfach in die Basisstation, in der der Ladevorgang gesteuert durch das Gerät erfolgt.

Beim Einsetzen des Geräts in die Basisstation leuchten alle vier roten LEDs kurz auf, um auf den Beginn des Ladevorgangs hinzuweisen.

Während des Ladevorgangs blinken zwei rote LEDs in langsamer Folge. Nachdem der Ladevorgang beendet ist, erlöschen die roten LEDs und die grünen LEDs leuchten permanent.

Ist das Gerät beim Einsetzen in die Basisstation eingeschaltet, wird der Fortschritt des Ladevorgangs in der Ladestatusanzeige des Geräts angezeigt.

Wird versehentlich ein Gerät mit Batterien in die Basisstation eingesetzt, entsteht dank des integrierten Sicherheitssystems kein Schaden.

Muss das aufladbare Akkupack ausgewechselt oder die Batteriehalterung in das Gerät eingesetzt werden, lösen Sie die Schrauben mit Hilfe des mitgelieferten Inbusschlüssels (siehe *Abschnitt 1.2, Produktbeschreibung*) und nehmen das Akkupack heraus. Setzen Sie ein neues Akkupack oder die Batteriehalterung in das Gerät ein und ziehen Sie die Schrauben fest.

Die komplette Aufladung eines vollständig entladenen Akkupacks dauert ca. 7 Stunden; die roten Alarm-LEDs blinken dabei etwa alle 4 Sekunden. Anschließend erfolgt die Erhaltungsladung des Akkupacks, die durch statisch leuchtende grüne LEDs angezeigt wird. Der Ladealgorithmus arbeitet mit einer Zeitüberwachung, sodass das Impact auch bei einer Unterbrechung des Ladevorgangs insgesamt 7 Stunden aufgeladen werden muss, bis das Akkupack vollständig geladen ist.

#### **7.3.2 Trockenbatterien**

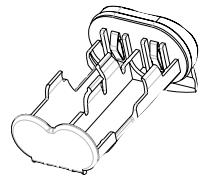

Bei Verwendung von Trockenbatterien muss die Batteriehalterung verwendet werden, um die Anforderungen für den Einsatz in explosionsgefährdeten Bereichen zu erfüllen. Achten Sie auf die richtige Polarität der Batterien. Es dürfen nur folgende Batterien verwendet werden:

Duracell® MN1500 oder Energizer® E91.

# **ARNUNG**

**Die Verwendung anderer Batterien hat zur Folge, dass die Zulassung des Gaswarngeräts für den Einsatz in explosionsgefährdeten Bereichen (Eigensicherheit) erlischt.**

## **8. Instandhaltungsarbeiten**

Abgesehen von den in *Kapitel 7, Standardwartung*, beschriebenen Arbeiten beschränken sich die Anforderungen an die Instandhaltung auf:

- Kalibrierung
- Austausch der Sensorkassette bei Bedarf bzw. bei Anzeige durch das Gaswarngerät
- Austausch der Sensoren kalibrierbarer Sensorkassetten (d. h. alle Sensorkonfigurationen außer OFCH, wenn diese durch das Gaswarngerät unterstützt werden)

## **8.1 Kalibrierbare Mehrwegkassetten**

Bei Geräten, die kalibrierbare Sensorkassetten unterstützen, können anstelle der kompletten Sensorkassette einzelne Sensoren ersetzt werden.

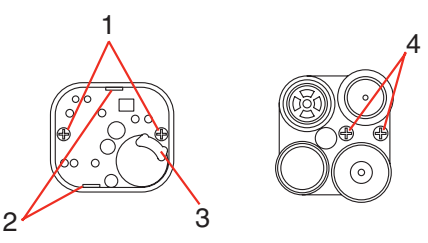

Vorgehensweise:

- 1. Schalten Sie das Gerät aus und nehmen Sie die Gitterblende ab.
- 2. Lösen Sie die Schraube in der Mitte der Kassette und nehmen Sie die Kassette heraus.
- 3. Lösen Sie die beiden Schrauben (1) an der Unterseite der Sensorkassette.
- 4. Lösen Sie die Platine aus den Führungen (2) jeweils schräg gegenüber von den beiden Schrauben. Bewahren Sie die Sensorhalterung (3) auf (falls vorhanden).
- 5. Ziehen Sie die Platine heraus.
- 6. Mit Ausnahme des Sauerstoffsensors muss der auszutauschende Sensor von der Platine abgezogen und der neue Sensor in die gleiche Steckverbindung eingesetzt werden.
- 7. Zum Austausch des Sauerstoffsensors müssen zwei Schrauben (4) gelöst werden. Die Anschlüsse des neuen Sensors müssen fest auf die Sockel geschraubt werden. Stellen Sie sicher, dass jeder Anschluss mit dem richtigen Sockel verbunden wird.
- 8. Setzen Sie die Platine wieder in das Gehäuse der Sensorkassette, bis sie in der richtigen Position einrastet.
- 9. Ziehen Sie die beiden Schrauben (1) an, sodass auch die Sensorhalterung (3) befestigt ist, und setzen Sie die Sensorkassette in die Sensorkammer ein.
- 10. Kontrollieren Sie den Filter unter der Gitterblende und wechseln Sie ihn gegebenenfalls aus.
- 11. Bringen Sie die Gitterblende wieder an. Warten Sie mindestens 20 Minuten, bevor Sie das Gerät wieder einschalten.
- 12. Das Gaswarngerät muss vor dem nächsten Einsatz kalibriert werden.

## **Produktinformation für Sensorkassetten mit Cl<sub>2</sub>-Sensor**

Vor der Installation oder Verwendung der neuen Sensorkassette sind die folgenden Informationen zu beachten.

#### **Einbau der Cl<sub>2</sub>-Sensorkassette**

#### Hinweis

**Die Installation oder der Wechsel einer Sensorkassette darf auf keinen Fall in einem explosionsgefährdeten Bereich erfolgen.**

- 1. Falls in dem Impact Pro, in das die Cl<sub>2</sub>-Sensorkassette installiert werden soll, bereits eine Kassette vorhanden ist, entfernen Sie die Gitterblende mit dem Inbusschlüssel (im Bodenteil des Gaswarngeräts mitgeliefert). Lösen Sie die Befestigungsschraube in der Mitte der Kassette und nehmen Sie die Kassette aus dem Impact Pro heraus.
- 2. Setzen Sie die Cl<sub>2</sub>-Sensorkassette in die Sensorkammer des Impact Pro und ziehen Sie die zentrale Schraube mit dem Inbusschlüssel handfest an. Drücken Sie ggf. die Sensorkassette mit den Fingern zentrisch in die Sensorkammer.
- 3. Ersetzen Sie die Pumpendichtung durch das in der Sensorverpackung enthaltene Neuteil.
- 4. Entfernen Sie den vorhandenen Filter von der Innenseite der Gitterblende und ersetzen Sie diesen durch den Edelstahlfilter (im Lieferumfang enthalten), indem Sie die Trägerfolie entfernen und das Filterelement durch die Führungen zentriert aufsetzen. Drücken Sie die Klebeflächen fest, um eine gasdichte Abdichtung zu gewährleisten.
- 5. Setzen Sie die Gitterblende wieder auf und stecken Sie den Inbusschlüssel an der Unterseite des Impact Pro ein.
- 6. Warten Sie 20 Minuten, bis sich die Sensoren stabilisiert haben, bevor Sie das Impact Pro verwenden.
- 7. Um die Installation der neuen Sensorkassette abzuschließen, schalten Sie das Impact Pro ein und akzeptieren die neue Sensorkonfiguration, sobald Sie durch das Display dazu aufgefordert werden.

#### **Verwendung der Cl2 -Sensorkassette**

Bitte beachten Sie die folgenden Informationen für die Verwendung der Sensorkassette:

- 1. Verwenden Sie zur Kalibrierung des Cl<sub>2</sub>-Sensors ausschließlich PTFE-Schlauch (maximale Länge 500 mm) und eine Durchflussrate von 500 ml/min.
- 2. Führen Sie die Gase am Anschluss OUT (nicht IN) des Durchströmadapters zu.
- 3. Unter Berücksichtigung der in der Sensorkassette vorhandenen Sensoren führen Sie die Kalibrierung in der folgenden Reihenfolge durch: Cl $_2$ , NH $_3$ , H $_2$ S, CO, brennbare Gase.
- 4. Für den Empfindlichkeitsabgleich des Cl<sub>2</sub>-Sensors sollte Kalibriergas bekannter Konzentration mindestens 15 Minuten über den angeschlossenen Schlauch aufgegeben werden, bevor der Durchströmadapter für die Kalibrierung an das Impact Pro angeschlossen wird. Anderenfalls könnte die Kalibrierung des Cl $_2\text{-}$ Sensors fehlerhaft sein.
- 5. Führen Sie das Gas für den Empfindlichkeitsabgleich dem Impact Pro nicht länger als 5 Minuten zu. Anderenfalls könnte die Kalibrierung des Cl $_{\textrm{\tiny{2}}}$ -Sensors fehlerhaft sein.
- 6. Diese Sensorkassette ist nicht für den Einsatz mit der Elektropumpe geeignet.
- 7. Durch die offene Konstruktion des Edelstahlfilters besteht die Gefahr, dass Wasser oder Feuchtigkeit in das Gaswarngerät eindringt. Halten Sie das Gerät immer so trocken wie möglich.
- 8. Bitte beachten Sie die Hinweise unter ACHTUNG in *Abschnitt 1.1* dieser Anleitung bezüglich der täglichen Funktionsprüfungen des Gaswarngeräts.

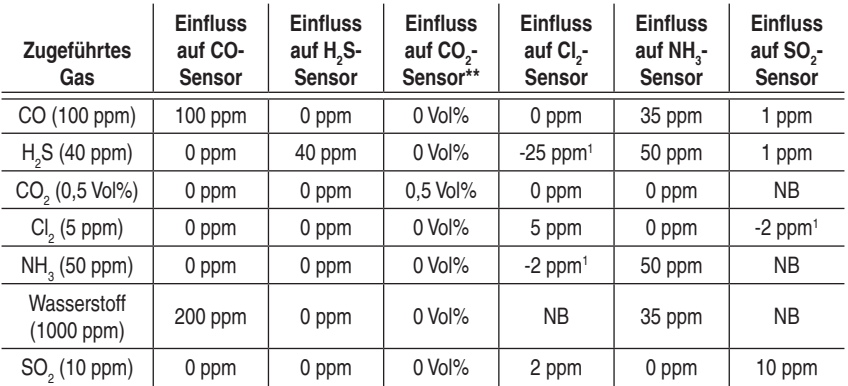

1 Wert angezeigt als -0 ppm.

\*\* Nur elektrochemische CO<sub>2</sub>-Zelle

## **Produktinformation für Sensorkassetten mit NH3 -Sensor**

Vor der Installation oder Verwendung der neuen Sensorkassette sind die folgenden Informationen zu beachten.

#### Installation der NH<sub>3</sub>-Sensorkassette

Zur Installation der Kassette gehen Sie folgendermaßen vor:

#### Hinweis

**Die Installation oder der Wechsel einer Sensorkassette darf auf keinen Fall in einem explosionsgefährdeten Bereich erfolgen.**

- 1. Falls in dem Impact Pro, in das die NH<sub>3</sub>-Sensorkassette installiert werden soll, bereits eine Kassette vorhanden ist, entfernen Sie die Gitterblende mit dem Inbusschlüssel (im Bodenteil des Gaswarngeräts mitgeliefert). Lösen Sie die Befestigungsschraube in der Mitte der Kassette und nehmen Sie die Kassette aus dem Impact Pro heraus.
- 2. Setzen Sie die NH<sub>3</sub>-Sensorkassette in die Sensorkammer des Impact Pro ein und ziehen Sie die zentrale Schraube mit dem Inbusschlüssel handfest an. Drücken Sie ggf. die Sensorkassette mit den Fingern zentrisch in die Sensorkammer.
- 3. Ersetzen Sie die Pumpendichtung durch das in der Sensorverpackung enthaltene Neuteil und bringen Sie den Gitterdeckel wieder an. Stecken Sie den Inbusschlüssel an der Unterseite des Impact Pro ein.
- 4. Warten Sie 20 Minuten, bis sich die Sensoren stabilisiert haben, bevor Sie das Impact Pro verwenden.
- 5. Um die Installation der neuen Sensorkassette abzuschließen, schalten Sie das Impact Pro ein und akzeptieren die neue Sensorkonfiguration, sobald Sie durch das Display dazu aufgefordert werden.

#### **Verwendung der NH3 -Sensorkassette**

Bitte beachten Sie die folgenden Informationen für die Verwendung der Sensorkassette:

- 1. Der Ammoniaksensor hat eine verlängerte Aufwärmphase. Auch wenn die anderen Sensoren bereits numerische Werte anzeigen, sollte das Gaswarngerät erst eingesetzt werden, wenn die Meldung "aufwärmen" nicht mehr angezeigt wird.
- 2. Der Betriebstemperaturbereich der Kassette ist abhängig von dem Sensor mit dem kleinsten Temperaturbereich. Für NH $_{_3}$  beträgt dieser -20°C bis +40°C.
- 3. Verwenden Sie zur Kalibrierung des NH<sub>3</sub>-Sensors ausschließlich PTFE-Schlauch (maximale Länge 500 mm) .
- 4. Für den Empfindlichkeitsabgleich des NH<sub>3</sub>-Sensors sollte Kalibriergas bekannter Konzentration mindestens 15 Minuten über den angeschlossenen Schlauch aufgegeben werden, bevor der Durchströmadapter für die Kalibrierung an das Impact Pro angeschlossen wird. Anderenfalls könnte die Kalibrierung des NH<sub>3</sub>-Sensors fehlerhaft sein.
- 5. Die Genauigkeit des Geräts sollte vor dem täglichen Einsatz mit Kalibriergas bekannter Konzentration geprüft werden. Falls ein Sensor eine Fehlfunktion zeigt, muss das Impact Pro kalibriert oder die Sensorkassette ausgewechselt werden. Durchführung der Kalibrierung siehe *Abschnitt 4.9*.
- 6. Geben Sie das Kalibriergas mit einem Durchfluss von 300 ml/min über 5 Minuten auf, bevor Sie mit dem Empfindlichkeitsabgleich des Sensors beginnen.
- 7. Unter Berücksichtigung der in der Sensorkassette vorhandenen Sensoren führen Sie die Kalibrierung in der folgenden Reihenfolge durch: Cl $_2$ , NH $_{3}$ , H $_2$ S, CO, brennbare Gase.
- 8. Warten Sie unter Zufuhr von Frischluft 15 Minuten zwischen der Cl<sub>2</sub>- und NH<sub>3</sub>-Kalibrierung, um Querempfindlichkeiten dieser Gase untereinander zu vermeiden.
- 9. Im Impact Pro vorhandene Sensoren haben bekannte Querempfindlichkeiten zu anderen Gasen. Die Tabelle unten zeigt typische Reaktionen der Sensoren auf verschiedene Gase; sie sollte nur als Richtlinie verwendet werden. Hinweis: Verwenden Sie ausschließlich das entsprechende Zielgas zur Kalibrierung des Sensors.
- 10. Auffällig ist die Querempfindlichkeit des NH<sub>3</sub>-Sensors auf H<sub>2</sub>S. Dies ist normal und liegt an der Chemie des NH<sub>3</sub>-Sensors.

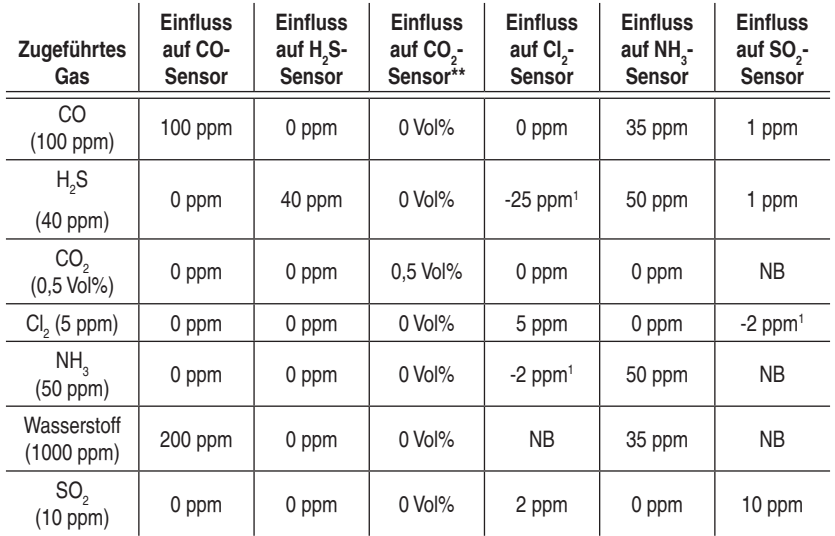

1 Wert angezeigt als -0 ppm.

\*\* Nur elektrochemische CO<sub>2</sub>-Zelle

## Produktinformation für Sensorkassetten mit SO<sub>2</sub>-Sensor

Vor der Installation oder Verwendung der neuen Sensorkassette sind die folgenden Informationen zu beachten.

#### Installation der SO<sub>2</sub>-Sensorkassette

#### Hinweis

**Die Installation oder der Wechsel einer Sensorkassette darf auf keinen Fall in einem explosionsgefährdeten Bereich erfolgen.**

- 1. Falls in dem Impact Pro, in das die SO<sub>2</sub>-Sensorkassette installiert werden soll, bereits eine Kassette vorhanden ist, entfernen Sie die Gitterblende mit dem Inbusschlüssel (im Bodenteil des Gaswarngeräts mitgeliefert). Lösen Sie die Befestigungsschraube in der Mitte der Kassette und nehmen Sie die Kassette aus dem Impact Pro heraus.
- 2. Setzen Sie die SO<sub>2</sub>-Sensorkassette in die Sensorkammer des Impact Pro ein und ziehen Sie die zentrale Schraube mit dem Inbusschlüssel handfest an. Drücken Sie ggf. die Sensorkassette mit den Fingern zentrisch in die Sensorkammer.
- 3. Ersetzen Sie die Pumpendichtung durch das in der Sensorverpackung enthaltene Neuteil und bringen Sie den Gitterdeckel wieder an. Stecken Sie den Inbusschlüssel an der Unterseite des Impact Pro ein.
- 4. Warten Sie 20 Minuten, bis sich die Sensoren stabilisiert haben, bevor Sie das Impact Pro verwenden.
- 5. Um die Installation der neuen Sensorkassette abzuschließen, schalten Sie das Impact Pro ein und akzeptieren die neue Sensorkonfiguration, sobald Sie durch das Display dazu aufgefordert werden.

#### **Verwendung der SO2 -Sensorkassette**

- 1. Bitte beachten Sie die folgenden Informationen für die Verwendung der Sensorkassette:
- 2. Der Betriebstemperaturbereich der Kassette ist abhängig von dem Sensor mit dem kleinsten Temperaturbereich.
- 3. Verwenden Sie zur Kalibrierung des SO<sub>2</sub>-Sensors ausschließlich PTFE-Schlauch (maximale Länge 500 mm).
- 4.  $\;$  Für den Empfindlichkeitsabgleich des SO $_2$ -Sensors sollte Kalibriergas bekannter Konzentration mindestens 15 Minuten über den angeschlossenen Schlauch aufgegeben werden, bevor der Durchströmadapter für die Kalibrierung an das Impact Pro angeschlossen wird. Anderenfalls könnte die Kalibrierung des SO<sub>2</sub>-Sensors fehlerhaft sein.
- 5. Die Genauigkeit des Geräts sollte vor dem täglichen Einsatz mit Kalibriergas bekannter Konzentration geprüft werden. Falls ein Sensor eine Fehlfunktion zeigt, muss das Impact Pro kalibriert oder die Sensorkassette ausgewechselt werden. Durchführung der Kalibrierung siehe *Abschnitt 4.9*.
- 6. Geben Sie das Kalibriergas mit 300 ml/min über 1 Minute auf, bevor Sie mit dem Empfindlichkeitsabgleich des Sensors beginnen.
- 7. Unter Berücksichtigung der in der Sensorkassette vorhandenen Sensoren führen Sie die Kalibrierung in der folgenden Reihenfolge durch: Cl $_2$ , NH $_{3}$ , H $_2$ S, SO<sub>2</sub>, CO, brennbare Gase.
- 8. Falls die Kassette mit einem NH<sub>3</sub>- oder H<sub>2</sub>S-Sensor ausgestattet ist, warten Sie unter Zufuhr von Frischluft für 15 Minuten zwischen der NH $_{3}$ - oder H $_{2}$ S-Kalibrierung und der SO<sub>2</sub>-Kalibrierung, um Querempfindlichkeiten dieser Gase untereinander zu vermeiden.
- 9. Im Impact Pro vorhandene Sensoren haben bekannte Querempfindlichkeiten zu anderen Gasen. Die Tabelle unten zeigt typische Reaktionen der Sensoren auf verschiedene Gase; sie sollte nur als Richtlinie verwendet werden. Hinweis: Verwenden Sie ausschließlich das entsprechende Zielgas zur Kalibrierung des Sensors.

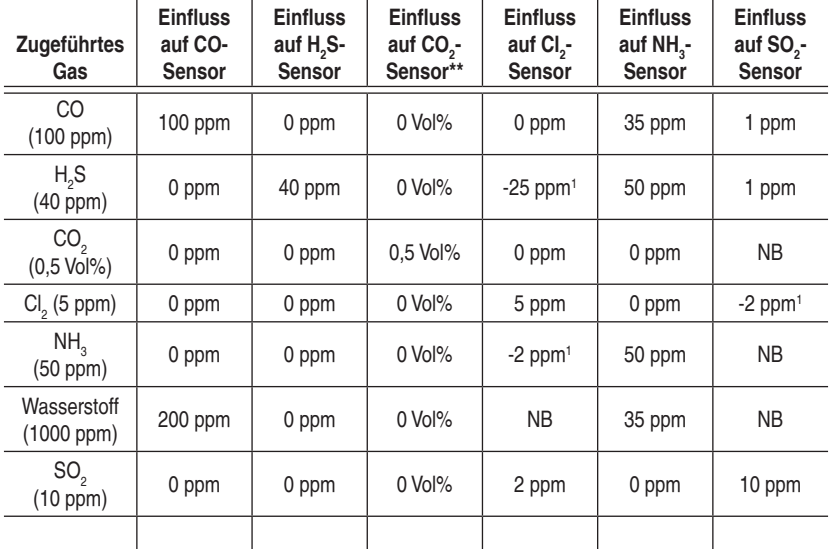

1 Wert angezeigt als -0 ppm.

 $^{\ast\ast}$  Nur elektrochemische CO $_2$ -Zelle

 $\mathbf{r}$ 

### **Produktinformation für Sensorkassetten mit**  elektrochemischem Cl<sub>2</sub>-Sensor

Vor der Installation oder Verwendung der neuen Sensorkassette sind die folgenden Informationen zu beachten.

#### **Installation der elektrochemischen CO2 -Sensorkassette**

Die Sensorkassette wird mit einer zusätzlichen Bias-Platine geliefert, damit der Sensor mit Strom versorgt wird und nach dem Einbau umgehend einsatzbereit ist.

Zur Installation der Kassette gehen Sie folgendermaßen vor:

#### Hinweis

#### **Die Installation oder der Wechsel einer Sensorkassette darf auf keinen Fall in einem explosionsgefährdeten Bereich erfolgen.**

- 1. Falls in dem Impact Pro, in das die CO<sub>2</sub>-Sensorkassette installiert werden soll, bereits eine Kassette vorhanden ist, entfernen Sie die Gitterblende mit dem Inbusschlüssel (im Bodenteil des Gaswarngeräts mitgeliefert). Lösen Sie die Befestigungsschraube in der Mitte der Kassette und nehmen Sie die Kassette aus dem Impact Pro heraus.
- 2. Lösen Sie unter Verwendung des Inbusschlüssels die Schraube in der Mitte der neuen CO<sub>2</sub>-Kassette. Lösen Sie nicht die Schraube an der Unterseite der Bias-Platine. Nehmen Sie die Bias-Platine von der Kassette ab.
- 3. Setzen Sie die CO<sub>2</sub>-Sensorkassette in die Sensorkammer des Impact Pro ein und ziehen Sie die zentrale Schraube mit dem Inbusschlüssel handfest an. Drücken Sie ggf. die Sensorkassette mit den Fingern zentrisch in die Sensorkammer.
- 4. Ersetzen Sie die Pumpendichtung durch das in der Sensorverpackung enthaltene Neuteil und bringen Sie den Gitterdeckel wieder an. Stecken Sie den Inbusschlüssel an der Unterseite des Impact Pro ein.
- 5. Um die Installation abzuschließen, schalten Sie das Impact Pro ein und akzeptieren Sie die neue Sensorkonfiguration, sobald Sie durch das Display dazu aufgefordert werden. Hinweis: Dieser Vorgang muss umgehend nach der Installation der Sensorkassette erfolgen, damit der CO<sub>2</sub>-Sensor mit Strom versorgt wird.
- 6. Warten Sie vor dem Einsatz 20 Minuten, bis sich die Sensoren stabilisiert haben. Beachten Sie, dass sich das Impact Pro während dieser Zeit möglicherweise im Alarmzustand befindet.

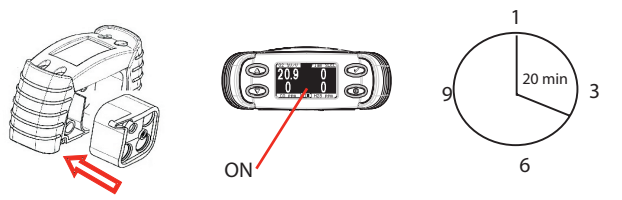

#### **Verwendung der elektrochemischen CO2 -Sensorkassette**

Bitte beachten Sie die folgenden Informationen für die Verwendung der Sensorkassette:

1. Stellen Sie sicher, dass das Akkupack immer geladen ist oder geladene Batterien im Gerät vorhanden sind, solange die Sensorkassette installiert ist. Vermeiden Sie unbedingt die vollständige Entladung der Batterien oder des Akkupacks.

- 2. Der Betriebstemperaturbereich dieser Kassette beträgt 0°C bis +40°C. Verwenden Sie die Kassette nicht außerhalb dieses Temperaturbereichs. Die Kassette kann bei Temperaturen bis zu -10°C sicher gelagert werden.
- 3. Der CO<sub>2</sub>-Sensor ist für einen barometrischen Druck von 1013 mbar ± 10% geeignet. Außerhalb dieses Druckbereichs ändert sich die Anzeige proportional zum Atmosphärendruck.
- 4. Das Kalibrierintervall für den CO<sub>2</sub>-Sensor sollte 1 Monat nicht überschreiten. Aufgrund der Eigenschaften des CO $_2$ -Sensors kann es bei Temperaturen unter +10°C zu deutlich erhöhten Anzeigewerten und bei Temperaturen über +30°C zu deutlich verringerten Anzeigewerten kommen. Um den sicheren Betrieb zu gewährleisten, ist das Gerät grundsätzlich in einem Temperaturbereich zwischen +10°C und +30°C zu kalibrieren.
- 5. Die Genauigkeit des Geräts sollte vor dem täglichen Einsatz mit Kalibriergas bekannter Konzentration geprüft werden. Wenn ein Sensor fehlerhaft ist, müssen Sie das Impact Pro erneut kalibrieren oder die Sensorkassette auswechseln.
- 6. Im Impact Pro vorhandene Sensoren haben bekannte Querempfindlichkeiten zu anderen Gasen. Die Tabelle unten zeigt typische Reaktionen der Sensoren auf verschiedene Gase; sie sollte nur als Richtlinie verwendet werden. Hinweis: Verwenden Sie ausschließlich das entsprechende Zielgas zur Kalibrierung des Sensors.

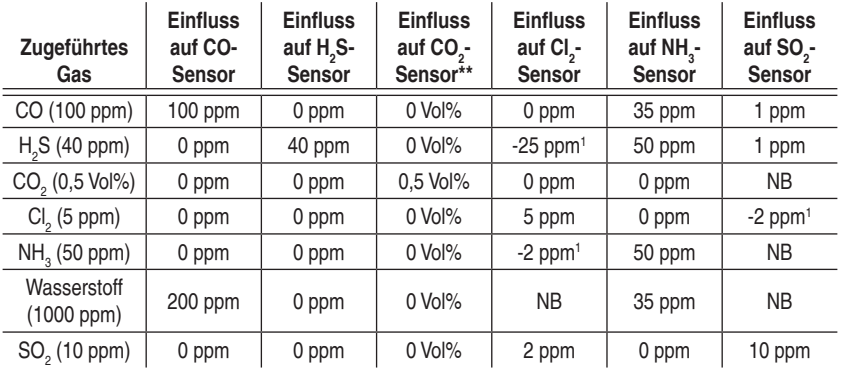

1 Wert angezeigt als -0 ppm.

\*\* Nur elektrochemische CO<sub>2</sub>-Zelle

## Ladevorgang für Impact Pro mit CO<sub>2</sub>-Sensor in der Kassette

Bei Verwendung eines aufladbaren NiMH-Akkupacks sollte der Ladevorgang immer außerhalb des Gaswarngeräts unter Verwendung des externen Ladegeräts von Honeywell Analytics erfolgen. Teile-Nummern der Ladegeräte siehe *Kapitel 6, Zubehör*.

- 1. Entfernen Sie das zu ladende Akkupack unter Verwendung des Inbusschlüssels aus dem Gaswarngerät.
- 2. Setzen Sie das Gerät ohne das Akkupack umgehend in die über ein Netzteil versorgte Basisstation. Damit ist gewährleistet, dass der CO<sub>2</sub>-Sensor kontinuierlich mit Strom versorgt wird. Alternativ können Sie auch ein zweites geladenes Akkupack oder neue Batterien verwenden.
- 3. Setzen Sie das zu ladende Akkupack in das externe Ladegerät ein. Achten Sie darauf, dass Akkupacks paarweise geladen werden (eines auf jeder Seite der roten LED für den Ladevorgang). Das externe Ladegerät kann zwei Paare von Akkupacks (insgesamt 4 Akkus) gleichzeitig laden. Die rote "Charge' LED leuchtet während des Ladevorgangs.
- 4. Nachdem der Ladevorgang beendet ist (mindestens 12 Stunden), nehmen Sie die Akkupacks aus dem Ladegerät heraus. Nehmen Sie das Gerät aus der Basisstation und setzen Sie das Akkupack unter Verwendung des Inbusschlüssels in das Gaswarngerät ein.
- 5. Das Gaswarngerät ist nun einsatzbereit.

#### Hinweis:

**Das Gerät braucht während dieses Vorgangs nicht eingeschaltet zu sein; ist es eingeschaltet, erscheint die Warnung 105 (siehe Anhang A). Diese Warnung muss quittiert werden. Zusätzlich kann die Fehlermeldung 23 angezeigt werden, wenn das Gerät aus der Basisstation herausgenommen wird. In diesem Fall schalten Sie das Gerät aus und wieder ein, um es zurückzusetzen.** 

#### **Verwendung von Trockenbatterien**

Wenn Alkalibatterien (Duracell® MN1500 oder Energizer® E91) verwendet und diese ausgewechselt werden müssen, achten Sie darauf, dass das Gerät nicht länger als 15 Minuten ohne Batterien bleibt, um die notwendige Stromversorgung des elektrochemischen CO<sub>2</sub>-Sensors zu gewährleisten.

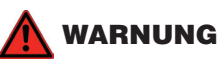

**Die folgenden Punkte sind zu beachten:**

- **1. Die Bias-Platine des elektrochemischen CO<sup>2</sup> -Sensor enthält eine nicht aufladbare Lithiumbatterie. Versuchen Sie unter keinen Umständen, diese Batterie zu laden.**
- **2. Die Bias-Platine ist nicht wiederverwendbar.**
- **3. Die Bias-Platine nicht verbrennen.**
- **4. Entsorgen Sie die Bias-Platine und die Verpackung der Kassette nach den Vorschriften für den Umweltschutz.**

## Produktinformation für Sensorkassetten mit NO<sub>2</sub>-Sensor

Vor der Installation oder Verwendung der neuen Sensorkassette sind die folgenden Informationen zu beachten.

### Installation der NO<sub>2</sub>-Sensorkassette

#### Hinweis

**Die Installation oder der Wechsel einer Sensorkassette darf auf keinen Fall in einem explosionsgefährdeten Bereich erfolgen.**

- 1. Falls in dem Impact Pro, in das die NO<sub>2</sub>-Sensorkassette installiert werden soll, bereits eine Kassette vorhanden ist, entfernen Sie die Gitterblende mit dem Inbusschlüssel (im Bodenteil des Gaswarngeräts mitgeliefert). Lösen Sie die Befestigungsschraube in der Mitte der Kassette und nehmen Sie die Kassette aus dem Impact Pro heraus.
- 2. Setzen Sie die NO<sub>2</sub>-Sensorkassette in die Sensorkammer des Impact Pro ein und ziehen Sie die zentrale Schraube mit dem Inbusschlüssel handfest an. Drücken Sie ggf. die Sensorkassette mit den Fingern zentrisch in die Sensorkammer.
- 3. Ersetzen Sie die Pumpendichtung durch das in der Sensorverpackung enthaltene Neuteil und bringen Sie den Gitterdeckel wieder an. Stecken Sie den Inbusschlüssel an der Unterseite des Impact Pro ein.
- 4. Warten Sie 20 Minuten, bis sich die Sensoren stabilisiert haben, bevor Sie das Impact Pro verwenden.
- 5. Um die Installation abzuschließen, schalten Sie das Impact Pro ein und akzeptieren Sie die neue Sensorkonfiguration, sobald Sie durch das Display dazu aufgefordert werden.

#### **Verwendung der NO2 -Sensorkassette**

Bitte beachten Sie die folgenden Informationen für die Verwendung der Sensorkassette:

- 1. Der Betriebstemperaturbereich der Kassette entspricht dem Bereich des Sensors mit der niedrigsten Temperatur. Der Temperaturbereich des NO<sub>2</sub>-Sensors beträgt -20°C bis +50°C.
- 2. Verwenden Sie zur Kalibrierung des NO<sub>2</sub>-Sensors ausschließlich PTFE-Schlauch (maximale Länge 500 mm).
- 3. Bei Probennahme unter Verwendung der Elektropumpe oder Handpumpe mit Schlauch sollten die längeren Transportzeiten berücksichtigt werden. Für NO<sub>2</sub> erhöht sich die Zeit für die Probennahme um ungefähr 90 Sekunden für je 10 m Schlauch.
- 4. Für den Empfindlichkeitsabgleich des NO<sub>2</sub>-Sensors sollte Kalibriergas bekannter Konzentration mindestens 15 Minuten über den angeschlossenen Schlauch aufgegeben werden, bevor der Durchströmadapter für die Kalibrierung an das Impact Pro angeschlossen wird. Anderenfalls könnte die Kalibrierung des NO<sub>2</sub>-Sensors fehlerhaft sein.
- 5. Die Genauigkeit des Geräts sollte vor dem täglichen Einsatz mit Kalibriergas bekannter Konzentration geprüft werden. Falls ein Sensor eine Fehlfunktion zeigt, muss das Impact Pro kalibriert oder die Sensorkassette ausgewechselt werden. Durchführung der Kalibrierung siehe *Abschnitt 4.9*.
- 6. Geben Sie das Kalibriergas mit 300 ml/min über 1 Minute auf, bevor Sie mit dem Empfindlichkeitsabgleich des Sensors beginnen.
- 7. Unter Berücksichtigung der in der Sensorkassette vorhandenen Sensoren führen Sie die Kalibrierung in der folgenden Reihenfolge durch: Cl $_2$ , NH $_{3}$ , H $_2$ S, NO<sub>2</sub>, SO<sub>2</sub>, CO, brennbare Gase.
- 8. Falls die Kassette mit einem NH<sub>3</sub>-, H<sub>2</sub>S- oder Cl<sub>2</sub>-Sensor ausgestattet ist, warten Sie unter Zufuhr von Frischluft für 15 Minuten zwischen der NH<sub>3</sub>-, H<sub>2</sub>S- oder Cl<sub>2</sub>-Kalibrierung und der NO<sub>2</sub>-Kalibrierung, um Querempfindlichkeiten dieser Gase untereinander zu vermeiden.
- 9. Im Impact Pro vorhandene Sensoren haben bekannte Querempfindlichkeiten zu anderen Gasen. Die Tabelle unten zeigt typische Reaktionen der Sensoren auf verschiedene Gase; sie sollte nur als Richtlinie verwendet werden. Hinweis: Verwenden Sie ausschließlich das entsprechende Zielgas zur Kalibrierung des Sensors.

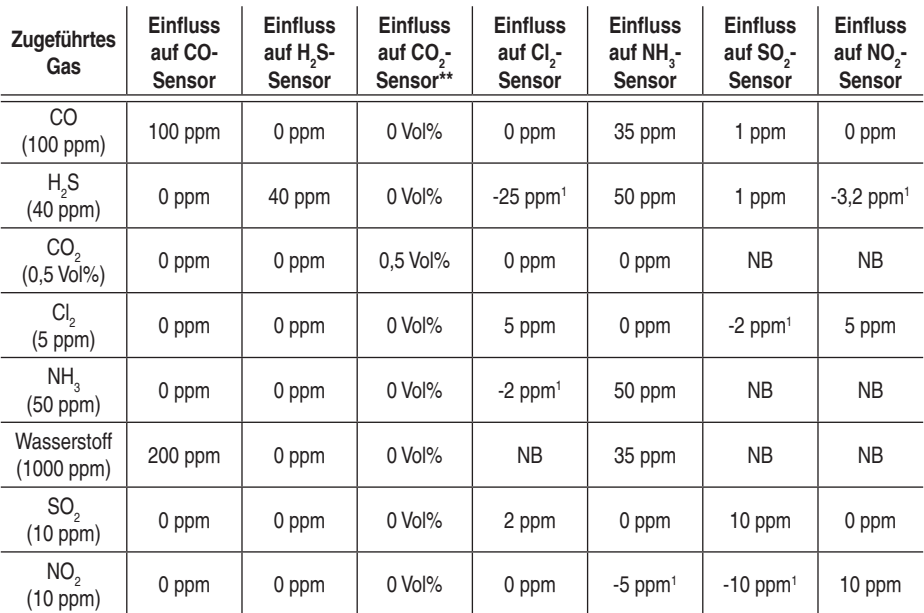

<sup>1</sup> Wert angezeigt als -0 ppm.

\*\* Nur elektrochemische CO<sub>2</sub>-Zelle

## **Produktinformation für IR-Sensoren**

Das Impact Pro IR bietet gegenüber den Geräten mit katalytischen Zellen (Pellistoren) oder Photoionisationsdetektoren (PID) zahlreiche Vorteile wie driftfreien Betrieb und Stabilität über längere Zeiträume. IR-Sensoren sind immun gegen Kontamination durch Katalysatorgifte wie Silikonverbindungen. IR-Sensoren können Kohlenwasserstoffgase in Abwesenheit von Sauerstoff (O $_{_2}$ ) erkennen, was mit katalytischen Zellen nicht möglich ist. Typische Anwendungen wären Messungen von Kohlenwasserstoffgasen unter Stickstoff-Schutzatmosphäre oder in anderen inerten Atmosphären. Die Gesamtkosten zur Erfüllung der Anforderungen in den Anwendungen sind mit IR-Sensoren deutlich geringer.

Drei (3) Typen von Infrarotsensoren sind erhältlich: zwei für brennbare Gase (%UEG und Vol%) und der dritte für Kohlendioxid (CO<sub>2</sub>). In einer Sensorkassette kann nur jeweils ein IR-Sensor installiert werden. Die beiden IR-Sensoren für brennbare Gase sind für Methan kalibriert, sprechen allerdings auch auf andere Kohlenwasserstoffgase an. Bitte beachten Sie:

Die Detektion von Wasserstoff (H<sub>2</sub>) ist mit Infrarotsensoren nicht möglich.

Für den 0-100 Vol% IR-Sensor sind standardmäßig keine Alarme eingestellt. Die Einstellung der Alarmschwellen kann über die ICU-Software erfolgen.

# **WARNUNG**

**Für alle IR-Sensorkassetten ist eine modifizierte Kassettenkammer im Impact Pro IR (mit der Bezeichnung Änderungsstand 15) erforderlich. Diese Modifikation muss von Ihrem autorisierten Servicecenter von Honeywell Analytics vorgenommen werden. Wird diese Modifikation nicht durchgeführt, kann das Gerät beschädigt werden, wenn Sie versuchen, die neue IR-Sensorkassette einzusetzen. Derartige Schäden sind durch die Garantie nicht gedeckt.**

# **ACHTUNG**

**Infrarotsensoren für brennbare Gase sind nicht für die Detektion von Wasserstoff (H2 ) geeignet. Besteht die Gefahr, dass in der überwachten Atmosphäre zündfähige Konzentrationen von Wasserstoff auftreten können, sollte ein Impact Pro mit einem katalytischen Sensor in der Kassette verwendet werden.**

# **ACHTUNG**

**Eventuell in dieser Kassette installierte elektrochemische Sensoren arbeiten in Atmosphären mit niedrigem Sauerstoffgehalt nicht einwandfrei und sollten nicht zur kontinuierlichen Überwachung in inerten Atmosphären verwendet werden.**

#### **Kompatibilität**

i. Die Einstellungen für den neuen IR-Sensor sind in der Kassette gespeichert. Kassetten, in denen sich einer der neuen IR-Sensoren befindet, sind intern leicht abweichend aufgebaut. Vorhandene Impact Pro Geräte sind an ein autorisiertes Servicecenter zu senden, um sicherzustellen, dass die Firmware dem aktuellen Stand entspricht. Dort erhalten sie auch ein neues Typenschild und eine neue Prüfplakette. Ältere Modelle des Impact Pro benötigen eine Modifizierung des Anschlusses für die Kassette. Neu bestellte Impact Pro IR Geräte werden vor der Auslieferung mit den entsprechenden Schildern ausgestattet (siehe Teile-Nummern unten). Für weitere Einzelheiten zu dieser Modifikation wenden Sie sich bitte an Ihr Honeywell Analytics Servicecenter.

2302B20009UE – Impact Pro IR Version, nur Zulassung von UL/CSA 2302B10009BER – Impact Pro IR Version, nur Zulassung von ATEX

ii. Die IR-Sensoren für brennbare Gase (%UEG oder Vol%) werden im Werk so kalibriert, dass sie auf Methan (CH<sub>4</sub>) linear ansprechen. Das Ansprechverhalten auf andere Kohlenwasserstoffen ist nichtlinear. Das Impact Pro IR zeigt keine korrigierten Werte für andere Kohlenwasserstoffe an. Das Impact PRO IR wird im Allgemeinen (aber nicht immer) für schwere Kohlenwasserstoffe höhere Werte anzeigen als für Methan. Weitere Einzelheiten siehe Diagramm unten.

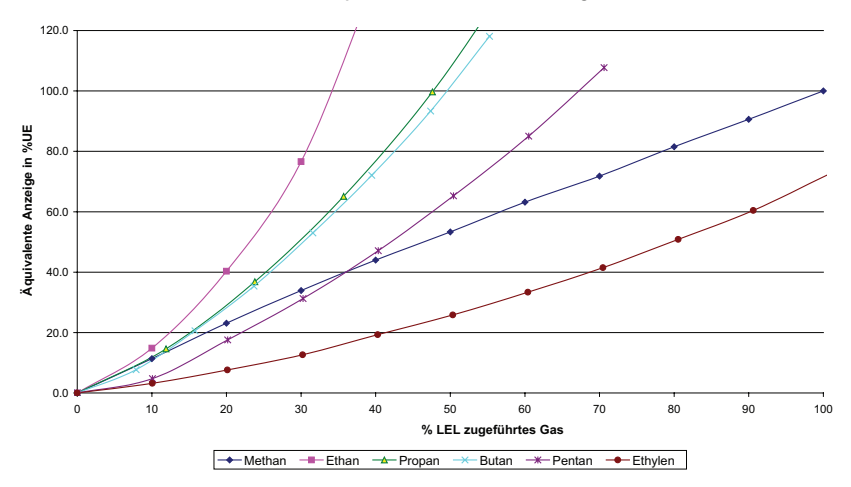

**Relatives Ansprechverhalten bei Kalibrierung für Methan**

Die folgenden Tabellen enthalten Referenzwerte.

Tabelle 1 zeigt die erforderlichen Konzentrationen, um die drei Alarmschwellen auszulösen, unter Verwendung der Standard-Werkseinstellungen (Methan):

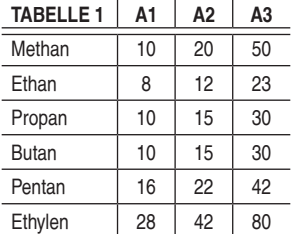

Tabelle 2 zeigt die (mit der ICU) korrigierten Alarmeinstellungen, um die Alarme an den üblichen Punkten auszulösen:

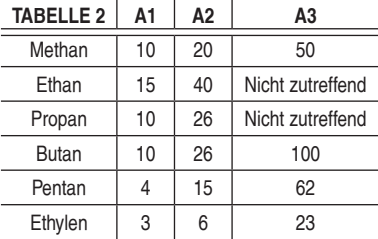

- iii. Für die Vol%-Version des IR-Methansensors sind bei Lieferung keine Alarmschwellen eingestellt; die Einstellung kann mit der ICU PC-Software erfolgen.
- iv. Die Impact Configuration Utility (ICU) PC-Software vor Version 3.0 gestattet es, alternative zündfähige Gase auswählen. Diese alternativen Einstellungen sind für IR-Sensoren nicht geeignet. Der Benutzer muss darauf achten, dass bei Kassetten mit IR-Sensoren für brennbare Gase die Einstellung auf Methan erhalten bleibt.

Die neueste Version dieser Software (ab 3.0) ist für IR-Sensoren angepasst worden. Diese Version berücksichtigt Gase und Bereiche für die IR-Überwachung und erlaubt keine Auswahl anderer Kohlenwasserstoffgase als Methan, wie das bei Impact Geräten mit katalytischen Sensoren möglich ist. Bei Installation einer Kassette mit IR-Sensoren für brennbare Gase darf nur die neue ICU-Software (ab 3.0) verwendet werden, um Daten aus dem und in das Gerät zu übertragen. Wenden Sie sich an Honeywell Analytics, um festzustellen, ob Sie die richtige Version der ICU-Software haben.

v. Der CO<sub>2</sub>-Infrarotsensor liefert keine Werte für Kurz- und Langzeitexpositionen (STEL und LTEL); es sind daher keine STEL- und LTEL-Alarme vorhanden.

#### **Kalibrierung**

Nur IR-Sensoren für %UEG Methan sind mit dem Enforcer kalibrierbar. IR-Sensoren mit Anzeige von Vol% Methan und CO<sub>2</sub> können nur unter Verwendung einer Gasflasche mit Druckminderer (Durchflusskalibrierung) abgeglichen werden. Informationen zu Zubehör und Kalibriergasen erhalten Sie von Honeywell Analytics.

Wenn Sie eine Kalibrierung durchführen (nicht mit dem Enforcer), sollte mit der Gaszufuhr 30 Sekunden vor Beginn des Empfindlichkeitsabgleichs eingeleitet werden.

## **9. Ersatzteile**

Zusätzlich zu den Ersatzteilen, die in *Kapitel 6, Zubehör* aufgeführt sind, sind folgende Ersatzteile über Servicecenter von Honeywell Analytics verfügbar:

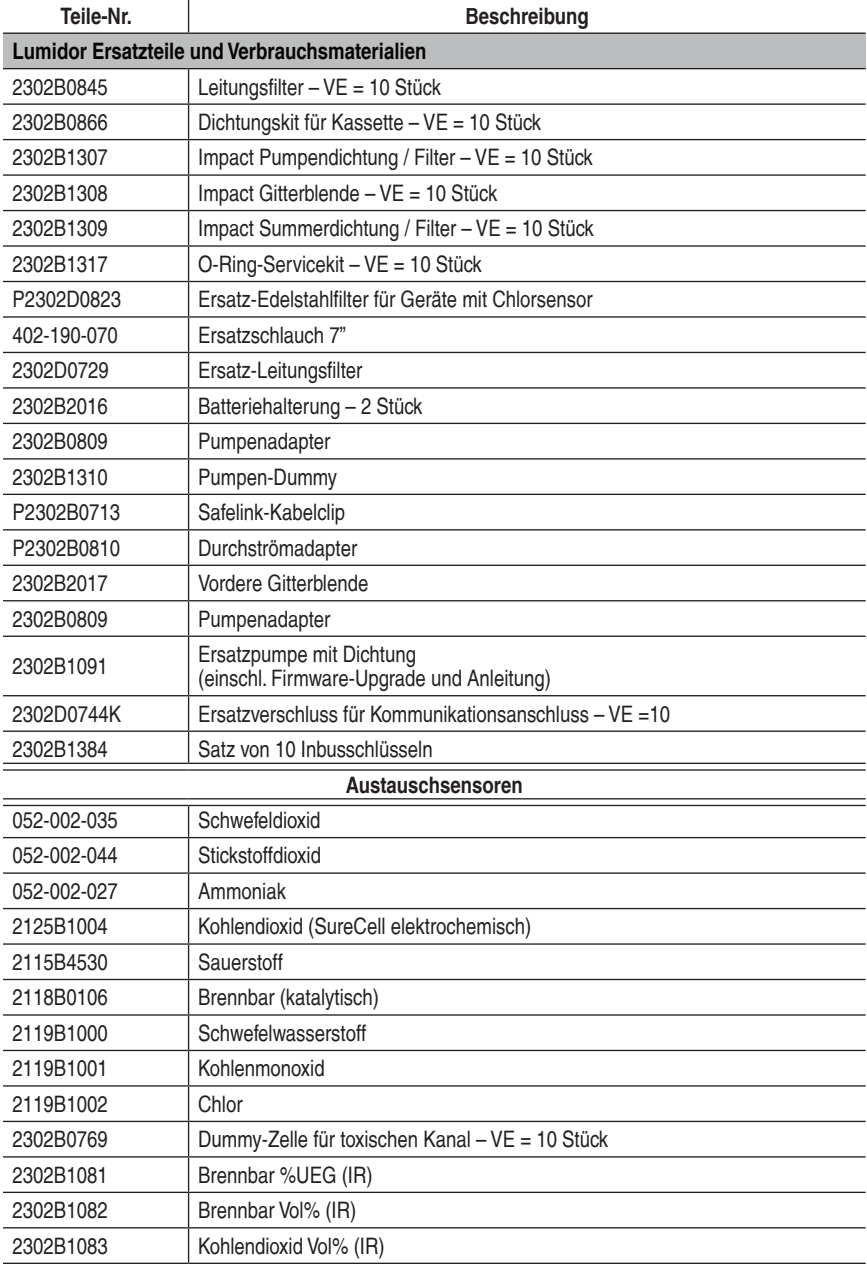

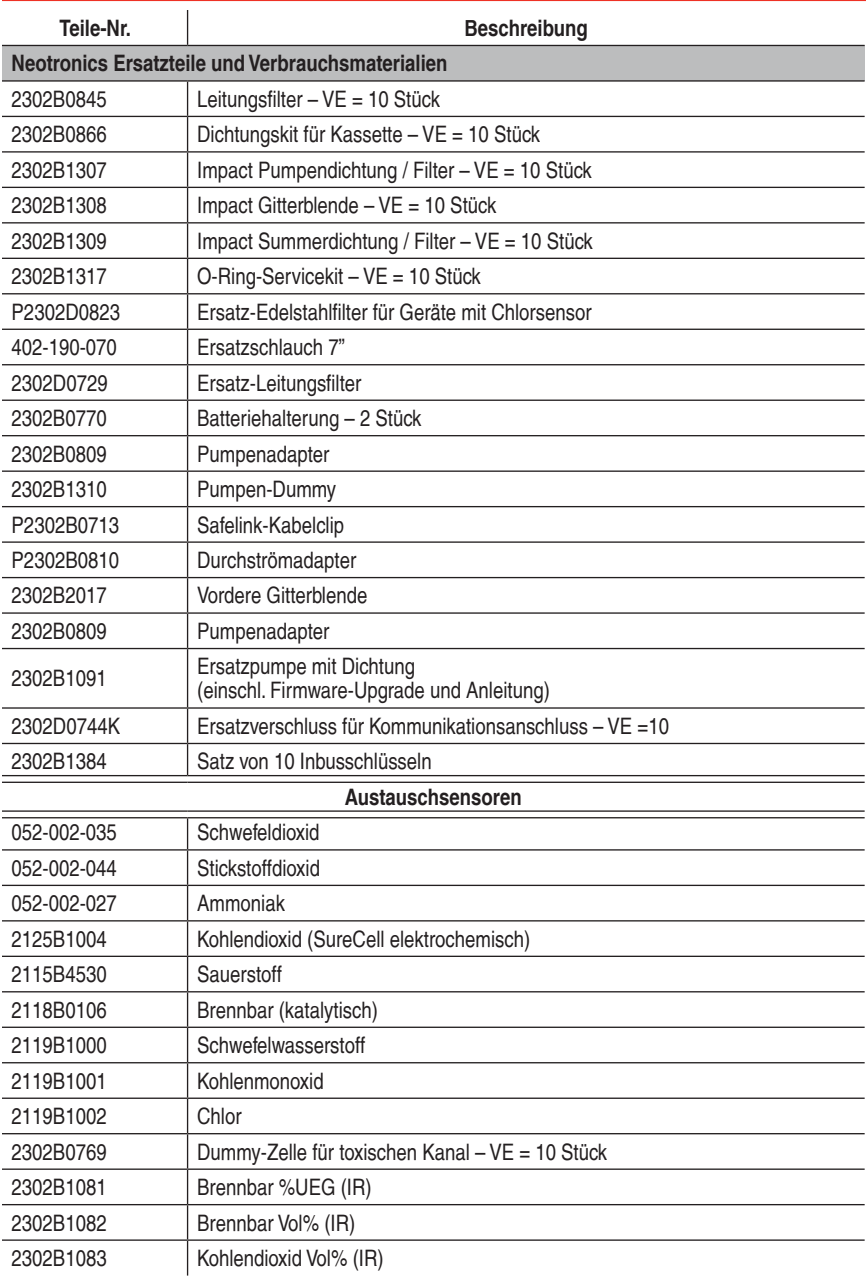

#### Hinweis

**Zur Einhaltung der Zulassungsanforderungen dürfen nur zugelassene Ex-Sensoren sowie Originalersatzteile von Honeywell Analytics verwendet werden.**

## **10. Glossar**

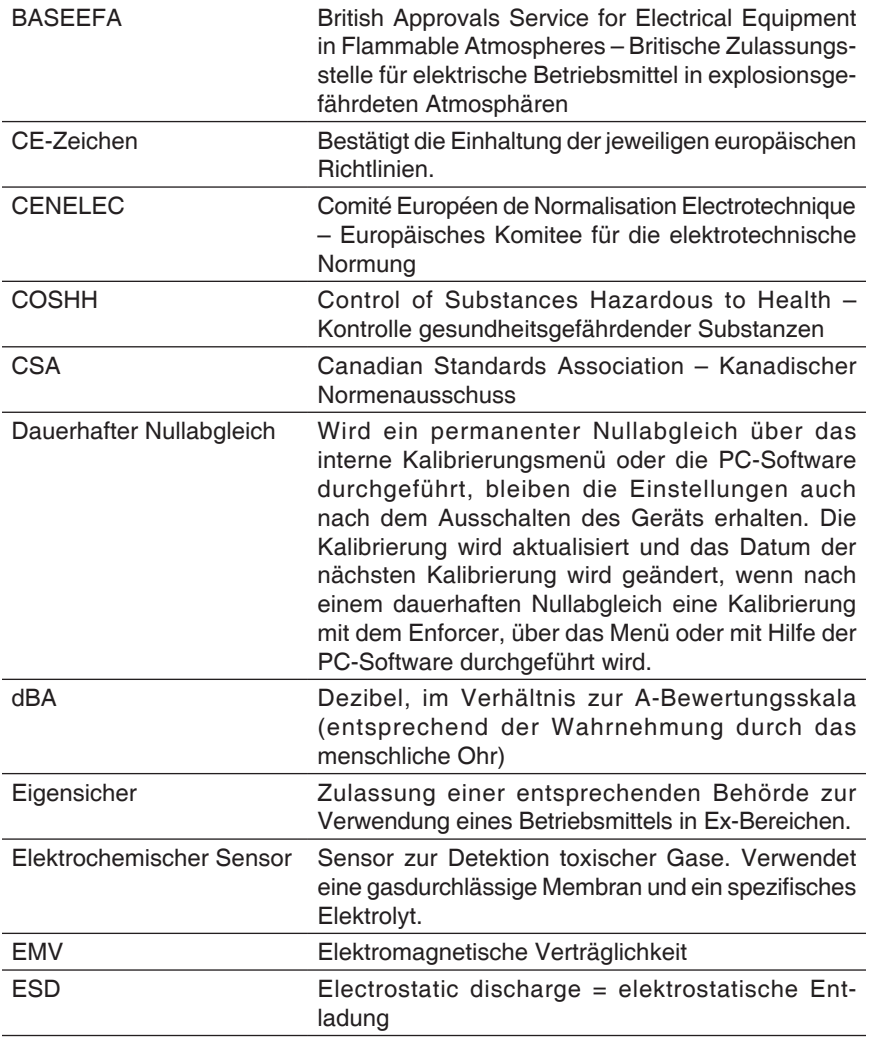

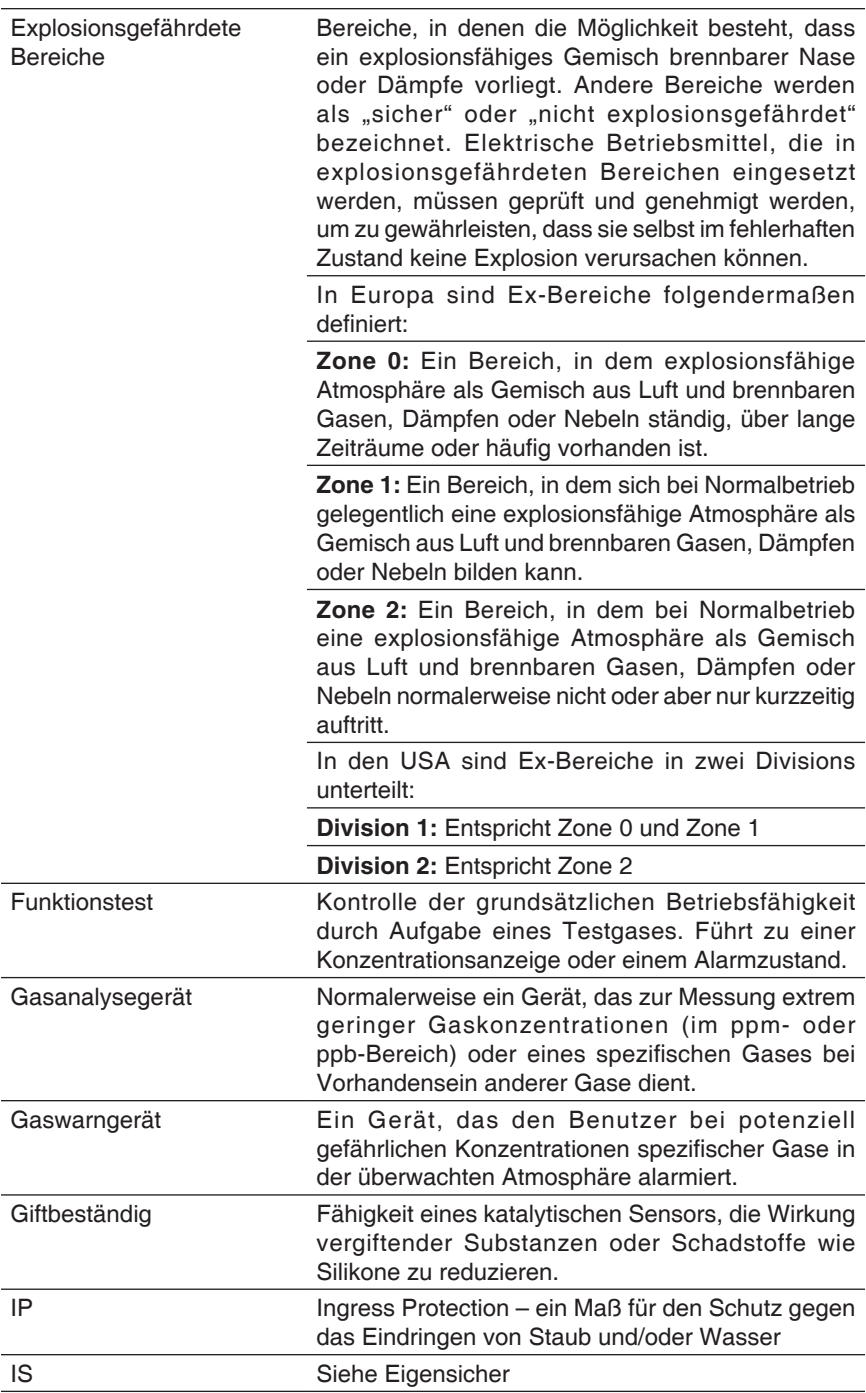
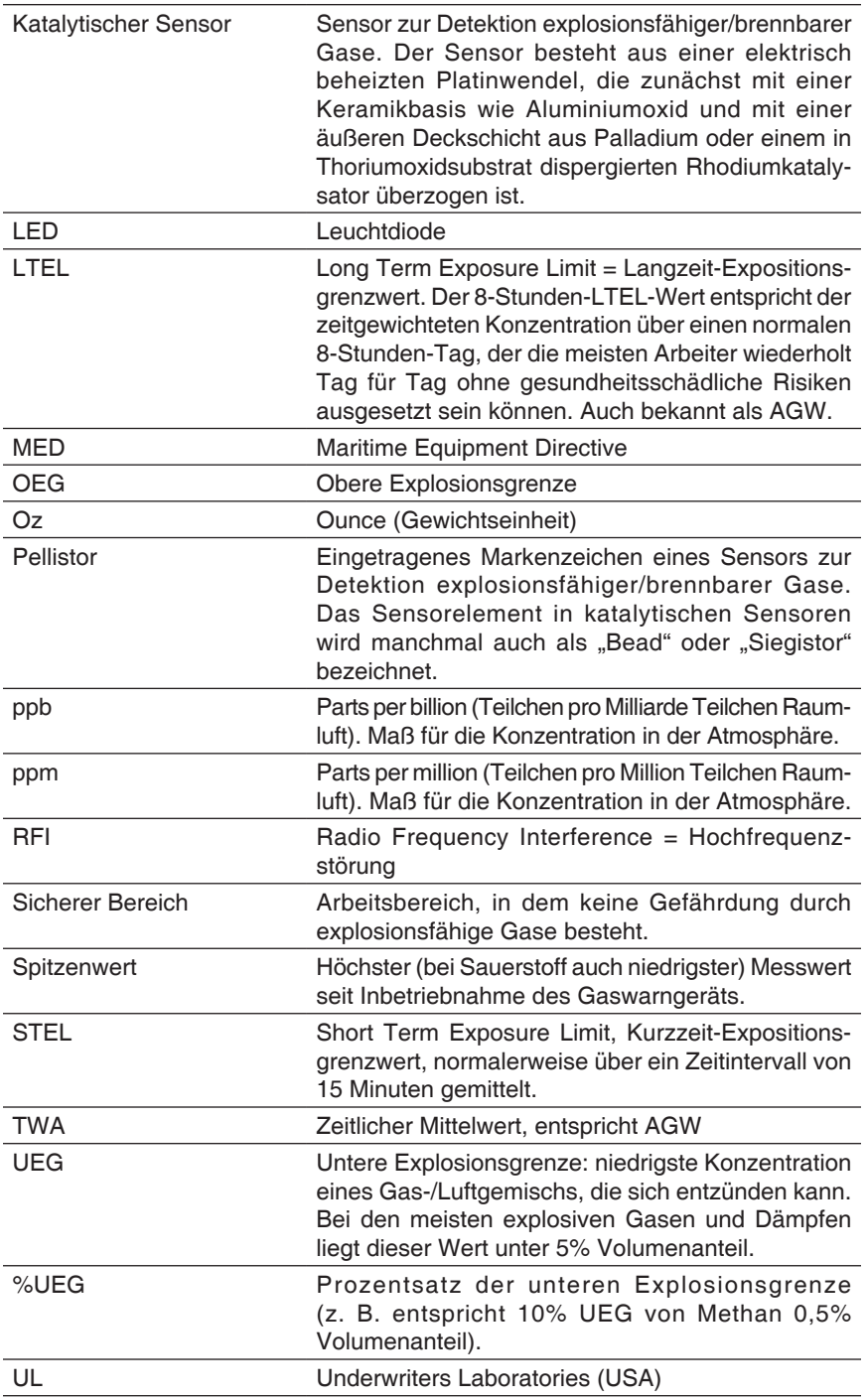

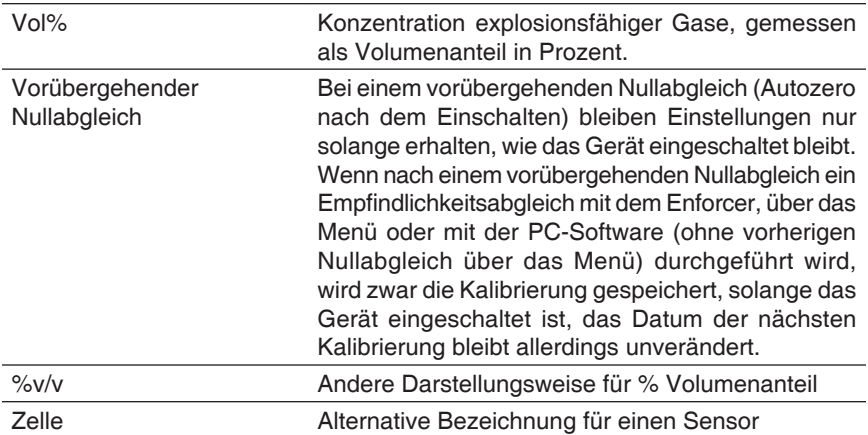

# **Anhang A**

## **A.1 Fehler- und Warnungscodes**

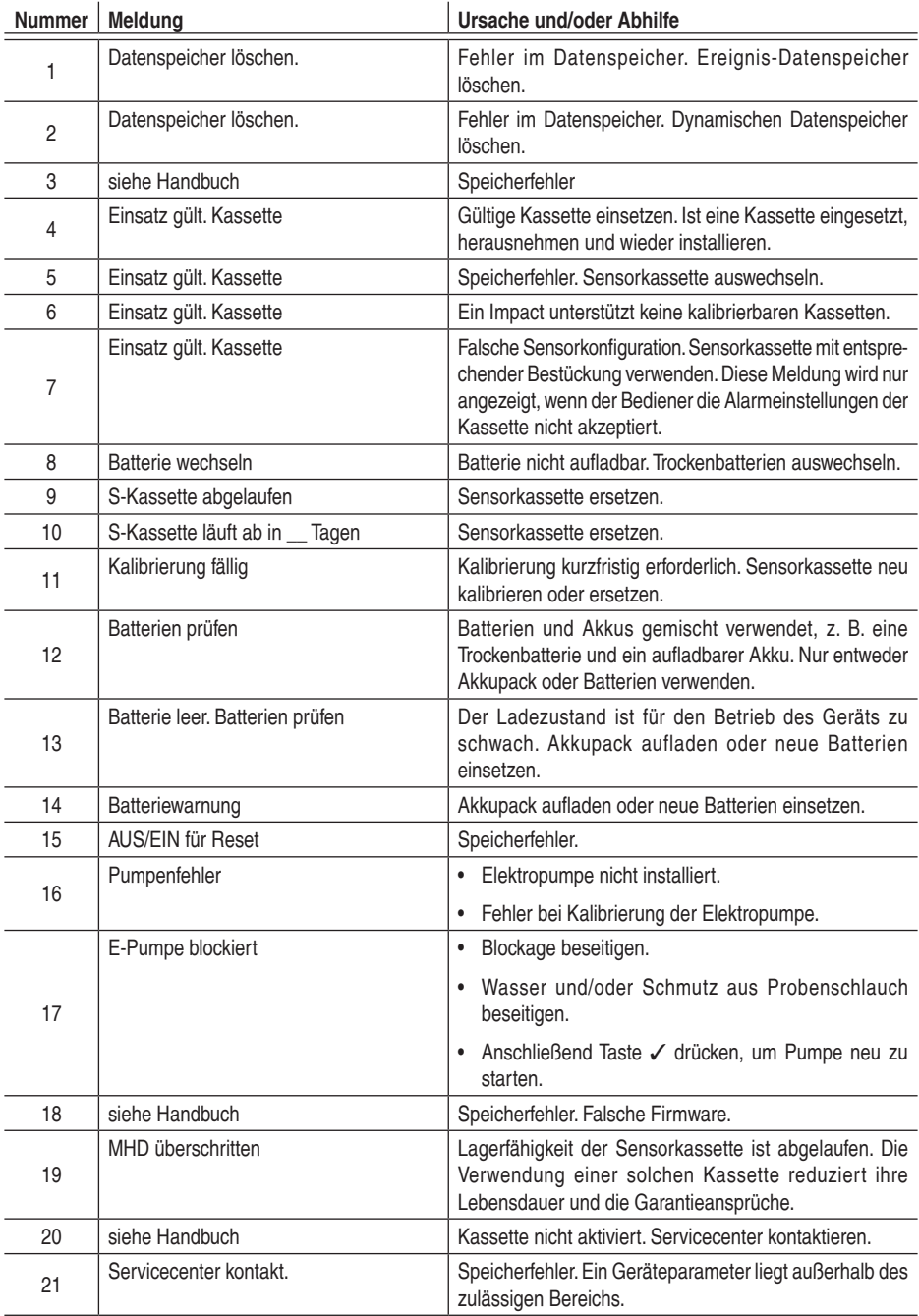

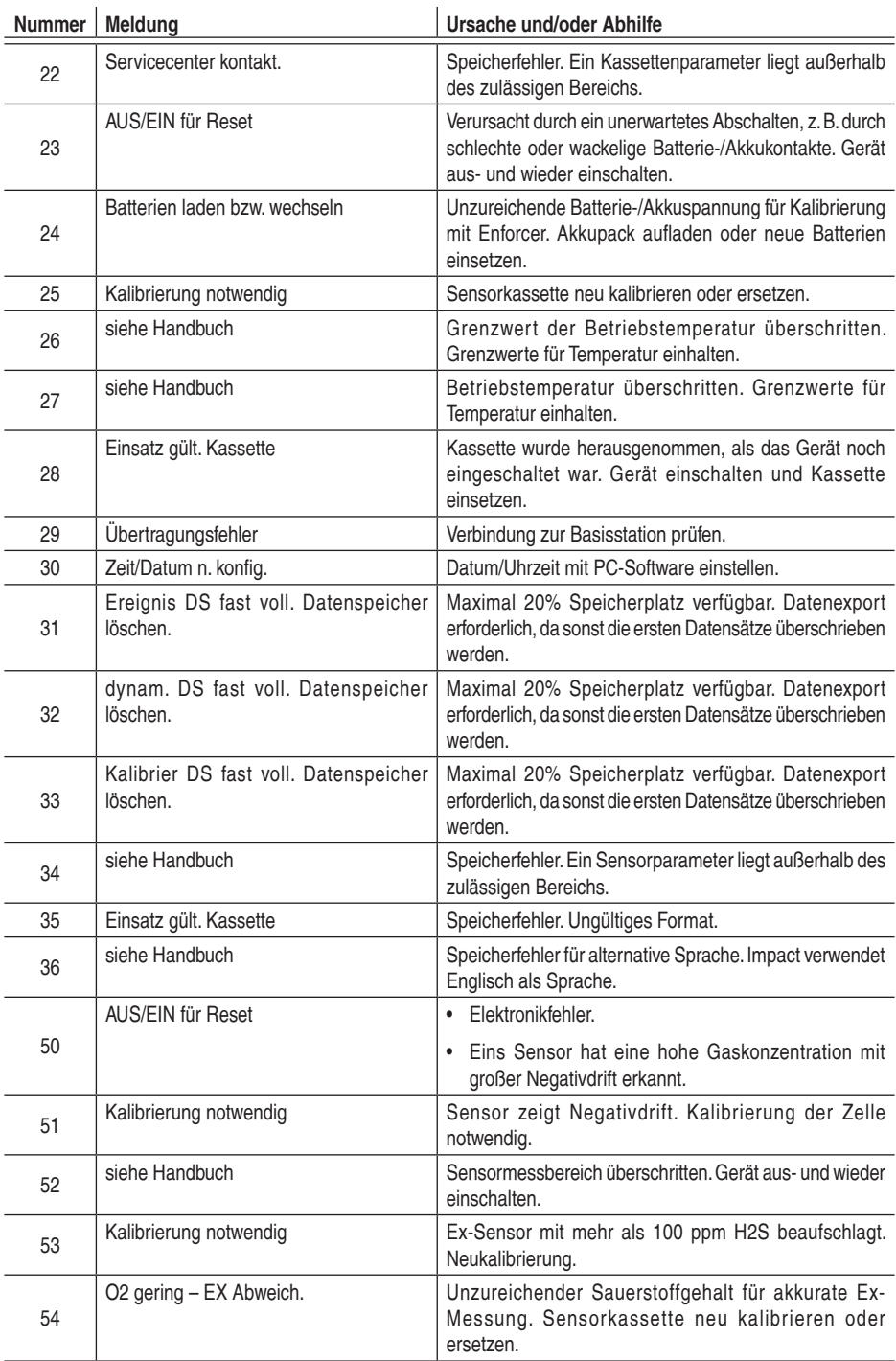

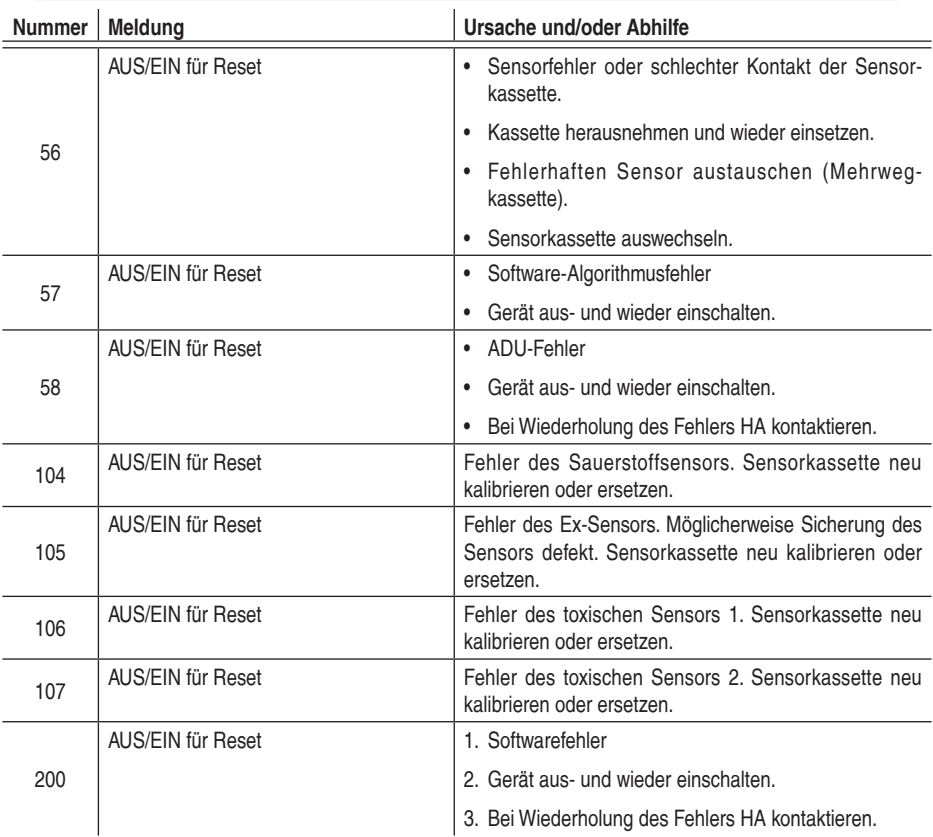

## **Anhang B**

## **B.1 Garantie**

Produkte von Honeywell Analytics unterliegen den allgemeinen Garantiebedingungen (siehe Seite 3).

### **B.2 Zulassungen**

### **B.2.1 Zulassungen für Impact/Impact Pro (nicht IR)**

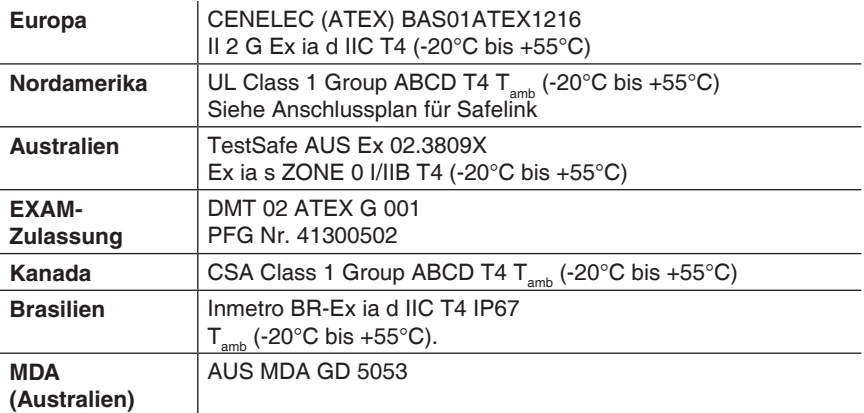

Messbereiche für Baumusterprüfung durch EXAM

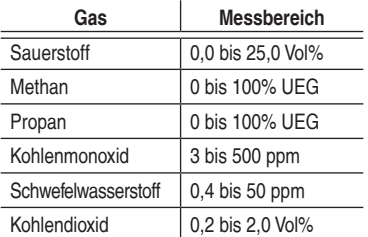

Nullpunktabweichung (CO-, H<sub>2</sub>S- und CO<sub>2</sub>-Kanäle)

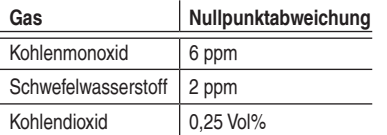

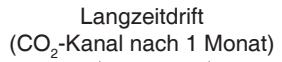

| Gas          | Nullpunkt-<br>abweichung | Empfindlichkeits-<br>abweichung |
|--------------|--------------------------|---------------------------------|
| Kohlendioxid | 0.1 Vol%                 | 20% (relativ)                   |

Langzeitdrift

(CO- und H<sub>2</sub>S-Kanäle nach 3 Monaten)

| Gas                 | Nullpunkt-<br>abweichung | Empfindlichkeits-<br>abweichung |
|---------------------|--------------------------|---------------------------------|
| Kohlenmonoxid       | 1 ppm                    | 6% (relativ)                    |
| Schwefelwasserstoff | 2 ppm                    | 2% (relativ)                    |

### **B.2.2 Zulassungen für Impact Pro IR**

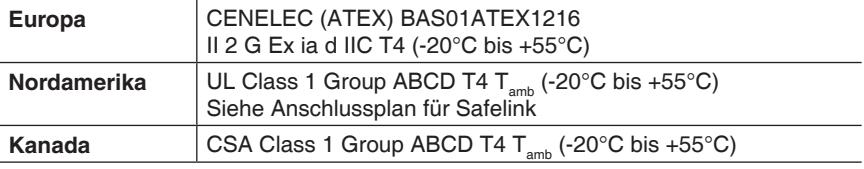

### **B.2.3 Prüfbericht von EXAM (DMT)**

#### **DMT/EXAM-PRÜFBERICHT**

#### **PFG-Nr. 41300502 NIV**

- 5. Einsatzhinweise
- Die tragbaren Gaswarngeräte der Impact Serie von Honeywell Analytics Ltd. sind auf Grundlage der in den Prüfberichten PFG-Nr. 41300502P und PFG Nr. 41300502P NI bis 41300502P NIV enthaltenen Messergebnisse und der in diesem Bericht enthaltenen Ausführungen zur Messung von Kohlenmonoxid bis zu 500 ppm CO, Schwefelwasserstoff bis zu 50 ppm H<sub>2</sub>S, Kohlendioxid bis zu 2% CO<sub>2</sub> sowie Sauerstoff bis zu 25% (basierend auf dem Einsatz zur Überwachung der Umgebungsluft auf Sauerstoffmangel oder -überschuss) geeignet, wenn sie in ihren Eigenschaften und ihrer Ausführung den Prüfberichten PFG-Nr. 41300502P und PFG-Nr. 41300502P NI bis 41300502P NIV entsprechen, dementsprechend betrieben werden und folgende Anforderungen eingehalten werden:
- Die der EXAM vorgelegte Bedienungsanleitung ist genau zu beachten. Bei Einsatz des Gaswarngeräts ist sicherzustellen, dass die darin festgelegten Betriebsbedingungen eingehalten werden.
- Vor dem Einsatz des Gaswarngeräts ist zu prüfen, ob die Ansprechzeit kurz genug ist, sodass Alarme rechtzeitig ausgelöst und potenziell gefährliche Situationen vermieden werden. Falls erforderlich, müssen die Alarmschwellen deutlich unter den Sicherheitsgrenzwerten eingestellt werden.
- $\bullet$   $\quad$  Eine Kalibrierung des Geräts für einen Messbereich von 0-2% CO $_{_2}$ darf nur bei Temperaturen oberhalb von 10°C und unterhalb von 30°C erfolgen.
- Bei dauerhafter Anzeige von -0,0 im Messbereich von 0-2% CO $_{2}$  ist das Gerät unverzüglich zu kalibrieren.
- Wenn das Gerät CO<sub>2</sub>-Konzentrationen oberhalb des Grenzwerts für den Messbereich von 0-2% CO $_{_2}$ ausgesetzt war, ist das Gerät vor einer Kalibrierung über Nacht in unbelasteter Atmosphäre zu lagern.
- Die erste Alarmschwelle (A1) darf im Messbereich von 0-2% CO<sub>2</sub> nicht oberhalb von 0,5% CO $_{\tiny 2}$  eingestellt werden.
- Im Messbereich von 0-2% CO<sub>2</sub> können aufgrund des Sensorverhaltens die zeitlich gewichteten Mittelwerte STEL und LTEL überhöht sein.
- Bei der Probennahme sauerstoffarmer Gase mit Hilfe der eingebauten Pumpe ist zu beachten, dass die gemessenen/angezeigten Werte leicht über den zulässigen Grenzwerten liegen können.
- Bei der Entnahme von Gasen mit der eingebauten Pumpe in Kombination mit zusätzlichen Sonden ist die erhöhte Ansprechzeit zu berücksichtigen.
- Die Kalibrierung, insbesondere des H<sub>2</sub>S-Kanals, muss überprüft werden, wenn das Gerät starken mechanischen Stößen (z. B. durch Herunterfallen aus der normalen Arbeitshöhe) ausgesetzt gewesen ist.
- Das Aktivitätssignal muss eingeschaltet sein.
- Die BG-Informationen BGI 518 und BGI 836 (4,5) sind zu beachten.
- Die Geräte sind mit einem dauerhaft angebrachten Typenschild zu kennzeichnen, das Angaben zum Hersteller, Typ und Seriennummer sowie die folgende Aufschrift enthält:

PFG-Nr. 41300502

- Andere Kennzeichnungsvorschriften, insbesondere nach EU-Richtlinie 94/9/EG, bleiben hiervon unberührt. Mit diesem Typenschild bestätigt die Herstellerfirma, dass die Geräte die in diesem Bericht beschriebenen Eigenschaften und technischen Merkmale aufweisen. Jedes Gerät, das nicht mit diesem Typenschild versehen ist, entspricht nicht dem vorliegenden Bericht.
- Auf Anforderung ist dem Betreiber ein vollständiger Abdruck dieses Berichts sowie der Prüfberichte PFG-Nr. 41300502 und PFG Nr. 41300502P NI bis 41300502P NIV zur Verfügung zu stellen.

### **B.2.4 Anschlussplan für Safelink**

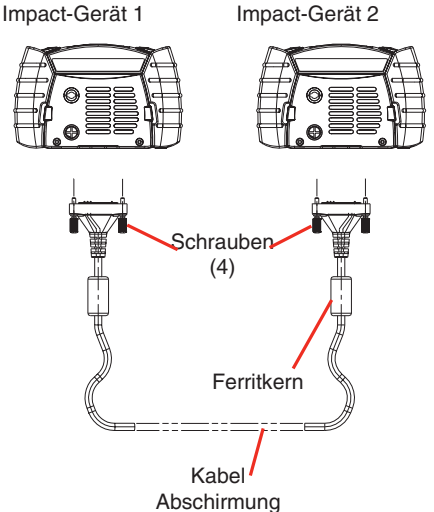

Länge zwischen Steckern = 100 m max.

#### Hinweise

- **1. Es können maximal zwei Impact Pro Geräte miteinander verbunden werden.**
- **2. Das Safelink-Kabel wird an den Datenanschluss an der Unterseite des Impact Pro angesteckt und mit zwei Schrauben an der Geräteunterseite befestigt.**
- **3. Das Kabel besitzt 2 Verbindungsanschlüsse und ist durchgängig doppelt mit Folie/Geflecht abgeschirmt.**

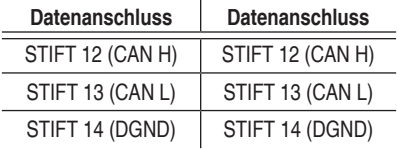

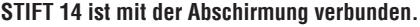

**4. Über Safelink können auch zwei Impact Geräte verbunden werden, von denen sich eines in einem explosionsgefährdeten und das andere in einem sicheren Bereich befindet.**

# **B.3 Technische Daten**

### **B.3.1 Gerätedaten**

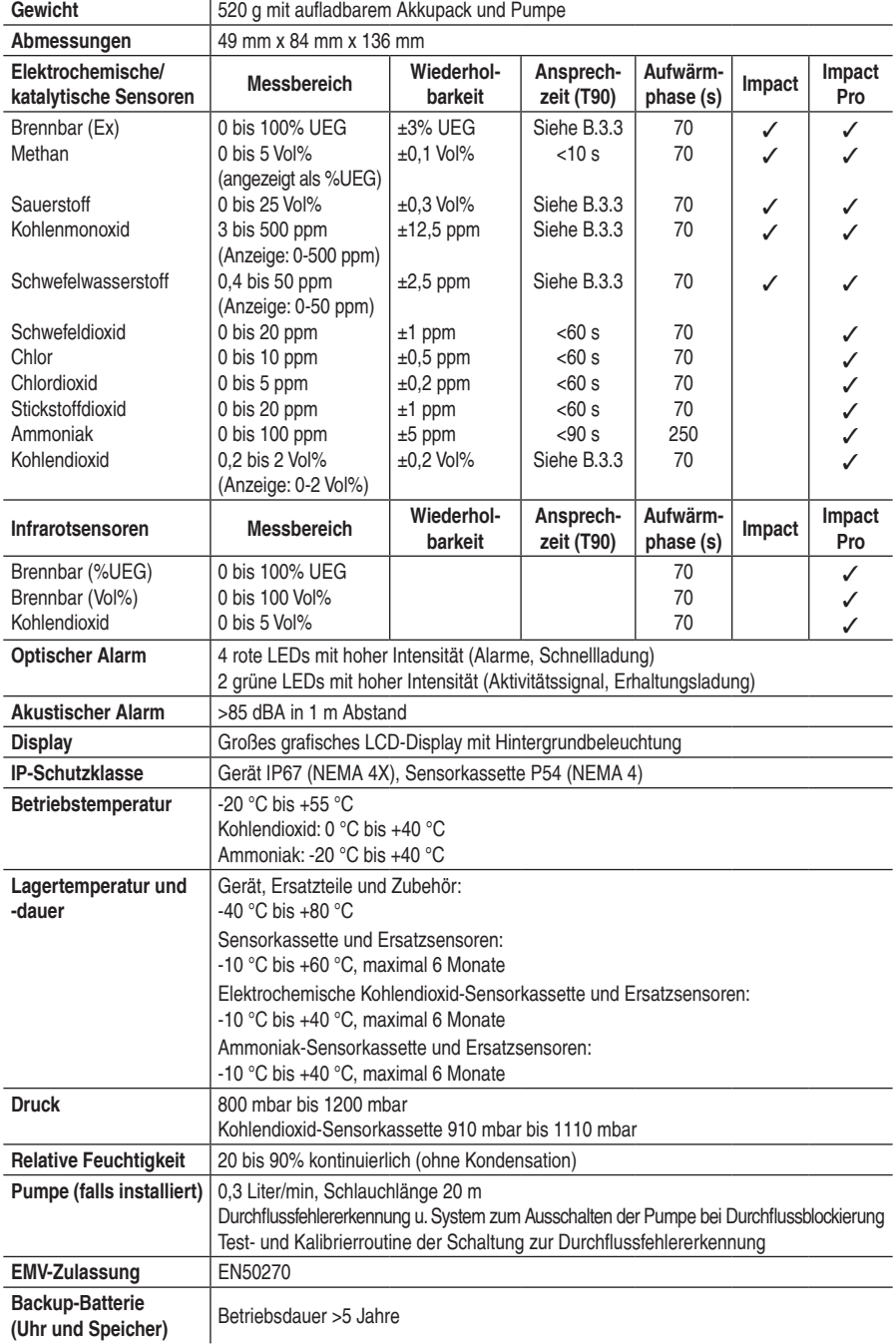

### **B.3.2 Technische Daten der Ladegeräte**

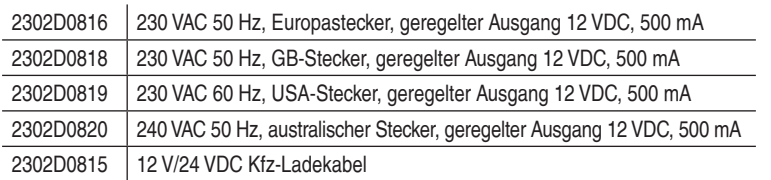

Lagertemperatur (alle Versionen): -20 °C bis +50 °C

Betriebstemperatur (alle Versionen): 0 °C bis +35 °C

Für die Versorgung von mehr als einer Basisstation, die über Kabel verbunden sind, wird ein Netzteil mit einer Leistung von 12 VDC bis 32 VDC und 500 mA pro Basisstation benötigt.

#### **B.3.3 Sensorspezifische Ansprechzeiten (steigende Gaskonzentrationen)**

Die folgenden Werte sind typische Ansprechzeiten in Sekunden bei unterschiedlichen Methoden der Gasaufgabe.

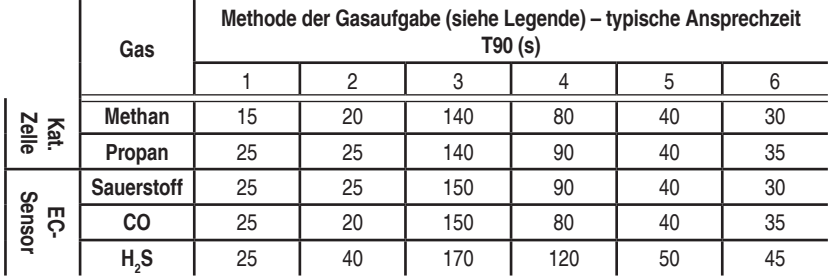

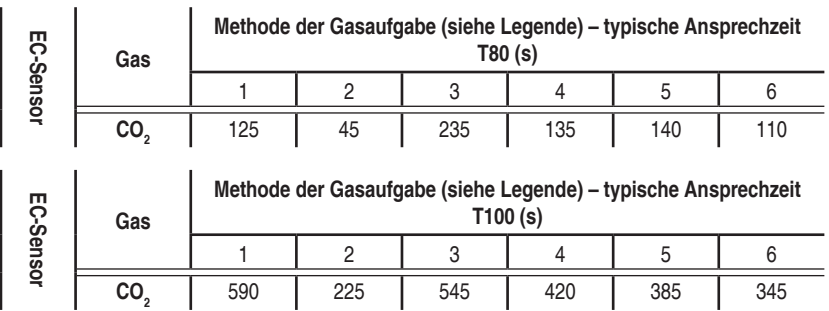

### **B.3.4 Sensorspezifische Rückstellzeiten (fallende Gaskonzentrationen)**

Die folgenden Werte sind typische Rückstellzeiten in Sekunden bei unterschiedlichen Methoden der Gasaufgabe.

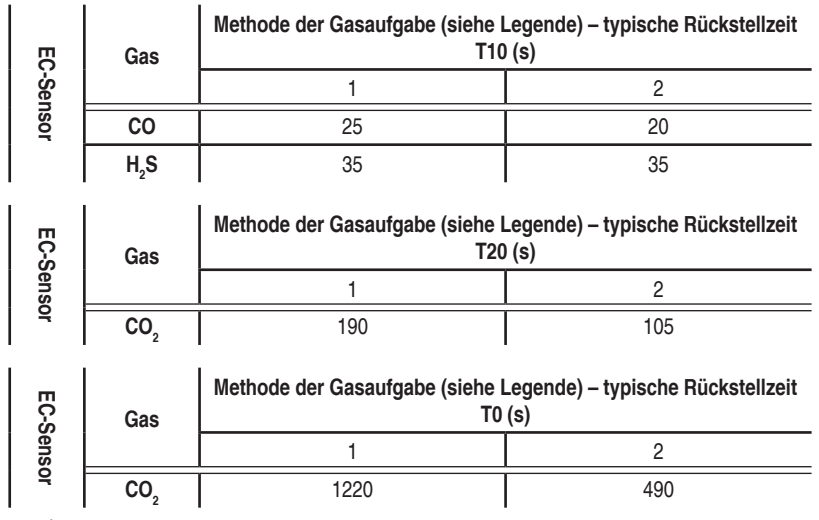

Legende:

- 1. Diffusion
- 2. Elektropumpe (ohne Probenschlauch)
- 3. Elektropumpe (10 m Probenschlauch + Schwimmersonde)
- 4. Elektropumpe (10 m Probenschlauch + Teleskopsonde)
- 5. Handpumpe (10 m Probenschlauch + Schwimmersonde)
- 6. Handpumpe (10 m Probenschlauch + Teleskopsonde)

# **B.4 CE zertifizierung**

### **B.4.1 Impact**

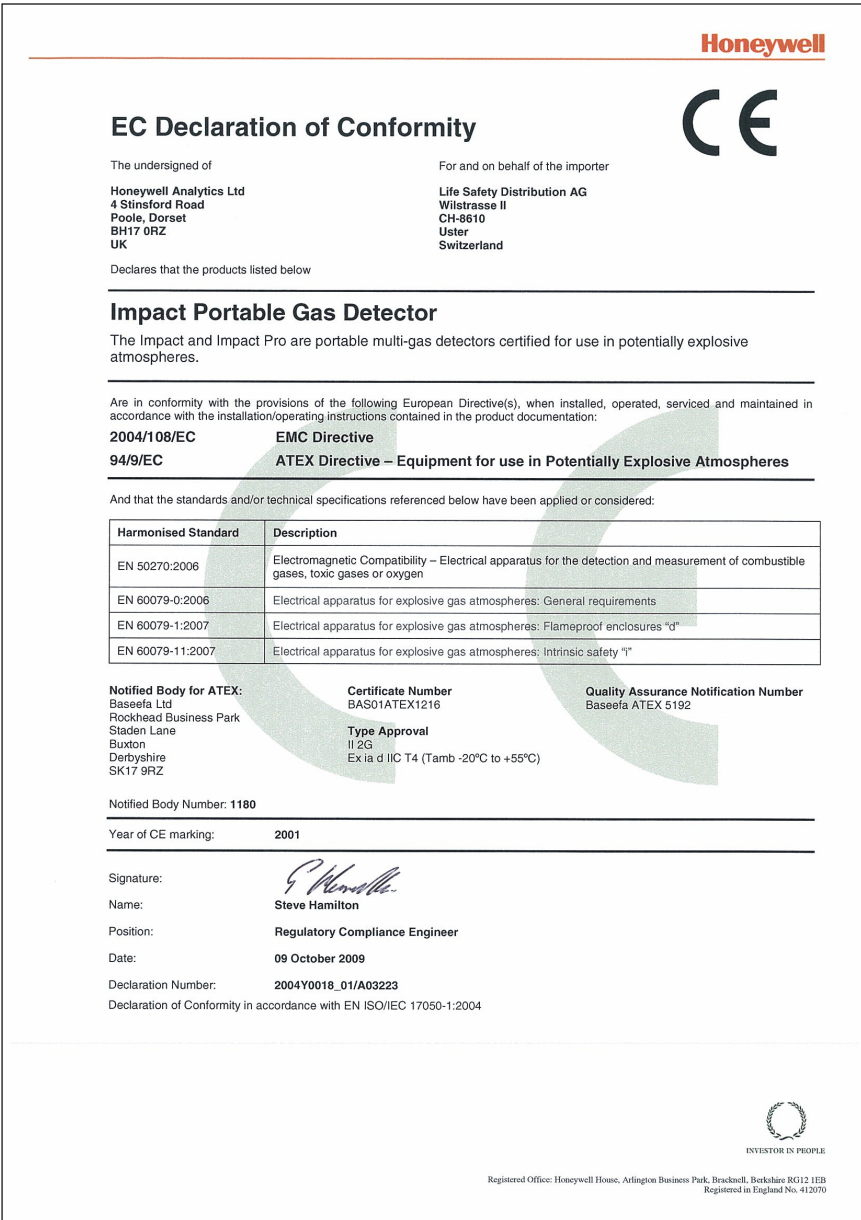

## **B.4.2 Enforcer**

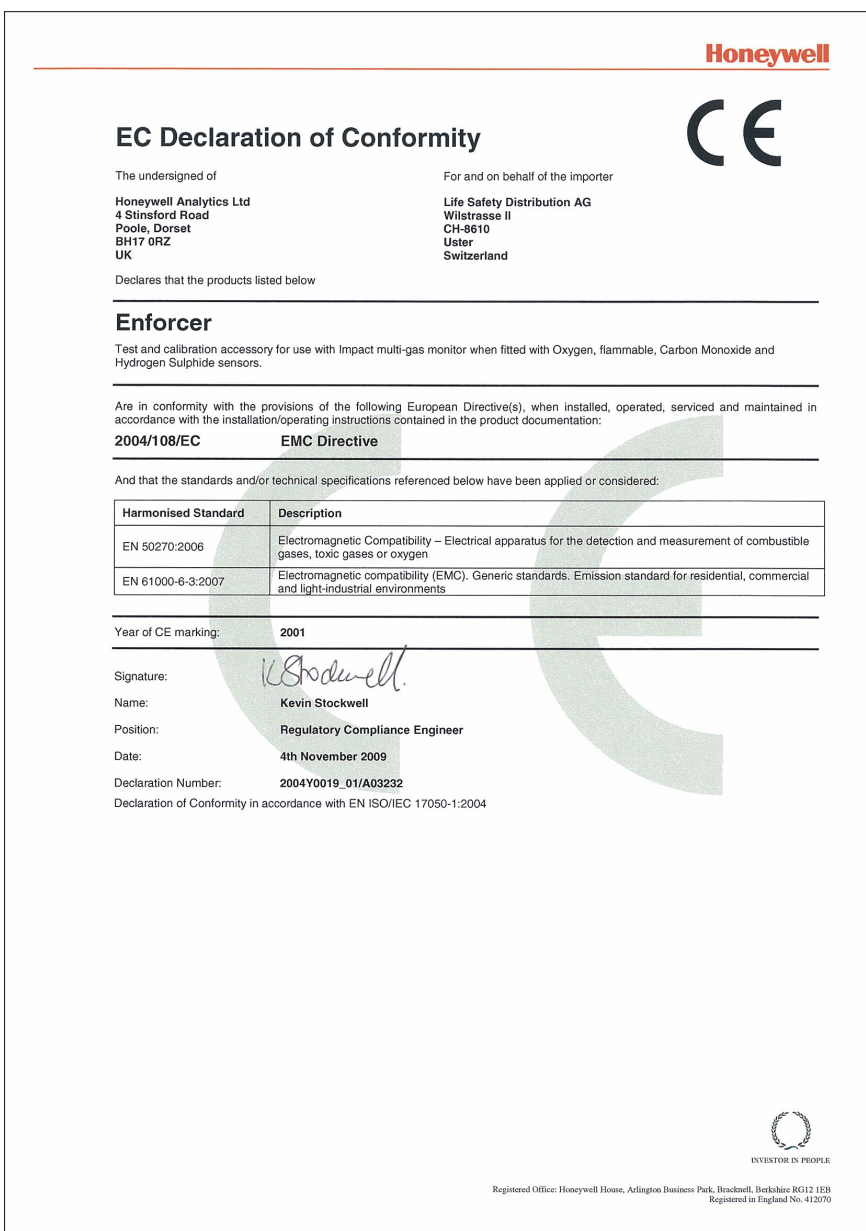

#### **Wenn Sie mehr erfahren möchten**

www.honeywellanalytics.com

#### **Kontakt Honeywell Analytics:**

#### **Europa, Mittlerer Osten, Afrika, Indien**

Life Safety Distribution AG Weiherallee 11a CH-8610 Uster **Switzerland** Tel: +41 (0)44 943 4300 Fax: +41 (0)44 943 4398 gasdetection@honeywell.com

#### **Amerika**

USA Honeywell Analytics Inc. 405 Barclay Blvd. Lincolnshire, IL 60069 Tel: +1 847 955 8200 Toll free: +1 800 538 0363 Fax: +1 847 955 8210 detectgas@honeywell.com

#### **Asien und Pazifik**

Honeywell Analytics Asia Pacific #508, Kolon Science Valley (I) 187-10 Guro-Dong, Guro-Gu Seoul, 152-050 Korea Tel: +82 (0)2 2025 0300 Fax: +82 (0)2 2025 0329 analytics.ap@honeywell.com

#### **Technischer Service**

EMEAI: HAexpert@honeywell.com US: ha.us.service@honeywell.com AP: ha.ap.service@honeywell.com

www.honeywell.com

#### Bitte beachten Sie:

*Trotz größter Sorgfalt, die Richtigkeit dieser Publikation sicherzustellen, kann keine Verantwortung für Fehler oder Auslassungen übernommen werden. Daten sowie die Gesetzgebung können sich ändern. Wir raten Ihnen daher dringend, die neuesten Vorschriften, Normen und Richtlinien einzusehen. Dieses Dokument stellt keine vertragliche Grundlage dar.*

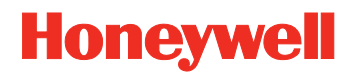

Rev 13\_01/2010 MAN0597\_ 2302M5030\_DE 01/10 © 2010 Honeywell Analytics